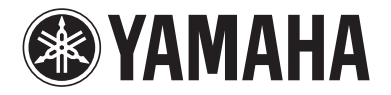

# BLU-RAY DISC PLAYER

# **BD-S2900**

# *OWNER'S MANUAL ИНСТРУКЦИЯ ПО ЭКСПЛУАТАЦИИ*

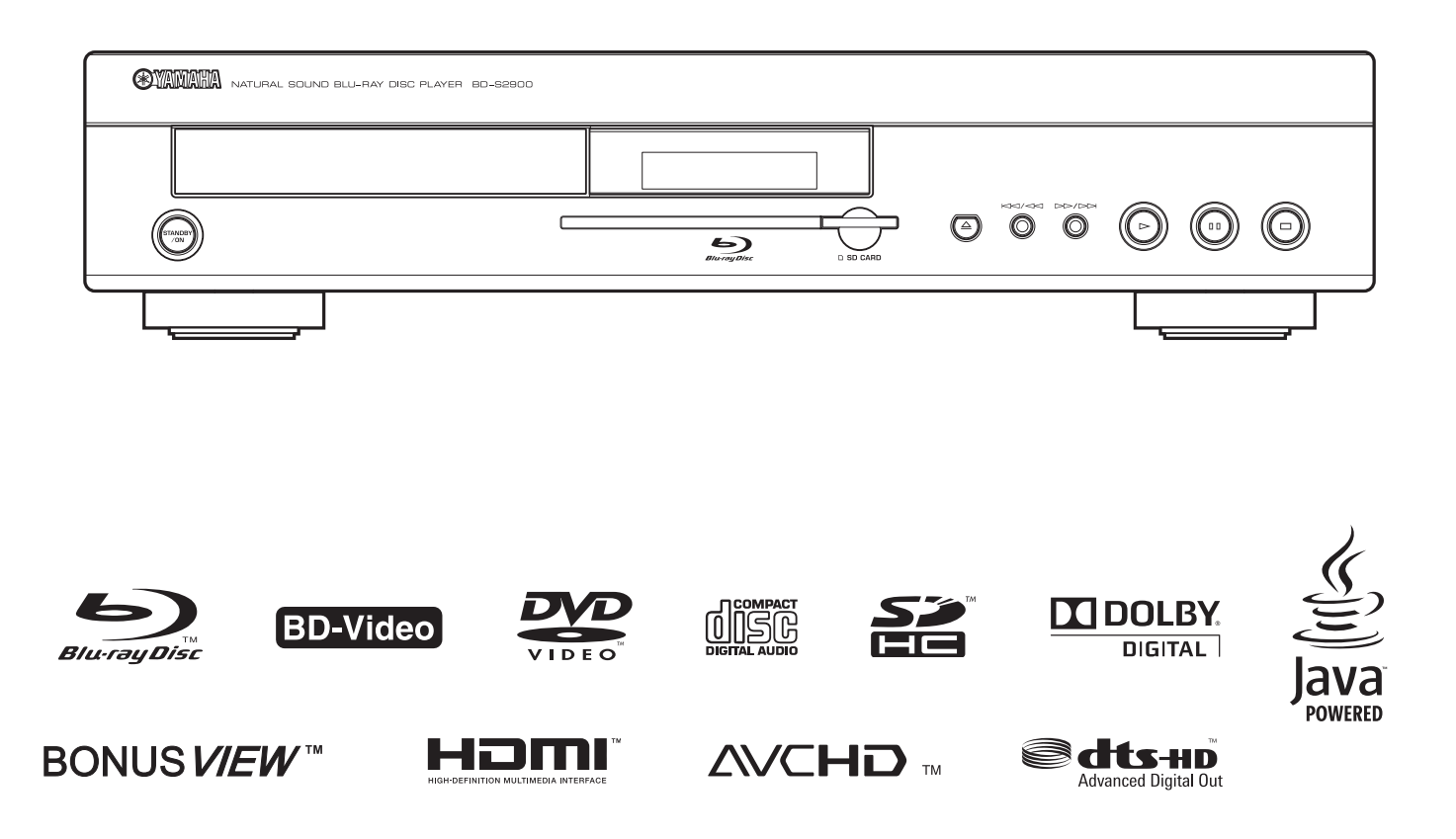

**F**

## **CAUTION**

Use of controls or adjustments or performance of procedures other than those specified herein may result in hazardous radiation exposure.

## **ПРЕДОСТЕРЕЖЕНИЕ**

Использование органов управления или произведение настроек или выполнение процедур, не указанных в данной инструкции, может отразиться на выделении опасной радиации.

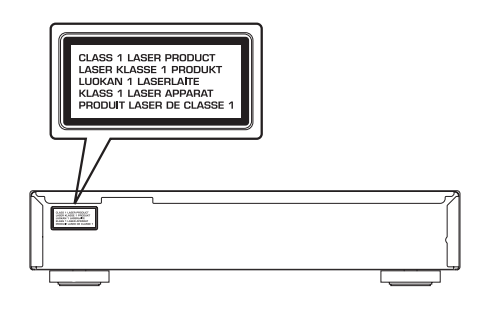

## CAUTION

VISIBLE AND INVISIBLE LASER RADIATION WHEN OPEN. AVOID EXPOSURE TO BEAM.

## ПРЕДУПРЕЖДЕНИЕ

ПPИ OTKPЫTИИ УCTPOЙCTBA BЫ MOЖETE ПОДBEPГHУTБСЯ ВОЗДЕЙСТВИЮ BИДИMOГO И HEBИДИMOГO ЛAЗEPHOГO ИЗЛУЧEHИЯ. ИЗБЕГAИTE BOЗДЕЙСТВИЯ ЛУЧA.

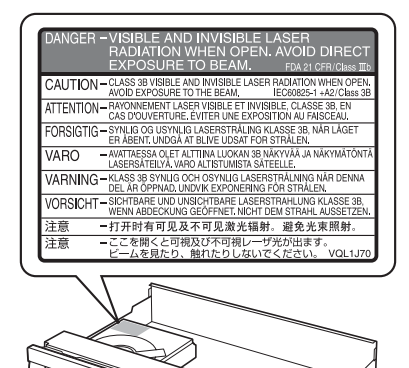

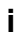

# **CAUTION: READ THIS BEFORE OPERATING THIS UNIT.**

- **1** To assure the finest performance, please read this manual carefully. Keep it in a safe place for future reference.
- **2** Install this unit in a well ventilated, cool, dry, clean place away from direct sunlight, heat sources, vibration, dust, moisture, or cold. In a cabinet, allow about 2.5 cm (1 inch) of free space all around this unit for adequate ventilation.
- **3** Locate this unit away from other electrical appliances, motors, or transformers to avoid humming sounds.
- **4** Do not expose this unit to sudden temperature changes from cold to hot, nor locate this unit in an environment with high humidity (i.e., a room with a humidifier) to prevent condensation inside this unit, which may cause an electrical shock, fire, damage to this unit, and/ or personal injury.
- **5** Avoid installing this unit in a location where foreign objects may fall onto this unit or where this unit may be exposed to liquid dripping or splashing. On the top of this unit, do not place:
	- Other components, as they may cause damage and/or discoloration on the surface of this unit.
	- Burning objects (i.e., candles), as they may cause fire, damage to this unit, and/or personal injury.
	- Containers with liquid in them, as they may fall, spilling the liquid and causing an electrical shock to the user and/or damage to this unit.
- **6** Do not cover this unit with a newspaper, tablecloth, curtain, etc. in order not to obstruct heat radiation. If the temperature inside this unit rises, it may cause fire, damage to this unit, and/or personal injury.
- **7** Do not plug in this unit to a wall outlet until all connections are complete.
- **8** Do not operate this unit upside-down. It may overheat, possibly causing damage.
- **9** Do not use excessive force on switches, knobs and/or cords.
- **10** When disconnecting the power cord from the wall outlet, grasp the plug; do not pull the cord.
- **11** Do not clean this unit with chemical solvents; this might damage the finish. Use a clean, dry cloth.
- **12** Use only the voltage specified on this unit. Using this unit with a higher voltage than specified is dangerous and may cause fire, damage to this unit, and/or personal injury. Yamaha will not be held responsible for any damage resulting from use of this unit with a voltage other than as specified.
- **13** Do not attempt to modify or fix this unit. Contact qualified Yamaha service personnel when any service is needed. The cabinet should never be opened for any reason.
- **14** When not planning to use this unit for long periods of time (i.e., vacation), disconnect the AC power plug from the wall outlet.
- **15** Be sure to read the "TROUBLESHOOTING GUIDE" section on common operating errors before concluding that this unit is faulty.
- **16** Before moving this unit, press STANDBY/ON to set the unit in standby mode, then disconnect the AC power plug from the wall outlet.
- **17** Install this unit near the AC outlet and where the AC power plug can be reached easily.
- **18** The batteries shall not be exposed to excessive heat such as sunshine, fire or the like.

The unit is not disconnected from the AC power source as long as it is connected to the wall outlet, even if this unit itself is turned off by STANDBY/ON. This state is called the standby mode. In this state, this unit is designed to consume a very small quantity of power.

## **WARNING**

TO REDUCE THE RISK OF FIRE OR ELECTRIC SHOCK, DO NOT EXPOSE THIS UNIT TO RAIN OR MOISTURE.

## **LASER Specification:**

Class 1 LASER Product

Wave length: 782 nm (CDs)/662 nm (DVDs)/405 nm (BDs) Laser power: No hazardous radiation is emitted with the safety protection

## **LASER SAFETY**

This unit employs a laser. Due to possible eye injury, only a qualified service person should remove the cover or attempt to service this device.

## **DANGER**

This unit emits visible laser radiation when open. Avoid direct eye exposure to beam.

When this unit is plugged into a wall outlet, do not place your eyes close to the opening of the disc tray and other openings or look inside.

<span id="page-3-0"></span>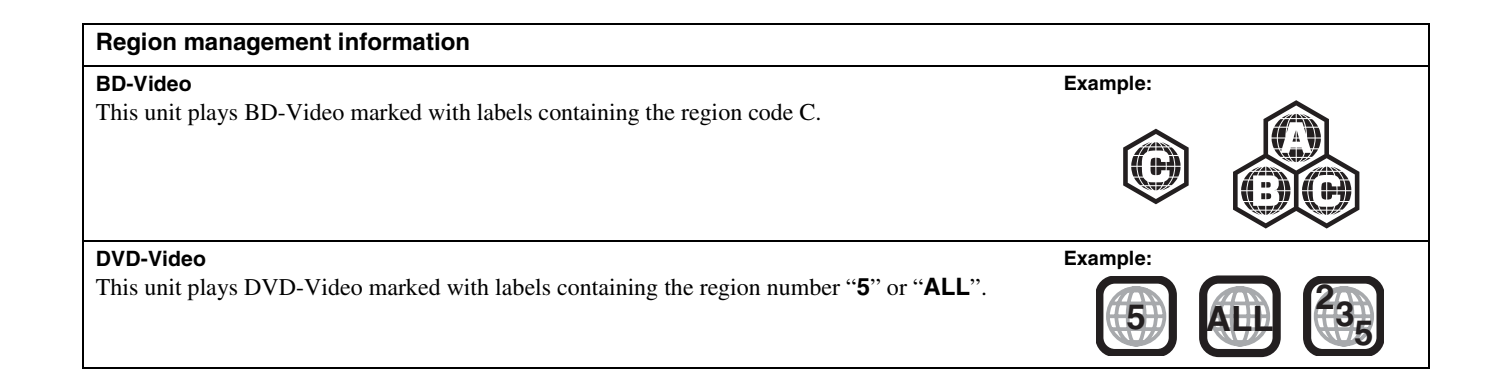

# **TABLE OF CONTENTS**

## **GETTING STARTED**

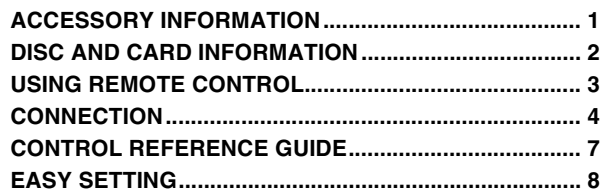

## **PLAYBACK**

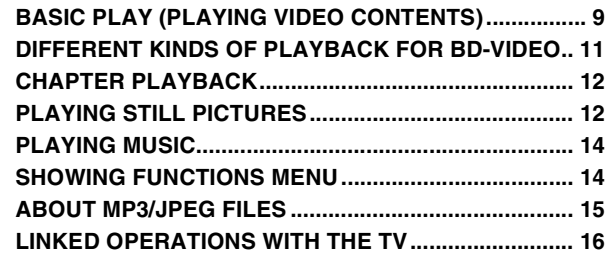

## **SETTINGS**

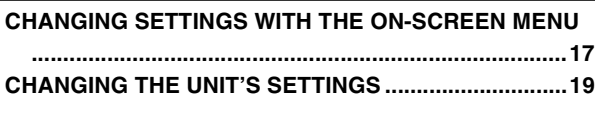

## **REFERENCE**

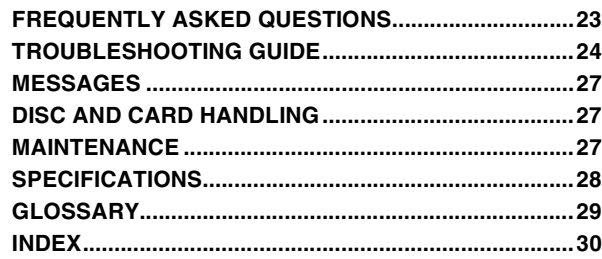

# **GETTING STARTED**

# **ACCESSORY INFORMATION**

<span id="page-4-0"></span>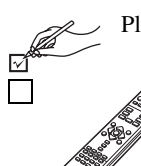

Please check and identify the supplied accessories.

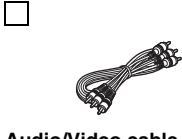

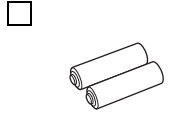

**Remote control Batteries (AA, R6, UM-3) (× 2) Audio/Video cable** for remote control

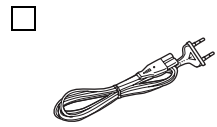

**Power cable**

• For use with this unit only. Do not use it with other equipment. Also, do not use power cables for other equipment with this unit.

# <span id="page-5-1"></span>**DISC AND CARD INFORMATION**

# <span id="page-5-0"></span>*Packaged discs*

This chart shows the different type of retail/commercial discs you can use, and also includes the industry-standard logos that should appear on the discs and/or packaging.

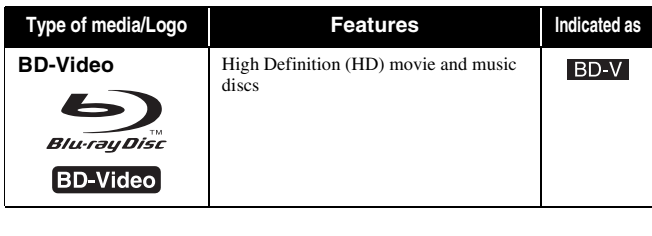

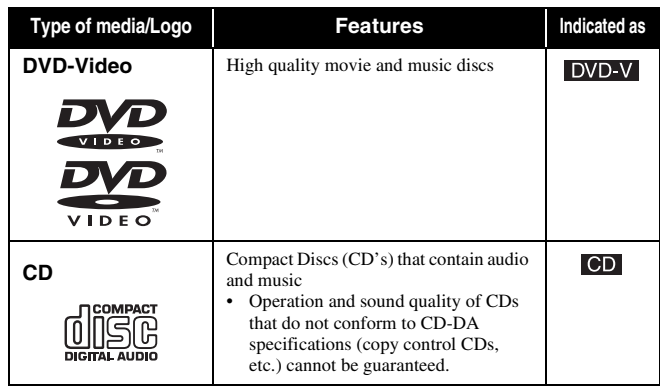

## <span id="page-5-2"></span>*Recorded discs*

This chart shows the different type of discs recorded with DVD recorders, DVD video cameras, personal computers, etc. that you can use.

This mark means you must finalize the disc with the DVD recorder, etc. before playback. For details about finalizing, refer to the operating instructions for your equipment.

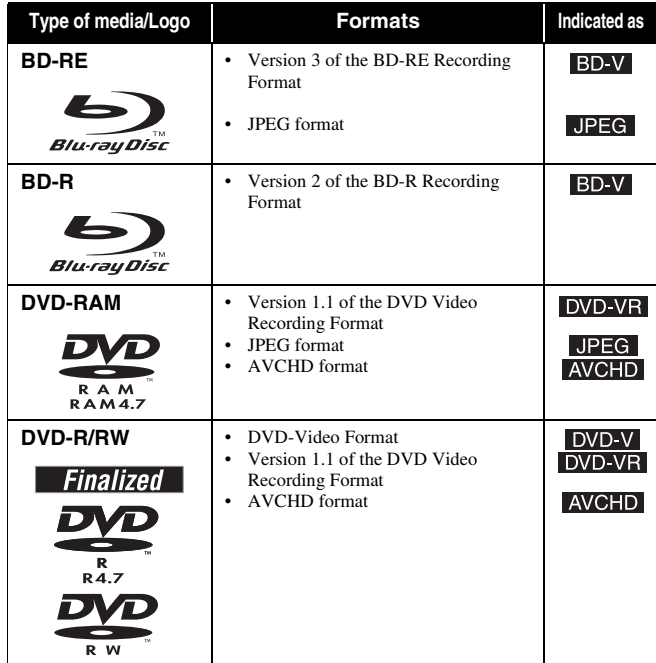

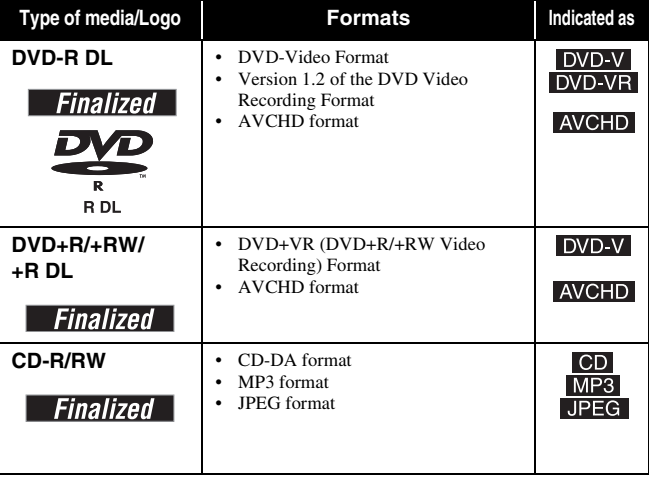

• It may not be possible to play the above discs in some cases due to the type of discs,

the condition of the recording, the recording method and how the files were created. • When a disc recorded in the AVCHD format is being played, the video may be paused for a few seconds at portions spliced, due to deletion or editing.

## <span id="page-6-1"></span>*SD cards*

This chart shows the different type of cards recorded with High Definition Camcorder or personal computers, etc. that you can use.

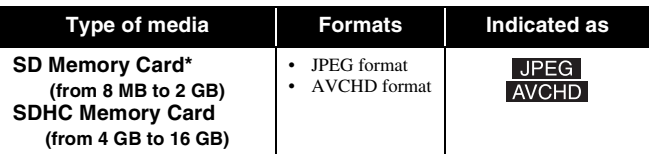

- **\*** Including miniSD Card and microSD Card
- When using from 4 GB to 16 GB SD cards, only SD cards that display the SDHC logo can be used.
- This unit is compatible with SD Memory Cards that meet SD Card Specifications FAT 12 and FAT 16 formats, as well as SDHC Memory Cards in FAT 32 format.

## *Regarding BD-Video*

- Enjoy *Final Standard Profile* functions  $(\Rightarrow 11)$  $(\Rightarrow 11)$ , such as picture-in-picture. The various functions differ depending on the disc.
- When playing a set of two or more BD-Video discs, the menu screen of the previous disc may continue to display even if the disc has been ejected.
- **Regarding high specification audio (7.1ch) of BD-Video such as Dolby Digital Plus, Dolby TrueHD, DTS-HD High Resolution Audio and DTS-HD Master Audio (** $⇒$  **[20](#page-23-0))** 
	- they can be reproduced in the original format only when connected to a compatible amplifier/receiver with a HDMI AV OUT terminal ( $\Rightarrow$  5) and when "BD-Video Secondary Audio" is set to "Off" and "Bitstream" is selected in each format.
	- they are output only as Dolby Digital bitstream when "BD-Video Secondary Audio" is set to "On" even when the unit is connected using the HDMI AV OUT terminal.
	- they are output only as Dolby Digital or DTS bitstream (depending to the original format) when the unit is connected using the DIGITAL AUDIO OUT terminal.

# <span id="page-6-2"></span>*Discs that cannot be played*

- BD-RE with the cartridge
- 2.6 GB and 5.2 GB DVD-RAM
- 3.95 GB and 4.7 GB DVD-R for Authoring • DVD-RAM that cannot be removed from their cartridges
- 
- Version 1.0 of DVD-RW
- DVD+R 8 cm (3"), DVD-ROM, CD-ROM, CDV, Photo CD, MV-Disc and PD
- WMA discs • DivX discs

• Video CD and SVCD

called SD cards.

unit.

edition.

accidental erasure.

adaptor that comes with the card.

- HD DVD
- Other discs that are not specifically supported

• DVD-Audio (except for DVD-Video part)

- <span id="page-6-0"></span>• SACD (except for CD layer)
- <span id="page-6-3"></span>**USING REMOTE CONTROL**

## **Batteries**

Insert so the poles (+ and –) match those in the remote control.

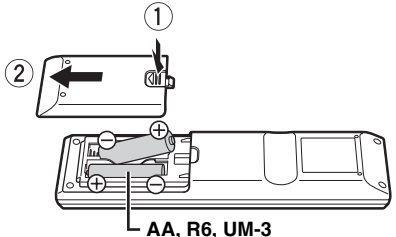

- Do not use rechargeable type batteries.
- Do not mix old and new batteries.
- Do not use different types at the same time.
- Do not heat or expose to flame.
- Do not leave the battery(ies) in an automobile exposed to direct sunlight for a long period of time with doors and windows closed.
- Do not take apart or short circuit.
- Do not attempt to recharge alkaline or manganese batteries.
- Do not use batteries if the covering has been peeled off.

Mishandling of batteries can cause electrolyte leakage which can damage items the fluid contacts and may cause a fire.

Remove batteries if the remote control is not going to be used for a long period of time. Store in a cool, dark place.

Remote control signal sensor

In this owner's manual, the cards shown in the table  $\Rightarrow$  left) are comprehensively

Switch the write-protect switch to the "LOCK" position to protect the content from

• A miniSD Card and a microSD Card must be used with the attached

• If the SD card is formatted on a PC, you may not be able to use it on this

• Keep the Memory Card out of reach of children to prevent swallowing. When a card recorded in the AVCHD format is being played, the video may be paused for a few seconds at portions spliced, due to deletion or

Usable memory is slightly less than the card capacity.

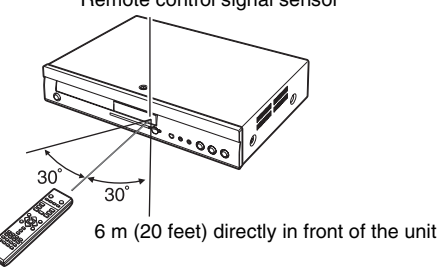

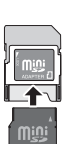

**English**

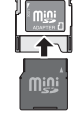

## **Use**

# <span id="page-7-1"></span>**CONNECTION**

<span id="page-7-0"></span>**From the list below, please choose the connection method that fits your TV viewing environment best.**

- If you connect to a television using an included Audio/Video cable  $\Rightarrow$  A
- If you connect to an HDMI ( $\Rightarrow$  29) compatible television  $\Rightarrow$   $\Box$
- If you connect to an HDMI compatible television and an HDMI compatible amplifier/receiver to enjoy surround sound  $\Rightarrow \bigodot (\Rightarrow 5)$
- For other connection methods, please see pages [5](#page-8-1) and [6](#page-9-0).
- **Do not connect through the video cassette recorder.** Due to copy guard protection, the picture may not display properly.
- Turn off all equipment before connection and read the appropriate operating instructions.

#### **Conserving power**

This unit consumes a small amount of power even when it is turned off (less than 1 W). To save power when the unit is not to be used for a long time, unplug it from the household AC mains socket.

- **Non-HDMI-compliant cables cannot be utilized.**
- **Please use HIGH SPEED HDMI cables that have the HDMI logo (as shown on the cover).**

## *Basic connections*

## **Connecting to a television with an Audio/Video cable**

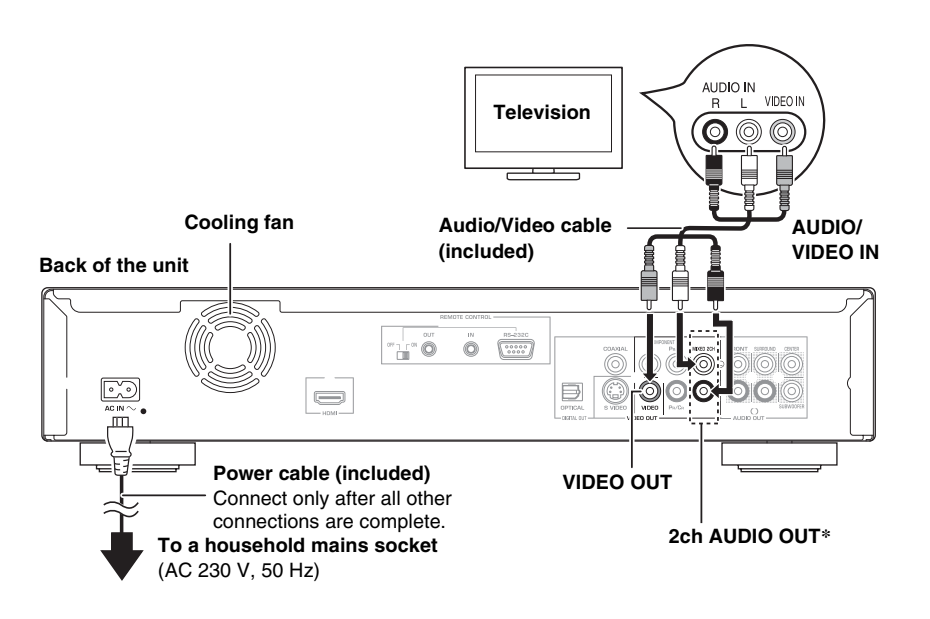

## <span id="page-7-2"></span>**Connecting to an HDMI compatible television**

You can enjoy high quality, digital video and audio.

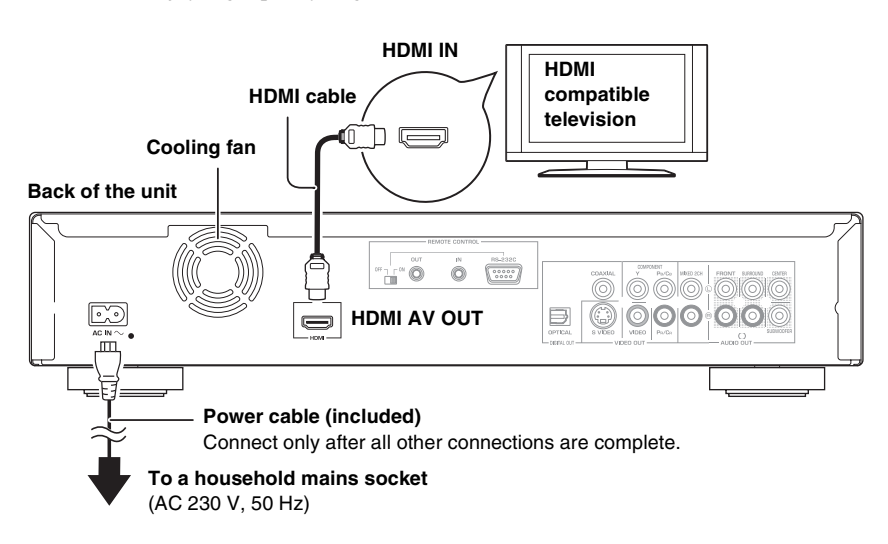

## *Notes*

- Connect terminals of the same colour. • High definition video cannot be output
- with this connection. Use connection  $\mathbf{\Theta}$ ,  $\mathbf{\Theta}$  or  $(\mathbf{E})$  ( $\Rightarrow$  5) for high definition video.

#### *Tips*

- With audio cables, connect the AUDIO OUT terminals to the two-channel audio input terminals of an analog amplifier/receiver or system component in place of a television to enjoy stereo sound.
- **To improve picture quality**
- Use connections  $(D)$  or  $(E)$  ( $\Rightarrow$  5).
- **To enjoy a richer sound**
- Use connections  $\circled{F}$  or  $\circled{G}$  ( $\Rightarrow$  6). (Unplug the red and white plugs.)

## *Note*

#### **NECESSARY SETTINGS**

• "HDMI Video Mode" and "HDMI Audio Output": "On"  $(\Rightarrow 21)$  $(\Rightarrow 21)$ 

## *Tips*

#### **To enjoy a richer sound**

• Use connections  $(F)$  or  $\textcircled{G} (\Rightarrow 6)$ additionally. In this case, set "HDMI Video Mode" to "On" and "HDMI Audio Output" to "Off"  $\left(\Rightarrow$  [21](#page-24-0)).

**With this connection, you can use linked operations with the TV (** $\Rightarrow$  **[16](#page-19-0)).** 

## <span id="page-8-2"></span><span id="page-8-0"></span>**Connecting to an HDMI compatible television and HDMI compatible amplifier/receiver**

When connected to a compatible amplifier/receiver, you can enjoy surround sound recorded with Dolby Digital Plus, Dolby TrueHD or DTS-HD.

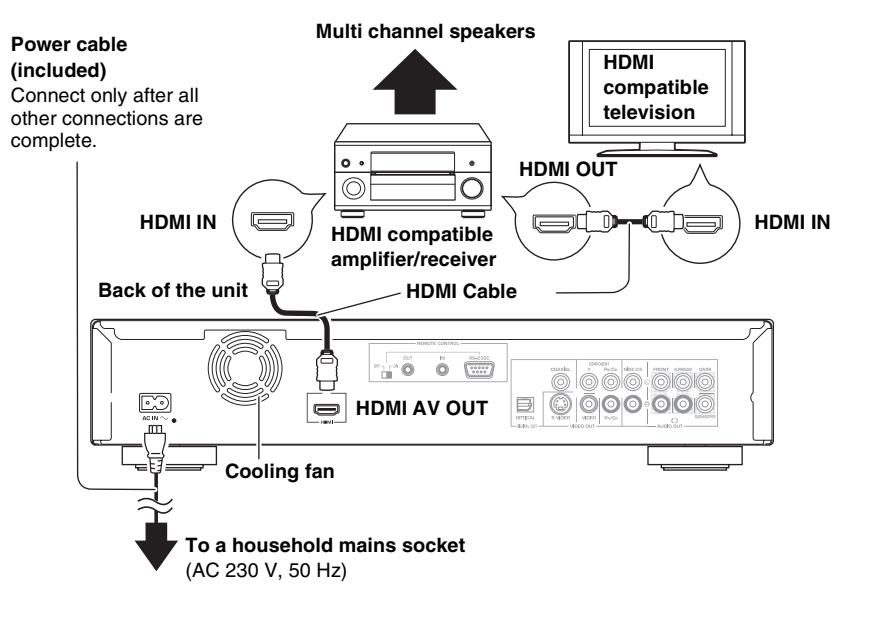

## *Notes*

## **NECESSARY SETTINGS**

- "HDMI Video Mode" and "HDMI Audio Output": "On"  $(\Rightarrow 21)$  $(\Rightarrow 21)$  $(\Rightarrow 21)$
- "Speaker" : "Multi Channel" ( $\Rightarrow$  [22\)](#page-25-0) • "Digital Audio Output" : Depending on the connected amplifier/receiver  $(\Rightarrow 20)$  $(\Rightarrow 20)$

*Tip*

**With this connection, you can use linked operations with the TV (** $\Rightarrow$  **[16\)](#page-19-0).** 

## <span id="page-8-4"></span><span id="page-8-3"></span><span id="page-8-1"></span>*Connection methods for using other video terminals*

## **With S VIDEO OUT**

The S VIDEO OUT terminal provides a more vivid picture than the VIDEO OUT terminal.

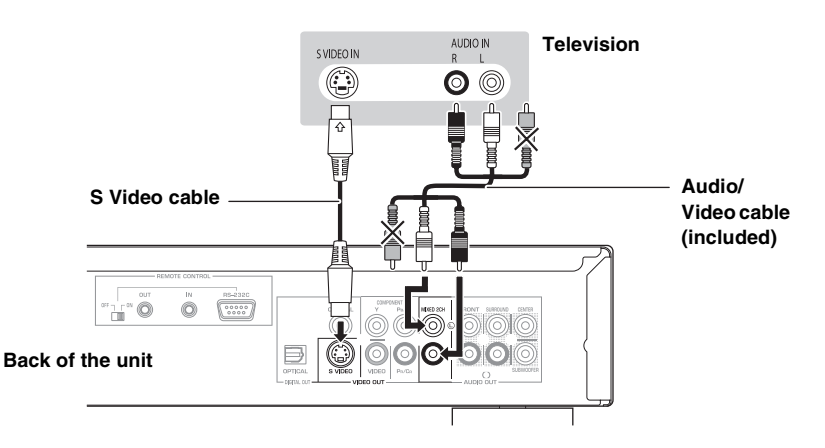

## *Notes*

- High definition video cannot be output with this connection. Use connection  $\mathbf{\Theta}$  ( $\Rightarrow$  4),  $\mathbf{\Theta}$  or  $\mathbf{\Theta}$  for high definition video.
- Unplug the yellow plug of Audio/Video cable.
- Actual video quality depends on the television.

## **With COMPONENT VIDEO OUT**

You can enjoy high definition images by connecting to a component video terminals that supports 720p (750p) and 1080i (1125i) signals.

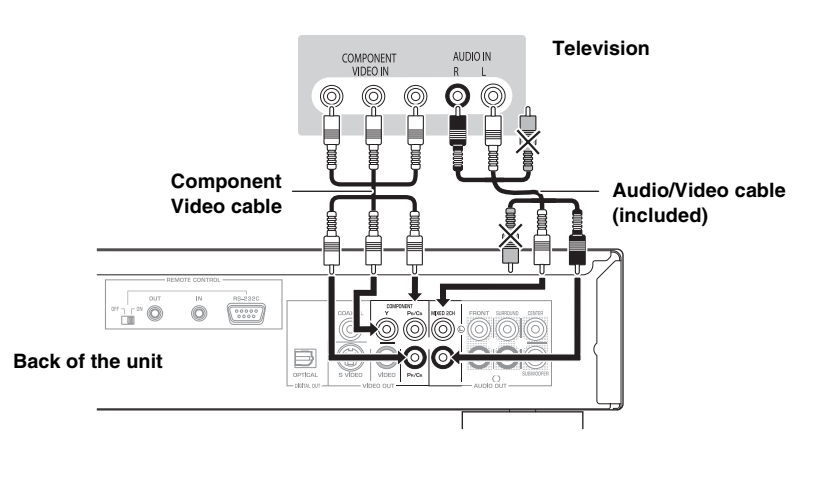

## *Notes*

- Connect terminals of the same colour.
- Unplug the yellow plug of Audio/Video cable.
- The video output resolution is restricted to "576p/480p" when DVD-Video and BD-Video discs recorded at a rate of 50 frames per second is output from the COMPONENT VIDEO OUT terminals.

#### <sup>≥</sup>® *Tips*

#### **If you have a regular television (CRT: cathode ray tube)**

• Progressive output may cause some flickering, even if it is progressive compatible. Turn off "Progressive" if you are concerned about it. This is the same for multi system televisions using PAL mode.  $(\Rightarrow 18, \text{ "progressive")}$  $(\Rightarrow 18, \text{ "progressive")}$  $(\Rightarrow 18, \text{ "progressive")}$ 

## **To enjoy high definition/progressive video**

- Connect to a television that supports 576p/ 480p or higher. Set "Component Resolution" to "576p/
- 480p", "720p" or "1080i".  $(\Rightarrow 22)$  $(\Rightarrow 22)$
- Set "HDMI Video Mode" to "Off".  $(\Rightarrow 21)$  $(\Rightarrow 21)$ Otherwise, the video is output as 576i/480i.

## <span id="page-9-1"></span><span id="page-9-0"></span>*Connecting an amplifier/receiver (excluding HDMI connection)*

## <span id="page-9-2"></span>**With 5.1ch AUDIO OUT**

When connected to a compatible amplifier/receiver using the 5.1ch AUDIO OUT terminals, you can enjoy surround sound.

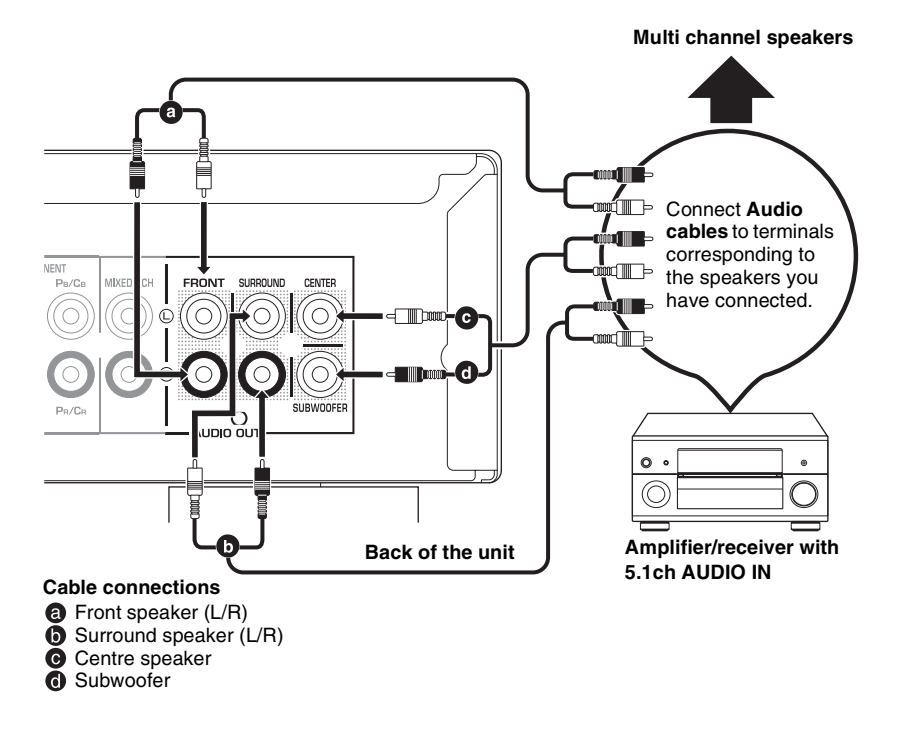

## *Notes*

## **NECESSARY SETTINGS**

"Speaker": "Multi-Channel"  $(\Rightarrow 22)$  $(\Rightarrow 22)$  $(\Rightarrow 22)$ • 7.1 channel disc is mixed down to 5.1 channel audio.

## **When connected to an HDMI compatible television**  $(\Rightarrow 4, ①)$

- "HDMI Audio Output": "Off"  $(\Rightarrow 21)$  $(\Rightarrow 21)$  $(\Rightarrow 21)$ (Otherwise, the sound is output from the television.)
- Depending on how the disc was recorded, the audio may not be output properly on the number of channels desired.

## **With DIGITAL AUDIO OUT**

You can enjoy surround sound, when connected to an amplifier/receiver using the COAXIAL or OPTICAL terminal.

**receiver combination**

## **With COAXIAL**

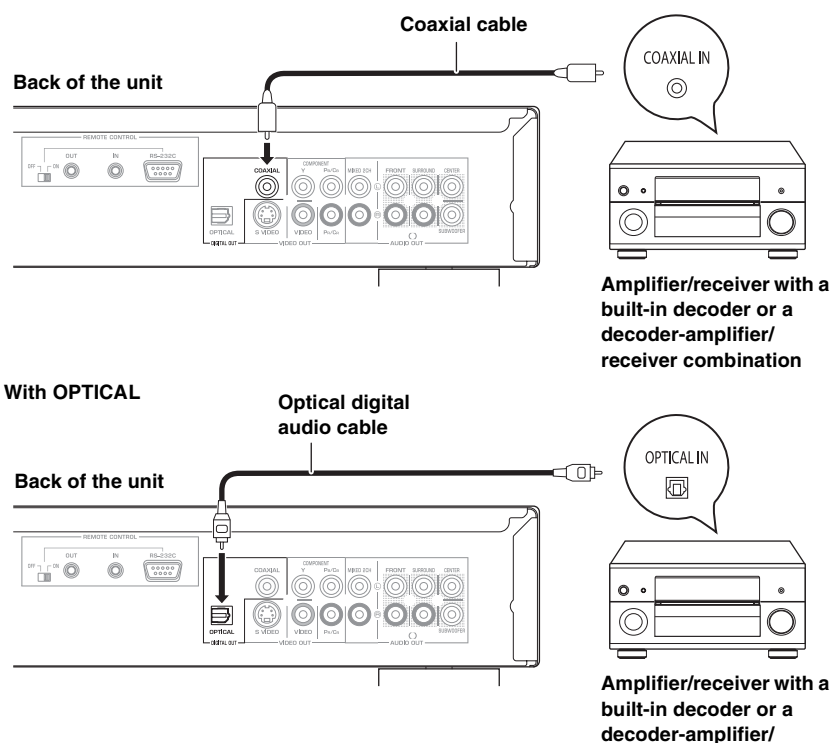

## *Notes*

## **NECESSARY SETTINGS**

• "Digital Audio Output" : Depending on the connected amplifier/receiver  $(\Rightarrow 20)$  $(\Rightarrow 20)$ 

#### **When connected to an HDMI compatible television**  $(\Rightarrow 4, 0)$

• "HDMI Audio Output" : "Off"  $(\Rightarrow 21)$  $(\Rightarrow 21)$  $(\Rightarrow 21)$ (Otherwise, the sound may not be output with the desired settings.)

## <span id="page-10-1"></span>*Using remote control functions*

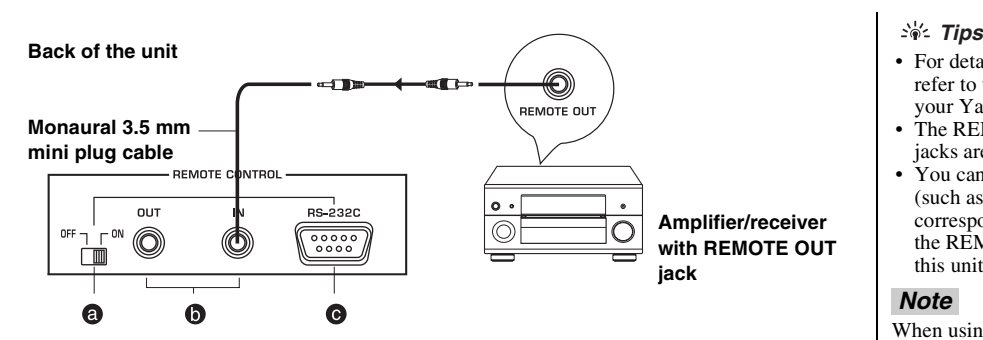

## **@ REMOTE CONTROL (ON, OFF) switch** Switches the remote control (RS-232C) on or off. When using REMOTE CONTROL (RS-232C)

## terminal, set this switch to ON.  $\odot$  **REMOTE CONTROL (IN/OUT) jacks**

Connect to the remote control output/input jack of your audio/video component. If your AV amplifier/receiver is a Yamaha product and has the capability to transmit of SCENE control signals, you can use the SCENE function by connecting REMOTE CONTROL IN jack of this unit to the REMOTE OUT jack of the amplifier/receiver.

## **@ REMOTE CONTROL (RS-232C) terminal**

<span id="page-10-0"></span>Use as an expansion terminal for commercial use. Consult your dealer for details.

- For details about the SCENE function, refer to the owner's manual supplied with your Yamaha AV amplifier/receiver.
	- The REMOTE CONTROL (IN, OUT) jacks are also used in custom installation.
- You can connect a Yamaha component (such as DVD player and CD player) corresponds with the SCENE function to the REMOTE CONTROL (OUT) jack of this unit.

## *Note*

When using the SCENE function, do not connect a power cable of this unit to AC outlet on the rear panel of AV amplifier/ receiver.

# **CONTROL REFERENCE GUIDE**

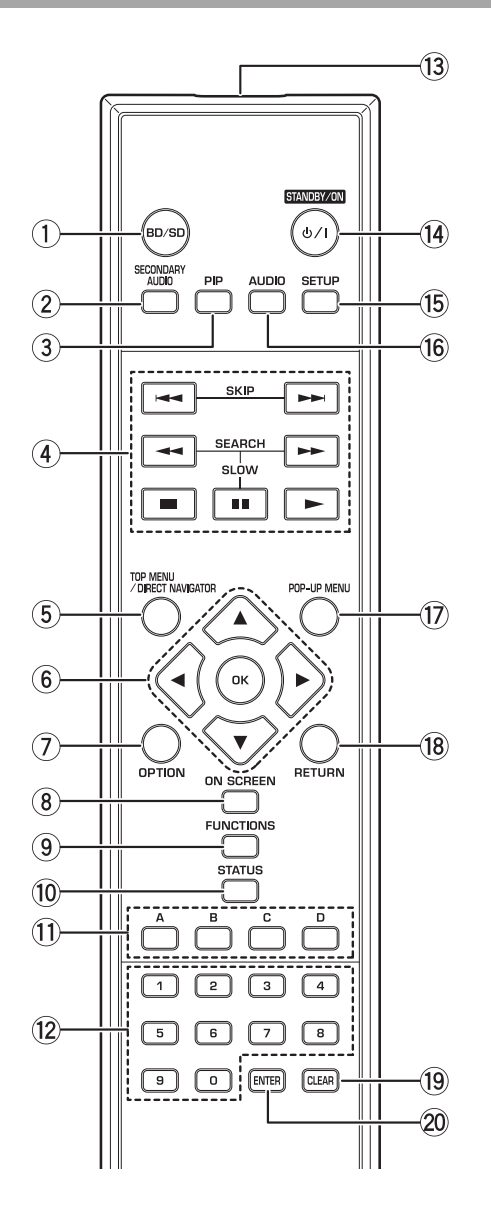

- 1 Select disc drive or SD card drive  $(\Rightarrow 9)$ <br>
(2) Switch on/off Secondary Audio ( $\Rightarrow$  11)
- Switch on/off Secondary Audio ( $\Rightarrow$  11)
- 3 Switch on/off Secondary Video (Picture-in-picture)  $(\Rightarrow 11)$  $(\Rightarrow 11)$  $(\Rightarrow 11)$
- 4 Basic playback control buttons ( $\Rightarrow$  9, [11\)](#page-14-3)
- 5 Show TOP MENU/DIRECT NAVIGATOR  $(\Rightarrow 9)$
- 6 Selection/OK, Frame-by-frame  $(\Rightarrow 10)$
- $\overline{(7)}$  Show OPTION menu ( $\Rightarrow$  [12\)](#page-15-0)
- 8 Show on-screen menu ( $\Rightarrow$  [17\)](#page-20-0)
- **9** Show FUNCTIONS menu ( $\Rightarrow$  14)
- [10](#page-13-1) Show status messages ( $\Rightarrow$  10)
- $Q$  These buttons are used when operating a BD-Video disc that includes Java™ applications (BD-J). For more information about operating this kind of disc, please read the instructions that came with the disc.

The [**A**] and [**B**] buttons are also used with the "Title View", "Picture View" and "Album View" screens  $(\Rightarrow 12)$ .

- (2) Numbered buttons
- Select title numbers, etc./Enter numbers ( $\Rightarrow$  10)
- 13 Transmit the remote control signal
- **14** Turn the unit on and off ( $\Rightarrow$ 8)
- **15** Show Setup menu ( $\Rightarrow$  19)
- **(6)** Select audio ( $\Rightarrow$  [10\)](#page-13-3)
- 17 Show Pop-up menu ( $\Rightarrow$  [11](#page-14-2))
- 18 Return to previous screen
- <sup>(19</sup> Clear<br>20 Provi
- Provides the same function as OK button This button is used to fix the setting immediately after pressing the numbered buttons.

## **CAUTION**

Do not place objects in front of the unit. The disc tray may collide with objects when it is opened, and this may cause injury.

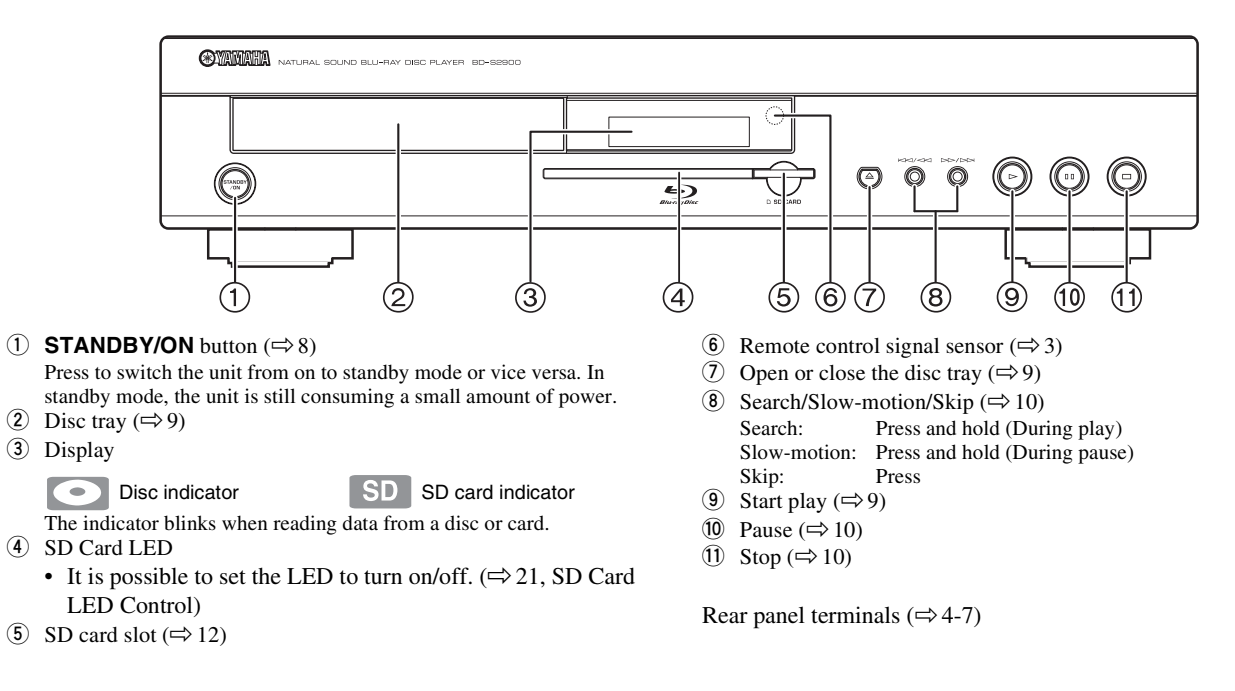

# **EASY SETTING**

<span id="page-11-0"></span>After connecting your new player and pressing the standby/on button, a screen for the basic settings will appear.

## **Preparation**

**Turn on the television and select the appropriate video input on the television.**

- **1** Press [ **STANDBY/ON**].
	- $\rightarrow$  Setup screen appears.
- **2** Follow the on-screen instructions and make the settings with  $\lceil A, \nabla \rceil$  and  $\lceil OK \rceil$ .
	- $\rightarrow$  "On-screen Language" and "TV Aspect" ( $\Rightarrow$  [19\)](#page-22-2) are set.

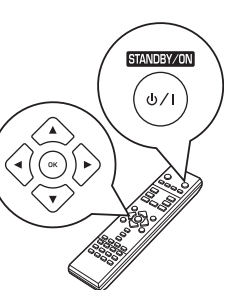

## *Tips*

- You can perform this setup anytime by selecting "Easy Setting" in the Setup menu.  $(\Rightarrow 19)$  $(\Rightarrow 19)$
- You can also change these settings individually.  $(\Rightarrow 19)$  $(\Rightarrow 19)$
- If this unit is connected to a Panasonic TV (VIERA) supporting HDAVI Control 2 or HDAVI Control 3 via an HDMI cable, then the "On-screen Language" and "TV Aspect" setting information on the TV are captured from the TV.

# **PLAYBACK**

# <span id="page-12-0"></span>**BASIC PLAY (PLAYING VIDEO CONTENTS)**

<span id="page-12-4"></span>Instructions for operations are generally described using the remote control in this owner's manual.

## **Preparation**

Turn on the television and select the appropriate video input on the television.

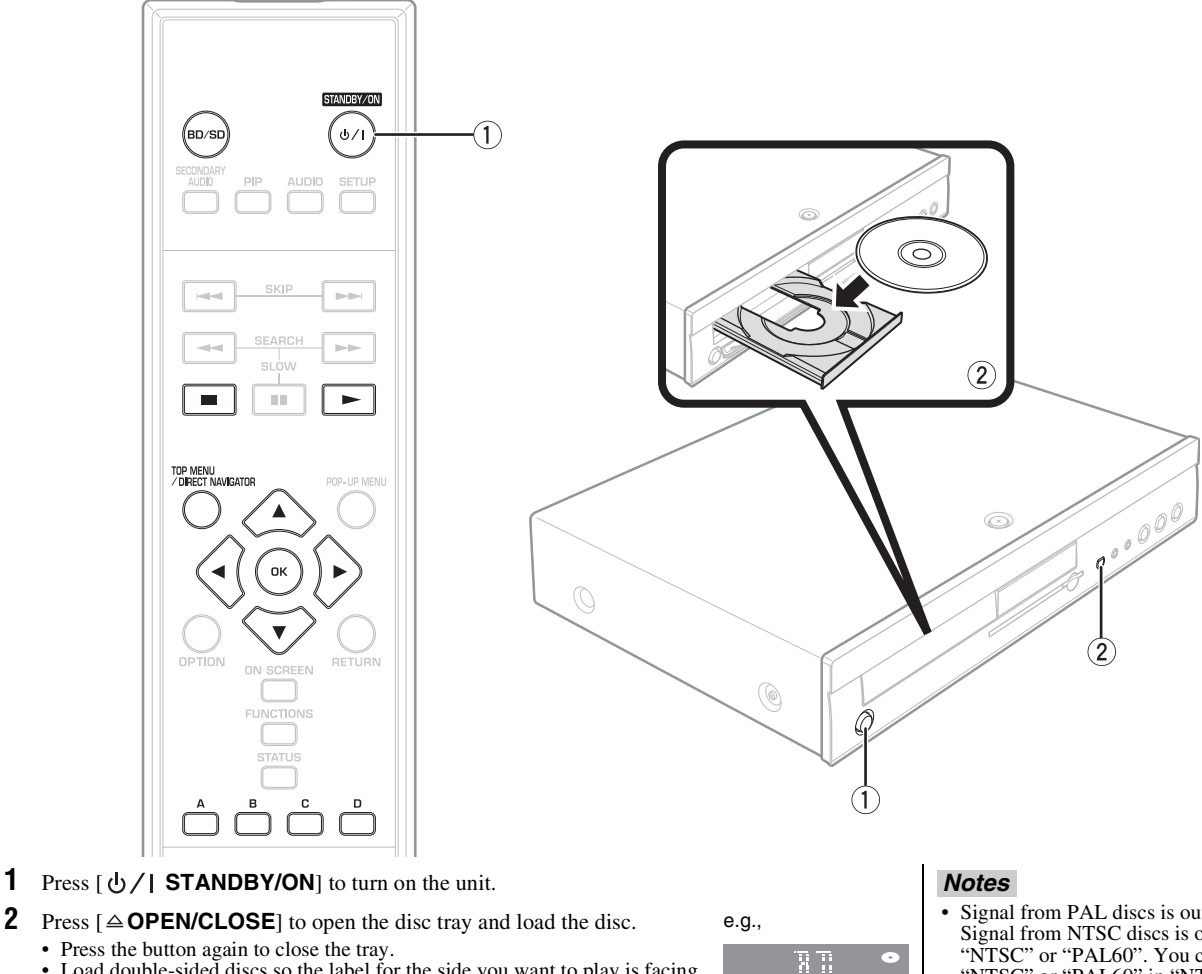

• Load double-sided discs so the label for the side you want to play is facing up.

• DVD-RAM: Remove discs from their cartridges before use.

## Play starts.

- <span id="page-12-5"></span>• If a disc with data in different file formats is inserted, the file selection menu is displayed.
- **Press [** $\blacktriangle$ **,**  $\nabla$ **]** to select the desired file format and press [ $\blacktriangle$ K].<br>
 If play does not start, press [ $\blacktriangleright$ ] (PLAY).

## e.g., **BD-V**

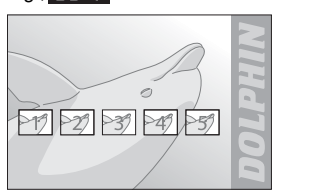

<span id="page-12-6"></span>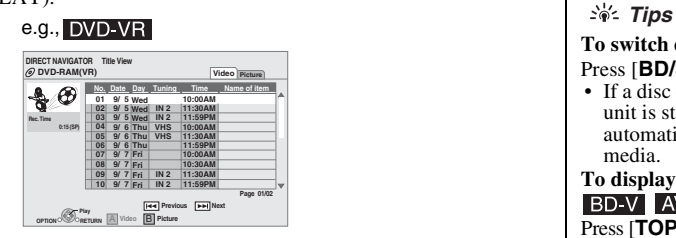

- <span id="page-12-2"></span>• If the menu is displayed, press  $[\triangle, \nabla, \triangleleft, \blacktriangleright]$  to select the item and press  $[OK]$ .<br>• If the screen prompting you to use the colour buttons appears, continue to operate with the colour
- buttons on the remote control.

• Signal from PAL discs is output as PAL. Signal from NTSC discs is output as "NTSC" or "PAL60". You can select<br>"NTSC" or "PAL60" in "NTSC Contents<br>Output" for NTSC discs. (⇒ [19\)](#page-22-3)

 $AV1$ 

)<br>Mario

• DISCS CONTINUE TO ROTATE WHILE MENUS ARE DISPLAYED. Press [ $\blacksquare$ ] when you have finished playback to protect the unit's motor, your television screen and so on.

## <span id="page-12-1"></span>**To switch drives**

Press [**BD/SD**] to select "BD" to play a disc. • If a disc or an SD card is inserted while the unit is stopped, the drive switches automatically depending on the inserted media.

## <span id="page-12-3"></span>**To display menus**

Press [**TOP MENU/DIRECT NAVIGATOR**].

• The producers of the disc can control how discs are played. So you may not always be able to control play as described in this owner's manual. Read the disc's instructions carefully.

## *Tip*

You can play data in AVCHD format recorded on an SD card.

## <span id="page-13-5"></span><span id="page-13-4"></span>*Other operations during play*

These functions may not work depending on the disc.

## $\text{Stop}$   $\blacksquare$

<span id="page-13-7"></span>The stopped position is memorized.

## **Resume play function**

- Press  $[\triangleright]$  (PLAY) to restart from this position.
- The position is cleared if the tray is opened or you press  $[\blacksquare]$  several times to display "STOP" on unit's display.

 $\blacktriangleright$ 

**CD** MP3 : The position is cleared if the unit is turned off.

## **Pause**

• Press  $[III]$  again or  $[]$  (PLAY) to restart play.

#### **SEARCH Search/Slow-motion**   $\overline{\phantom{a}}$ sLow

The speed increases up to 5 steps.

- Press  $[\triangleright]$  (PLAY) to revert to normal playback speed.
- For some discs, the speed may not change.

## **Search**

- While playing, press  $[ -\rightarrow ]$  or  $[ -\rightarrow ]$ .
- Press and hold  $[ \rightarrow \rightarrow ]$  or  $[ \rightarrow \rightarrow ]$  on the main unit.
- BD-V AVCHD DVD-VR DVD-V :
- Audio is heard during first level of forward search.
- **CD** MP3 : The speed is fixed to a single step.

## **Slow-motion**

- While paused, press  $[ \rightarrow \rightarrow ]$  or  $[ \rightarrow \rightarrow ]$ .
- Press and hold  $\left[ \rightleftharpoons$  or  $\left[ \rightleftharpoons$  and the main unit.
- **BD-V** AVCHD: Forward direction [ $\rightarrow$ ] only.
- **DVD-VR**: If continued for approx. 5 minutes, slow-motion play pauses automatically.

#### **Skip**   $\blacktriangleright$

Skip to the title, chapter or track you want to play.

• Each press increases the number of skips.

## <span id="page-13-2"></span>**Starting from a selected item 1 a a 1 a 1**

Play starts from the selected title or chapter.

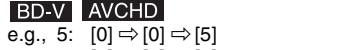

15:  $[0] \Rightarrow [1] \Rightarrow [5]$ 

<span id="page-13-0"></span>**Frame-by-frame** 

• While stopped (the image on the right is displayed on the screen), the title is designated. While playing, the chapter is designated.

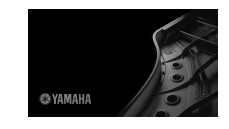

 $\boxed{7}$   $\boxed{8}$ 

e.g., 5:  $[0] \Rightarrow [5]$ 15: [1]  $⇒$  [5]

 $\lceil 5 \rceil$ 

 $\sqrt{9}$  $\sqrt{a}$ 

DVD-V

 $\boxed{6}$ 

## <span id="page-13-6"></span>**Screen Aspect**

When black bars are shown at the top, bottom, left, and right sides of the screen, you can enlarge the image to fill the screen.

- 1 Press [**OPTION**].
- 2 Press [ , ] to select "Screen Aspect" and press [**OK**].
- 3 Press  $[ \blacktriangleleft, \blacktriangleright ]$  to select "Side cut" or "Zoom".
- Normal: Normal output
- Side cut: The black bars on the right and left sides of the 16:9 image disappear and the image is enlarged. Please note that the right and left sides of the image are cut off when the black bar is not displayed.
- Zoom: The black bars on the top and bottom sides of the 4:3 image disappear and the image is enlarged. Please note that the top and bottom sides of the image are cut off when the black bar is not displayed.
- When "TV Aspect"  $(\Rightarrow 21)$  $(\Rightarrow 21)$  $(\Rightarrow 21)$  is set to "4:3 Pan & Scan" or "4:3 Letterbox", the "Zoom" effect is disabled.

#### <span id="page-13-1"></span>STATUS **Status messages**

The status messages give you information about what is currently being played. Each time you press [**STATUS**], the information displayed will change.

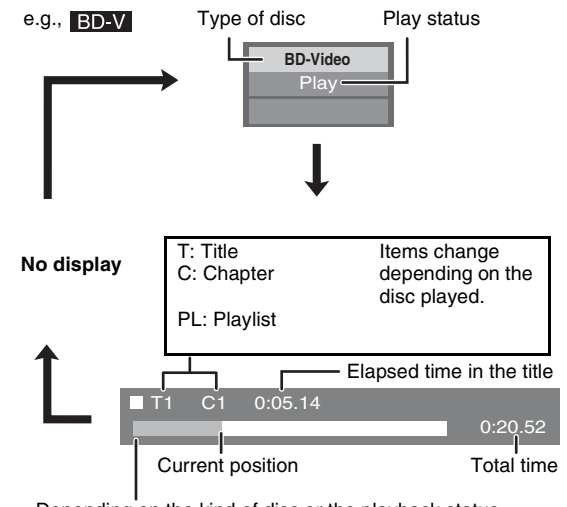

Depending on the kind of disc or the playback status, this display may not appear.

<span id="page-13-3"></span>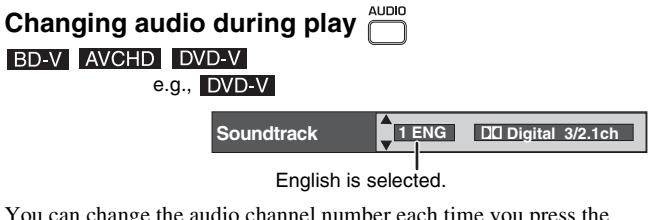

You can change the audio channel number each time you press the button. This allows you to change the soundtrack language  $(\Rightarrow 17,$ Soundtrack), etc.

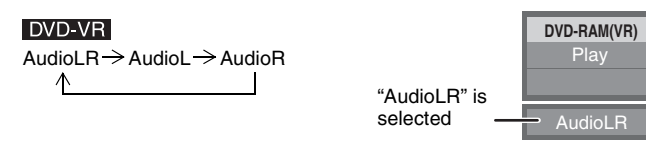

• Press [ $\blacktriangleright$ ] (PLAY) to revert to normal playback speed.

While paused, press  $[4]$  or  $[4]$ . Each press shows the next frame.

• **BD-V AVCHD** : Forward direction [ $\triangleright$  ] only.

• Press and hold to change in succession forward or backward.

BD-V

# <span id="page-14-0"></span>**DIFFERENT KINDS OF PLAYBACK FOR BD-VIDEO**

<span id="page-14-2"></span>Some discs permit a variety of interactive functions in addition to the ordinary playback operation.

## *Showing Pop-up menu*

The Pop-up menu is a special feature available with some BD-Video discs. This menu may vary with discs. For the operating method, refer to the instructions for the disc.

## **1** Press [**POP-UP MENU**].

- 
- <span id="page-14-3"></span>**2** Press  $\lceil \blacktriangle, \blacktriangledown, \blacktriangleleft, \blacktriangleright \rceil$  to select the item and press [**OK**].

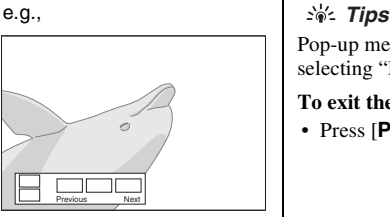

Pop-up menu also appears by pressing [**OPTION**] and selecting "Pop-up Menu".

**To exit the screen** • Press [**POP-UP MENU**].

<span id="page-14-6"></span>The *Final Standard Profile* ["Picture-in-picture", "Virtual Package" ( $\Leftrightarrow$  below), etc.] is a new playback function of BD-Video. Contents of playback and the operating method may vary with the disc. For details, refer to the instructions for the disc.

## <span id="page-14-1"></span>*Playing secondary video (picture-in-picture) and secondary audio*

Secondary video can be played from a disc compatible with the picture-in-picture function. For the playback method, refer to the instructions for the disc.

## **To turn on/off secondary video**

## **Press [PIP].**

- $\rightarrow$  Secondary video is played.
- "PiP ON" is displayed.
- Press the button to turn it ON and OFF.

**To turn on/off audio with the secondary video**

## **Press [SECONDARY AUDIO].**

- $\rightarrow$  The secondary audio is played.
- "Secondary Audio ON" is displayed.
- Press the button to turn it ON and OFF.

# Primary video

Secondary video

## *Notes*

- Only the primary video is played during search/ slowmotion or frame-by-frame.
- When "BD-Video Secondary Audio" in "Digital Audio Output" is set to "Off", secondary audio will not be played even if [**SECONDARY AUDIO**] is pressed. Please check that "BD-Video Secondary Audio" is set to "On" ( $\Rightarrow$  [20](#page-23-2)).

# <span id="page-14-5"></span><span id="page-14-4"></span>*Virtual package*

For a disc compatible with the virtual package  $(\Rightarrow 29)$  $(\Rightarrow 29)$ , data is copied to other media  $(\Rightarrow$  [29](#page-32-3), Local storage) from the disc to use the different functions while playing the data. For this unit, data is copied to an SD card.

The methods for copy and playback and the required available capacity on the card may vary with the disc. For details, refer to the instructions for the disc.

To use the above functions, it is recommended that you format the card on this unit. Format the card using the following procedures. BD-Video data, such as secondary video recorded on the card, can also be erased with the following procedures.

## ■ **Formatting SD cards/Deleting data**

- **1** Insert an SD card ( $\Rightarrow$  [12\)](#page-15-3).
- **2** Press [**FUNCTIONS**].
- **3** Press  $[\triangle, \blacktriangledown]$  to select "To Others" and press [OK].
- **4** Press [ $\triangle$ ,  $\nabla$ ] to select "Card Management" and press [OK].
- **5** Press [ $\triangle$ ,  $\nabla$ ] to select "BD-Video Data Erase" or "Format SD Card" and press [**OK**].
- **6** Press  $\begin{bmatrix} -1 \\ -1 \end{bmatrix}$  to select "Yes" and press  $\begin{bmatrix} OK \end{bmatrix}$ .
- **7** Press  $\begin{bmatrix} 4 \\ 7 \end{bmatrix}$  to select "Start" and press  $\begin{bmatrix} OK \end{bmatrix}$ .

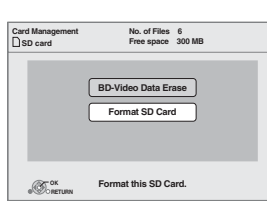

## *Notes*

- If the SD card is removed from this unit when using data that was copied with the virtual package function, disc playback stops.
- Images and audio may freeze momentarily during playback.
- Data cannot be copied in the following cases.
	- The card is protected.
	- Available capacity on the card is too small. Delete unnecessary data or use a new card.
- When the function fails to work properly, even if the data is copied, format the card again with this unit. (In this case, all data will be erased.)

## *Tip*

If an SD card with files in different formats is used, images and audio may not play back properly. It is recommended that you use an SD card with no data or an SD card formatted on this unit.

## *Note*

It is impossible to restore data after formatting the card or erasing the data. Once a card is formatted, all data including those recorded on the PC is erased as well, even if the data were protected with other equipment. Confirm whether the card can be formatted.

## *PLAYBACK*

## <span id="page-15-0"></span>**CHAPTER PLAYBACK**

- **1** Insert a disc ( $\Rightarrow$  9).
- **2** While "Title View" screen is displayed Press  $[ A, \nabla ]$  to select the title and press  $[OPTION]$ .

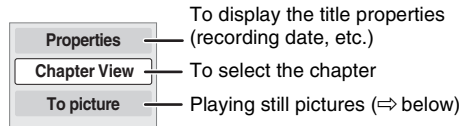

- **3** Press  $[\triangle, \triangledown]$  to select "Chapter View" and press  $[OK]$ .
- <span id="page-15-3"></span>**4** Press  $\begin{bmatrix} \blacktriangleleft, \blacktriangleright \end{bmatrix}$  to select the chapter and press  $\begin{bmatrix} \mathsf{OK} \end{bmatrix}$ .

# <span id="page-15-1"></span>**PLAYING STILL PICTURES**

e.g.,

**CD-R/RW, SD card**

➜ Go to step **3**

**CD(JPEG) DIRECT NAVIGATOR**

e.g.,

**005 009**

**OPTION Play**

• "Picture View" screen is displayed

**Folders can be selected from OPTION. Page 01/01**

**Picture View** dog\_jpg

**006** 001 **but 002 6 003 6 004 007 008**

e.g.,

**SD Card Picture (JPEG)** 

You can play still pictures recorded onto a BD-RE, DVD-RAM, CD-R/RW and an SD card.

- **1** Insert a disc  $(\Rightarrow 9)$  or an SD card  $(\Rightarrow$  right).
	- If a disc or an SD card containing data in different file formats is inserted, the file selection menu may be displayed. SD card: Press  $[ A, \nabla ]$  to select "Picture (JPEG)" and press  $[OK]$ .
		- CD-R/RW: Press  $[$   $\blacktriangle$ ,  $\blacktriangledown$  ] to select "JPEG" and press  $[$ O**K**].

## **BD-RE, DVD-RAM**

<span id="page-15-4"></span>• "Album View" screen is displayed e.g.,

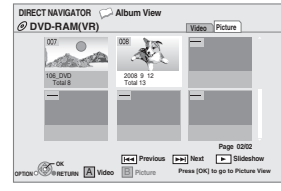

- When the "Title View" screen is displayed, press the [**B**] button to switch to the "Album View" screen.
- **2** Press  $[\triangle, \nabla, \triangleleft, \blacktriangleright]$  to select the item and press  $[OK]$ .
	- e.g.,

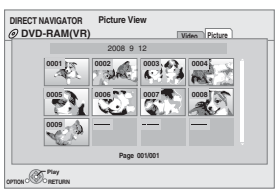

**3** Press  $[ A, \nabla, A, \blacktriangleright ]$  to select the still picture and press  $[OK]$ .

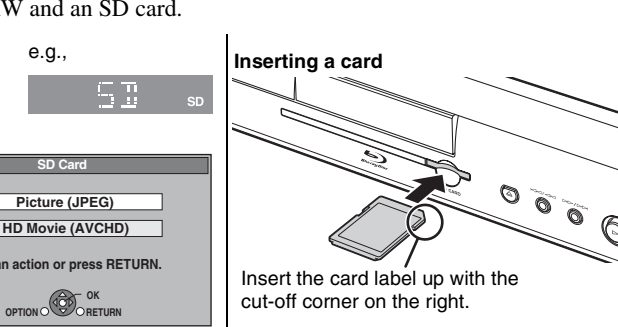

<span id="page-15-2"></span>• Insert the SD card into the SD card slot. – Press on the centre of the card until it clicks into place.

## **Removing the card**

Press on the centre of the card and pull it straight out.

## *Tips*

- Press  $[ \blacktriangleleft, \blacktriangleright ]$  to display the previous or next still picture.
- Press  $[ \rightarrow \rightarrow ]$  to show other pages.
- **To return to the previous screen**
- Press [**RETURN**].

## **To exit the screen** Press [**TOP MENU/DIRECT NAVIGATOR**].

**CD-R/RW**

Discs containing data in different file formats. To switch from the MP3 menu to JPEG menu, perform steps below.

- **1** Press [**FUNCTIONS**].
- **2** Press [**∆**, ▼ ] to select "Menu" and press [**OK**].
- **3** Press [ $\triangle$ ,  $\nabla$ ] to select "JPEG" and press [**OK**].

## *Note*

Small-sized still pictures are displayed with a frame.

## **DVD-VR**

**JPEG** 

# **English**

# <span id="page-16-0"></span>*Useful functions during still picture play*

## <span id="page-16-1"></span>**Start Slideshow**

- You can display still pictures one by one at a constant interval.
- **BD-RE, DVD-RAM**
- 1 While the "Album View" screen is displayed Press  $[ A, \nabla, \blacktriangleleft, \blacktriangleright ]$  to select the album and press  $[OPTION]$ .
- 2 Press [ , ] to select "Start Slideshow" and press [**OK**].
- You can also start slideshow by pressing  $[\triangleright]$  (PLAY) after selecting the
- album.
- **CD-R/RW, SD card**
- 1 While the "Picture View" screen is displayed Press [**OPTION**].
- 2 Press  $[\triangle, \blacktriangledown]$  to select "Start Slideshow" and press [OK].

## **To stop slideshow**

Press  $[$   $\blacksquare$   $]$ .

## **Slideshow with music**

## ■ **SD** card only

If a music CD is inserted in the disc tray while playing slideshows, the music CD starts playing automatically as background music.

- You cannot search or skip on a music CD.
- When the slideshow stops, playback of the music CD also stops.

## **Slideshow settings**

In step  $\ddot{2}$  in "Start Slideshow" above,

- $[$  Press  $[$   $\blacktriangle$ ,  $\blacktriangledown$  ] to select "Slideshow settings" and press  $[$ O**K**].
- 2 **To change the display interval** Press  $[ A, \nabla]$  to select "Display Interval" and press  $[ A, \blacktriangleright]$  to select the interval ("Long", "Normal" or "Short").
	- When a still picture with large number of pixels is played, the display interval may become longer. Even if the setting is changed, the display interval may not become shorter.

## **To repeat slideshow**

Press  $[\triangle, \blacktriangledown]$  to select "Repeat Play" and press  $[\triangle, \blacktriangleright]$  to select "On" or "Off".

3 Press  $[\triangle, \nabla, \triangleleft, \blacktriangleright]$  to select "Set" and press  $[OK]$ .

## **Rotate**

- 1 While playing (except for slideshows) Press [**OPTION**].
- ② Press [▲, ▼] to select "Rotate RIGHT" or "Rotate LEFT" and press [**OK**].
- The rotation information will be stored until the unit is turned off or the media is removed.

## **Zoom out**

This function is only available for small-sized still pictures.

- 1 While playing (except for slideshows) Press [**OPTION**].
- 2 Press  $[\triangle, \triangledown]$  to select "Zoom out" and press  $[OK]$ .
- To cancel "Zoom out", press  $[$   $\blacktriangle$ ,  $\blacktriangledown$ ] to select "Zoom in" in step  $@$  and press [**OK**].
- The zoom-out information will not be stored.

## **To select the still pictures in another folder**

## ■ **BD-RE, DVD-RAM**

## **To switch to another higher folder**

(Only if there is a multiple number of higher folders recognizable)

- 1 While the "Album View" screen is displayed Press [**OPTION**].
- 2 Press  $\lceil \blacktriangle, \blacktriangledown \rceil$  to select "Select folder" and press  $\lceil \boldsymbol{OK} \rceil$ .

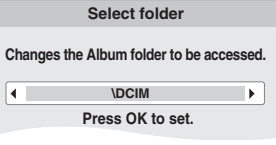

3 Press  $\begin{bmatrix} -1 \\ + \end{bmatrix}$  to select the higher folder and press  $\begin{bmatrix} OK \end{bmatrix}$ .

## ■ **CD-R/RW**

- 1 While the "Picture View" screen is displayed
- Press [**OPTION**].
- 2 Press  $[\triangle, \triangledown]$  to select "Folder" and press  $[OK]$ .
- 3 Press  $[\triangle, \blacktriangledown]$  to select a folder and press  $[OK]$ . The "Picture View" screen for the folder appears.

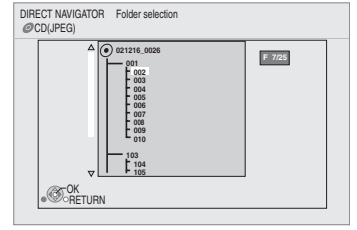

## **To show the picture properties**

While playing Press [**STATUS**] twice.

Shooting date e.g., JPEG on DVD-RAM

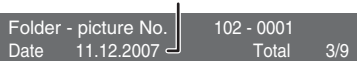

To exit, press [**STATUS**].

# <span id="page-17-0"></span>**PLAYING MUSIC**

## CD MP3

<span id="page-17-2"></span>You can play generally available music CD or MP3 files recorded onto a CD-R/RW.

- **1** Insert a disc.  $(\Rightarrow 9)$ • If a disc containing data in different file formats is inserted, the file selection menu may be displayed. Press [ $\blacktriangle$ ,  $\nabla$ ] to select "MP3" and press [**OK**]. **2** Press  $[A, \nabla]$  to select the track and press  $[OK]$ . **→** Play starts on the selected track. • Discs containing data in different file formats. • To switch from the JPEG menu to MP3 menu, perform steps below. **1** Press [**FUNCTIONS**]. **2** Press  $[\triangle, \nabla]$  to select "Menu" and press [**OK**]. **3** Press [**∆**, ▼] to select "MP3" and press [**OK**]. • You can use search and skip functions.  $(\Rightarrow 10)$  $(\Rightarrow 10)$  $(\Rightarrow 10)$ • When the "Screen Saver Function" is set to "On" ( $\Rightarrow$  [21\)](#page-24-3), the screen switches to Screen Saver mode if there is no operation for 10 minutes after starting playback. (Playback continues.) **MP3** Playing a track in another folder While the "Music list" is displayed Press [**OPTION**], press  $[\triangle, \triangledown]$  to select "Select Folder" and press [**OK**]. 2 Press  $[\triangle, \blacktriangledown]$  to select a folder and press  $[OK]$ . The "Music list" for the folder appears. *Note* You cannot select folders that contain no compatible tracks. **To return to the previous screen** Press [**RETURN**]. **Playing music continuously even after turning off power to the television** When the unit is connected to a Panasonic TV (VIERA) that supports HDAVI Control 2 or HDAVI Control 3 and a receiver supports VIERA Link, the unit is turned off if the power to the television is turned off, since "Power off link"  $(\Rightarrow 16)$  operates. The following operations make it possible to keep the power of the unit ON and to play music continuously. 1 While playing music Press [**OPTION**]. 2 Press  $[\triangle, \blacktriangledown]$  to select "TV Power" and press  $[OK]$ . *Notes* • Sound may be discontinued for several seconds when the power to the television is turned off. • If the operation mentioned left is executed while audio is output from the television, the sound may not be output from the receiver. It is recommended to set the receiver beforehand so that audio will be **CD Select an action or press RETURN. OK OPTION RETURN JPEG MP3** 0.09 4.30 CD DIRECT NAVIGATOR Music list No 4min30sec 3min41sec 4min30sec 3min11sec 5min 2sec  $R^{\text{Plc}}$ RETURN Track1 5 Tracks / Total Play Time 20min54sec Track Name Play Time Track1 Track2 Track3 Track4 **Track5** 01 02 04 05 "  $\sum$ " indicates the track currently playing. e.g., *Tips* CD(MP3) DIRECT NAVIGATOR Select Folder OK RETURN **F 7/25 MP3 music 001 My favorite 002 Brazilian pops 003 Chinese pops 004 Czech pops 005 Hungarian pops 007 Japanese pops 008 Mexican pops 009 Philippine pops 010 Swedish pops 011 Momoko 012 Standard number 013 Piano solo 014 Vocal Selected folder No. /Total folders** If the folder has no track, " $-$ -" is displayed as folder number. *Tip*
	- **SHOWING FUNCTIONS MENU**

Some functions of this unit can be operated from the FUNCTIONS menu.

## <span id="page-17-1"></span>**1** Press [**FUNCTIONS**].

- Items to be displayed may vary with the media.
- **2** Press  $[$   $\blacktriangle$ ,  $\blacktriangledown$  ] to select the item and press  $[OK]$ .
	- Top Menu
	- Menu
	-
	- Playback<br>• SD card<br>• BD/DVD/CD
	-
	- Switches to the SD drive. • BD/DVD/CD Switches to the disc drive.<br>• To Others "Setup"  $(\Rightarrow 19)$ "Setup" ( $\Rightarrow$  [19](#page-22-1)) "Card Management"  $(\Rightarrow 11)$  $(\Rightarrow 11)$  $(\Rightarrow 11)$ "Playlists":
		- You can play playlists created on DVD-VR.

Press  $[\triangle, \triangledown, \triangleleft, \triangleright]$  to select the playlist and press  $[OK]$ .

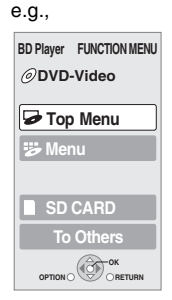

output from the receiver.

# <span id="page-18-2"></span><span id="page-18-1"></span><span id="page-18-0"></span>**ABOUT MP3/JPEG FILES**

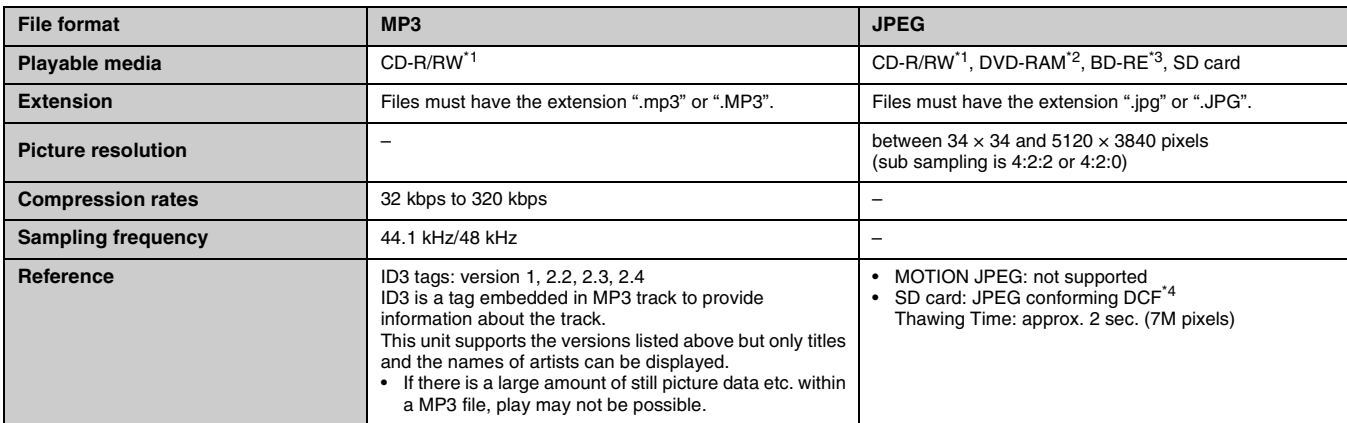

• English alphabet and Arabic numerals are displayed correctly. Other characters may not be displayed correctly. • The display order on this unit may differ from how the order is displayed on a computer.

• Depending on how you create the media (writing software), files and folders may not play in the order you numbered them.

• This unit is not compatible with packet-write format. • Depending on the recording conditions, the media may not play.

• Operation may take time to complete when there are many files and/or folders and some files may not display or be playable.

- \*1: ISO9660 level 1 or 2 (except for extended formats), Joliet
- This unit is compatible with multi-session. \*2: Discs must conform to UDF 2.0.

\*3: Discs must conform to UDF 2.5.

\*4: Design rule for Camera File system: unified standard established by Japan Electronics and Information Technology Industries Association (JEITA).

## **Structure of MP3 and still pictures (JPEG) folders**

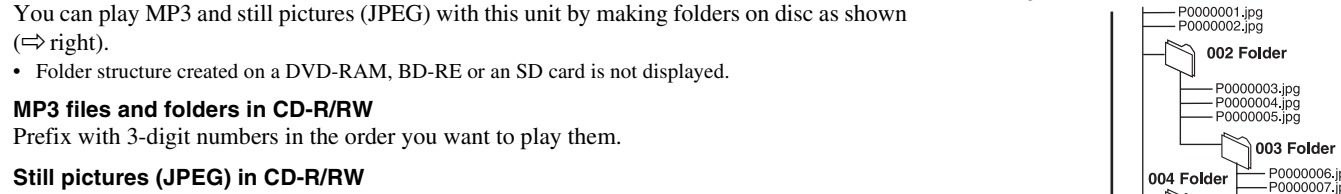

Files inside a folder are displayed in the order they were updated or taken. When the highest level folders are "DCIM" folders, they are displayed first on the tree. e.g.,Root P0000006.jpg<br>P0000007.jpg<br>P0000008.jpg<br>P0000009.jpg Order of play

# <span id="page-19-0"></span>**LINKED OPERATIONS WITH THE TV**

# *What is linked operations with the TV?*

**This unit has a convenient function that offers linked operations that control equipment through HDMI. You can use this function by connecting TV and/or amplifier/receiver with an HDMI cable. See the operating instructions for connected equipment for operational details.**

- With linked operations with the TV, you can do the following:
	- 1. Automatic input switching
	- 2. Power on link
	- 3. Power off link
	- See below for the details.
- This unit offers linked operations with a Panasonic TV with VIERA Link. • Please refer to individual manuals for other manufacturers' equipment
- supporting linked operations through HDMI function.

## ■ **Preparation**

- 1 Connect this unit to your TV or a receiver with an HDMI cable  $(\Rightarrow 4-5)$  $(\Rightarrow 4-5)$  $(\Rightarrow 4-5)$
- 2 Set "HDMI Control" to "On"  $(\Rightarrow 21)$ . (The default setting is "Off".)
- Set the linked operations on the connected equipment (e.g., TV).
- 4 Turn on all connected equipments and select this unit's input channel on the connected TV so that the linked operations work properly.

**Also when the connection or settings are changed, repeat this procedure.**

## <span id="page-19-1"></span>*What you can do with linked operations with the TV*

## **Automatic input switching**

When the following operations are performed, the television will automatically switch the input channel and display the corresponding action.

- When play starts on the unit
- When an action that uses the display screen is performed (e.g., Direct Navigator screen)
- BD-V DVD-V When playback stops, the TV will automatically return to TV tuner mode.

## ■ **Power on link**

When the television is off and the following operations are performed, the television will automatically turn on and display the corresponding action.

- When play starts on the unit
- When an action that uses the display screen is performed (e.g., Direct Navigator screen)

## ■ **Power off link**

All connected equipment compatible with linked operation through HDMI, including this unit, automatically turns off when you switch the television off.

- This unit automatically turns off even during playback or any other operation.
- **Playing music continuously even after turning off power to** the television  $(\Rightarrow 14)$  $(\Rightarrow 14)$

## *Notes*

- When  $[\triangleright]$  (PLAY) is pressed on this unit for "Automatic input switching" or "Power on link", the playback image is not immediately displayed on the screen and it may not be possible to watch the contents from where playback started.
- In this case, press  $[ \rightarrow \rightarrow ]$  or  $[ \rightarrow \rightarrow ]$  to go back to where playback started.

# *Easy control only with Panasonic TV (VIERA) remote control*

If you connect this unit to a TV that has "HDAVI Control 2" or "HDAVI Control 3" function with an HDMI cable, you can operate this unit using the following buttons on the TV remote control:

 $[ A, \nabla, \prec, \rightarrow ]$ ,  $[OK]$ ,  $[RETURN]$ ,  $[EXIT]$ ,  $[OPTION]$  and coloured buttons ([**EXIT**]: Exit the screen)

Use the remote control for this unit to operate any other buttons (numbered buttons, etc.) that are not listed above.

• Refer to the TV operating instructions for operating TV.

## ■ Using the **FUNCTIONS** menu to operate this unit

By using the TV remote control, you can play media using the FUNCTIONS menu.

- **1** Press the button for VIERA Link on the remote control.
- **2** Select the player.
	- The FUNCTIONS menu is displayed.

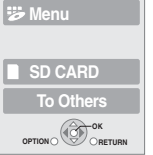

**BD Player FUNCTION MENU DVD-Video Top Menu**

e.g.,

#### **When you want to leave the TV on and set only this unit to standby mode**

Press [ **STANDBY/ON**] on this unit's remote control and set to standby mode.

**When not using linked operations with the TV**

Set "HDMI Control" in the Setup menu to "Off".  $(\Rightarrow 21)$ 

## ■ Using the OPTION menu to operate this unit

By using the TV remote control, you can play discs using the "Control Panel" and display the Top Menu (for BD-Video and DVD-Video) or Pop-up Menu (for BD-Video).

- **1** Press [**OPTION**].
	- $\rightarrow$  This can also be displayed by using the VIERA menu screen.

*Note*

You cannot use the OPTION menu while the Top Menu for BD-Video or DVD-Video is displayed.

**OK OPTION RETURN**

**Screen Aspect** 

**Control Panel**

e.g.,

**Pop-up Menu Top Menu**

**2** Select an item, then press [**OK**].

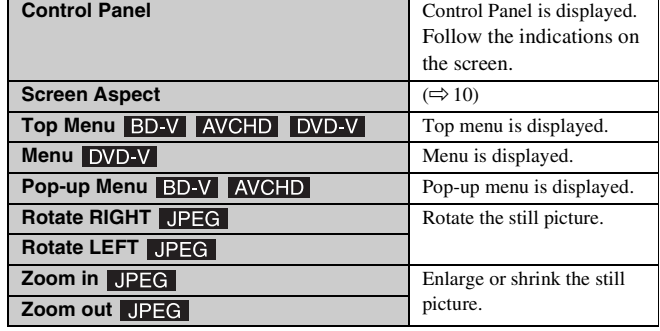

# **SETTINGS**

# <span id="page-20-0"></span>**CHANGING SETTINGS WITH THE ON-SCREEN MENU**

## <span id="page-20-8"></span>*On-screen menu operations*

- **1** Press [**ON SCREEN**].
- **2** Press  $[\triangle, \triangledown]$  to select the menu and press  $[ \blacktriangleright ]$ .
- **3** Press  $[\triangle, \triangledown]$  to select the item and press  $[ \blacktriangleright ]$ .
- **4** Press  $[\triangle, \triangledown]$  to select the setting.

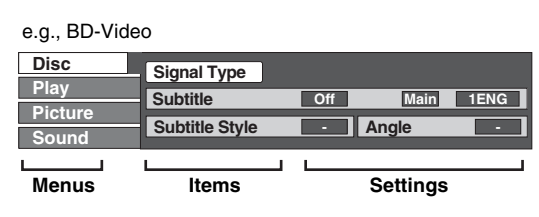

*Note*

Depending on the condition of the unit (playing, stopped, etc.) and disc contents, there may be some items that you cannot select or change.

*Tip*

Some items can be changed by pressing [**OK**].

**To exit the on-screen menu** Press [**ON SCREEN**].

## <span id="page-20-2"></span>*What you can change with the on-screen menu*

<span id="page-20-1"></span>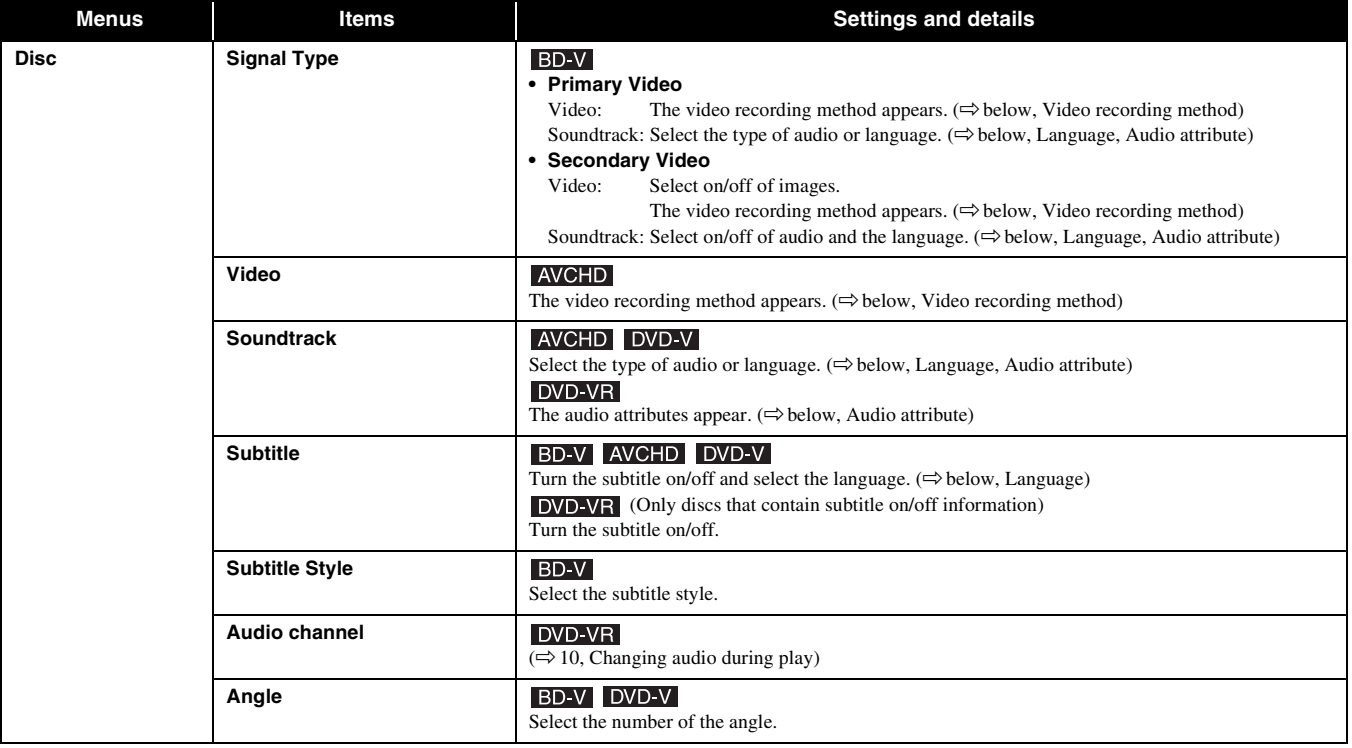

<span id="page-20-7"></span><span id="page-20-5"></span><span id="page-20-3"></span>Some items may be changed only on the disc specific menu.  $(\Rightarrow 9, 11)$  $(\Rightarrow 9, 11)$  $(\Rightarrow 9, 11)$ 

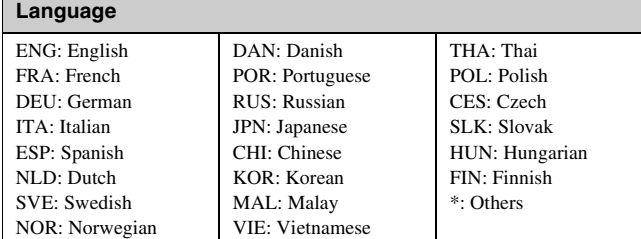

<span id="page-20-6"></span><span id="page-20-4"></span>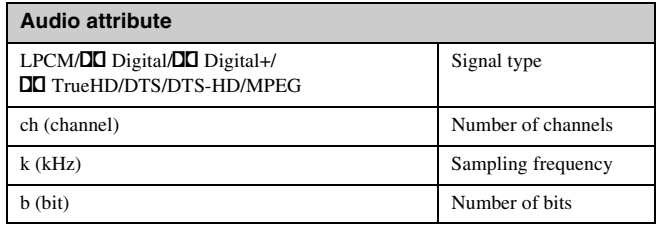

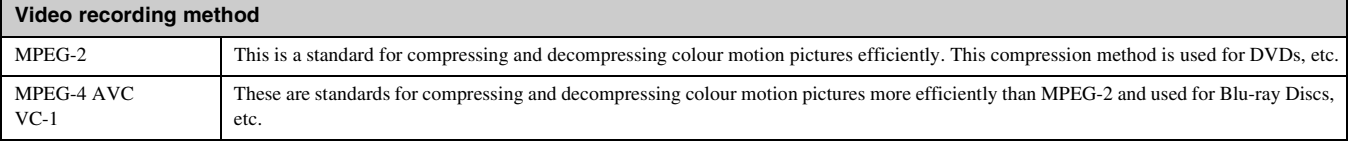

<span id="page-21-5"></span><span id="page-21-1"></span>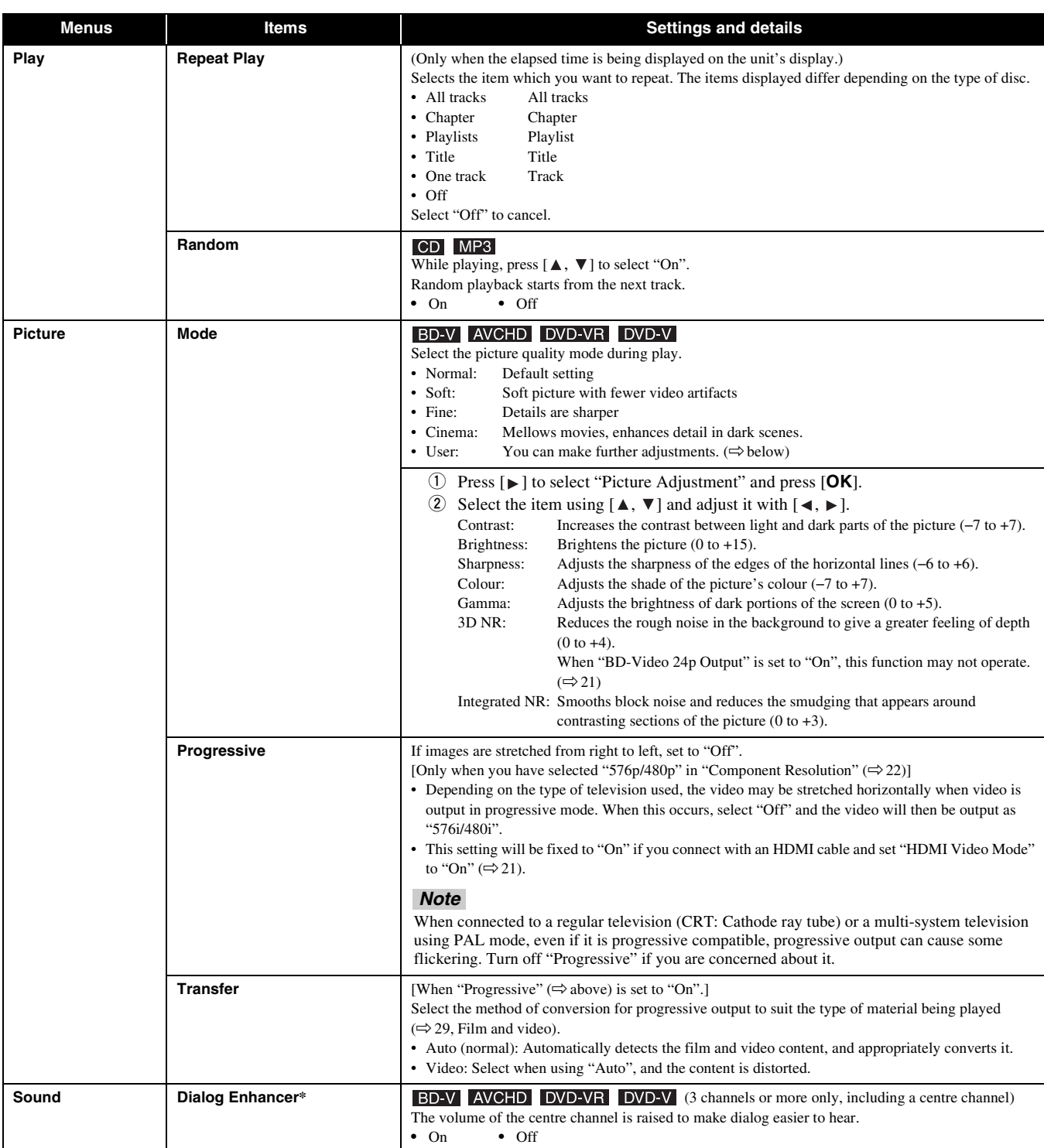

<span id="page-21-6"></span><span id="page-21-4"></span><span id="page-21-3"></span><span id="page-21-2"></span><span id="page-21-0"></span>\* This function is effective for audio from the HDMI terminal or the DIGITAL AUDIO OUT terminal only when "Digital Audio Output" is set to "PCM". (However, in this case, audio is output as 2ch from the DIGITAL AUDIO OUT te

**English**

# <span id="page-22-0"></span>**CHANGING THE UNIT'S SETTINGS**

Change the unit's settings if necessary. The settings remain intact even if you switch the unit to standby.

## <span id="page-22-1"></span>*Setup menu operations*

- **1** While stopped Press [**SETUP**].
- **2** Press  $[\triangle, \triangledown]$  to select the menu and press  $[OK]$ .
- **3** Press  $[ A, \nabla ]$  to select the item and press  $[OK].$ If there are any other items, repeat these steps.
- **4** Press  $[\triangle, \blacktriangledown, \triangleleft, \blacktriangleright]$  to select the option and press  $[\triangle K]$ .

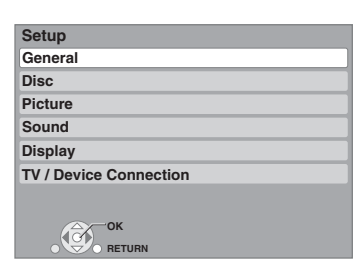

## *Note*

There may be differences in operation methods. If this happens, follow the onscreen instructions for the operation.

 $\frac{1}{2}$  Tips

**To return to the previous screen** Press [**RETURN**].

**To exit the screen** Press [**SETUP**].

# <span id="page-22-6"></span>*Summary of settings*

Underlined items are the factory presets.

<span id="page-22-7"></span><span id="page-22-5"></span><span id="page-22-4"></span><span id="page-22-2"></span>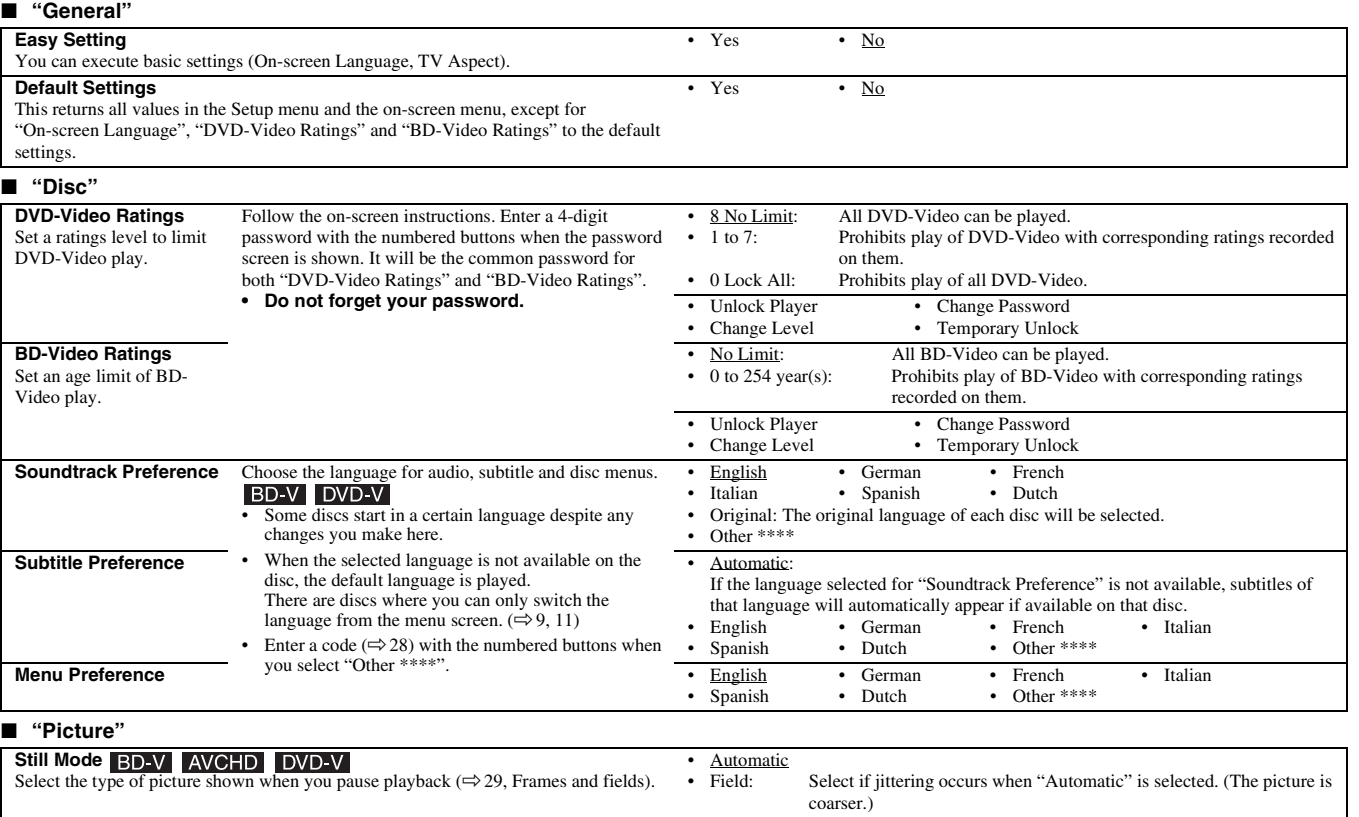

<span id="page-22-3"></span>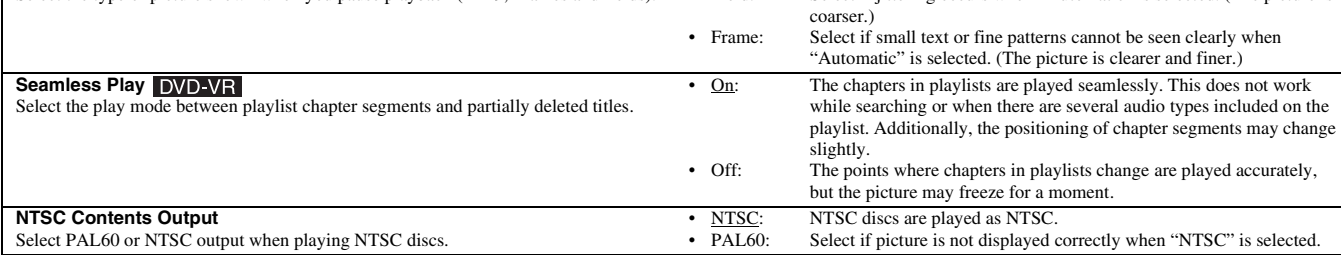

#### <span id="page-23-4"></span><span id="page-23-3"></span><span id="page-23-1"></span>■ **"Sound" Dynamic Range Compression** • On • Off **BD-V AVCHD DVD-V** (Dolby Digital, Dolby Digital Plus and Dolby TrueHD only) Change the dynamic range  $(\Rightarrow 29)$  for late night viewing. **Digital Audio Output** • Press [**OK**] to show the following settings. **Priority setting** Secondary Audio: • Select priority items for "Digital Audio Output". "BD-Video Secondary Audio" is set to "On", and "Digital Audio Output" is fixed to "PCM". • Audio Quality: "Digital Audio Output" is set to "Bitstream", and "BD-Video Secondary Audio" is fixed to "Off". – If the connected equipment can only decode Dolby Digital and DTS, Dolby Digital Plus, Dolby TrueHD, and DTS-HD will be output as Dolby Digital or DTS. – If the connected equipment can only decode one of either Dolby Digital and DTS, please select "User" and set whichever cannot be decoded to "PCM". • User: Items in "Digital Audio Output" can be set individually. However, these have restrictions, as set out in Regarding "User" setting of "Priority setting" below. **Dolby D/Dolby D+/Dolby TrueHD** *Notes* • Bitstream: When "Bitstream" is selected, audio is output as bitstreams from either the HDMI • Not making the proper settings AV OUT or DIGITAL AUDIO OUT terminal. Select "Bitstream" when the **DIGITAL** may result in noise. connected equipment can decode the respective audio format. (The logo shown on If the unit is connected with the the left is displayed on the equipment.) **DOLBY**  $\Box$ DOLBY HDMI AV OUT terminal, the • PCM: **DIGITAL PLUS TRUETE** When "PCM" is selected, these audio formats are output as PCM 5.1ch from the specifications of the connected **DTS/DTS-HD** HDMI AV OUT and PCM 2ch from DIGITAL AUDIO OUT terminal. equipment take preference over  $0 + C + T$   $A$ Select "PCM" when the connected equipment cannot decode the respective audio dts this unit and audio selected in format. (The logo shown on the left is not displayed on the equipment.) dite **Digital Surround** these items may not be output (e.g., when a television is connected, the HDMI audio **@dts+n ©dts+**n output of this unit is limited to **High Resolution Audio** Master Audio down-mixed 2ch.) **MPEG Audio**<br>
• Bitstream: When connected to equipment with a built-in MPEG decoder.<br>
• PCM: When connected to equipment without a built-in MPEG decoder. When connected to equipment without a built-in MPEG decoder **BD-Video Secondary Audio**  • On: The primary audio and secondary audio are mixed and output. The sampling Turn on/off the clicking sound on the menu and audio with secondary video in frequency is converted to 48 kHz. picture-in-picture mode.  $(\Rightarrow 11)$ Off: The clicking sound on the menu and secondary audio are not output. **PCM Down Conversion** • On: Signals are converted to 48 kHz. (Choose when the connected equipment Select how to output audio with a sampling frequency of 96 kHz. cannot process signals with sampling frequency of 96 kHz.) • Signals are converted to 48 kHz despite the settings across in the following cases: • Off: Signals are output as 96 kHz. (Choose when the connected equipment can when the signals have a sampling frequency of over 96 kHz process signals with sampling frequency of 96 kHz.)

<span id="page-23-5"></span><span id="page-23-2"></span>– when the disc has copy protection – when "BD-Video Secondary Audio" is set to "On"

## <span id="page-23-0"></span>*Note*

*SETTINGS*

## **Regarding Audio Output Formats when selecting "User" from "Priority setting"**

Refer to the following table for audio output.

- DTS-HD means DTS-HD High Resolution Audio or DTS-HD Master Audio in the following table.
- "The original format" means it will be output in the audio formats of the disc.
- When Secondary Audio is On, the audio output will be changed according to the setting of Dolby D/Dolby D+/Dolby TrueHD.
	- When the setting of Dolby D/Dolby D+/Dolby True HD is Bitstream, the audio output as Dolby Digital.
		- When the setting of Dolby D/Dolby D+/Dolby True HD is PCM, the audio output as PCM.
- When playing BD-Video without secondary audio or clicking sound, the audio is output as the same format as if "BD-Video Secondary Audio" was set to "Off." • The settings emphasized in bold letters are recommended to output the high specification audio of Dolby Digital Plus, Dolby TrueHD, DTS-HD High
- Resolution Audio and DTS-HD Master Audio as the original format.

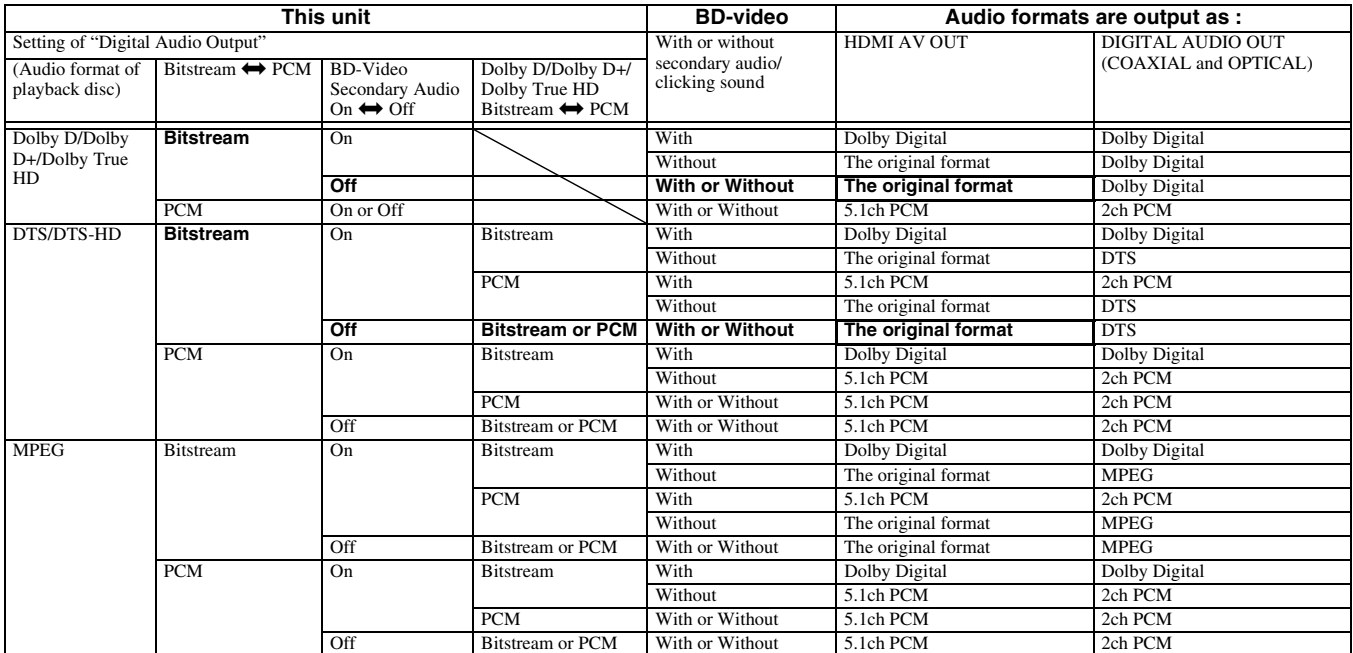

**English**

The unit outputs Dolby Digital or DTS Digital Sound for Dolby Digital Plus/Dolby True HD, DTS-HD, or outputs as "the original format" in the following cases:

- The connected device does not support Dolby Digital Plus, Dolby TrueHD, DTS-HD High Resolution Audio or DTS-HD Master Audio.
- Since multiple devices are connected using HDMI cables, operations on the device are restricted.

## **Regarding 7.1ch LPCM**

- The settings described below are recommended to output as the original format.<br>- Connect the unit with the HDMI AV OUT terminal<sup>\*1</sup>
- 
- Set "BD-Video Secondary Audio" to "Off". (Otherwise down-mixed 5.1ch PCM will be output from the HDMI AV OUT terminal.)<br>\*1 Down-mixed 2ch PCM is output from the DIGITAL AUDIO OUT terminal, regardless of the "BD-Video Sec
	-

<span id="page-24-9"></span><span id="page-24-8"></span><span id="page-24-7"></span><span id="page-24-6"></span><span id="page-24-5"></span><span id="page-24-4"></span><span id="page-24-3"></span><span id="page-24-2"></span><span id="page-24-1"></span><span id="page-24-0"></span>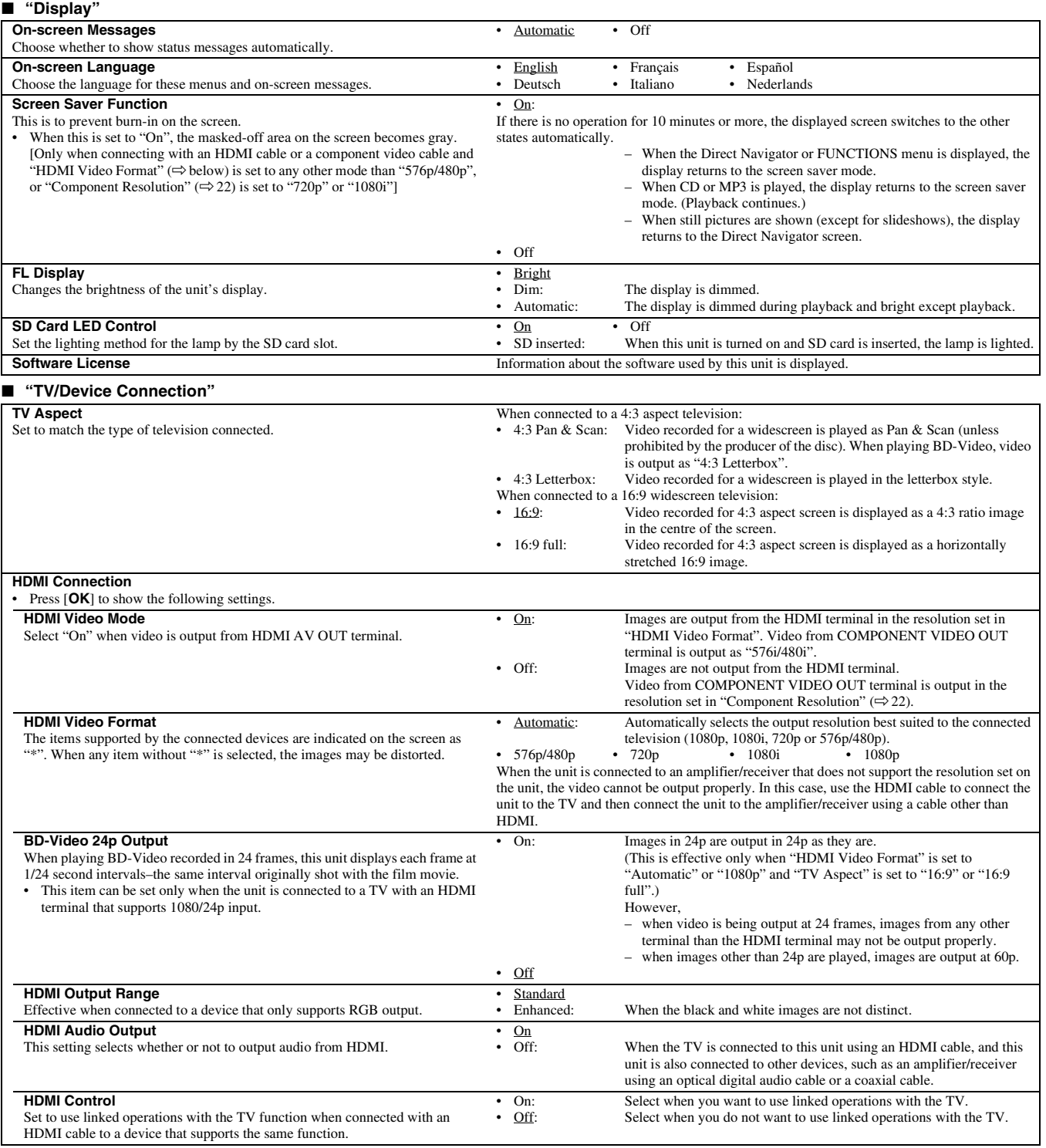

## ■ **"TV/Device Connection" (continued)**

<span id="page-25-2"></span><span id="page-25-1"></span>**Component Resolution**

<span id="page-25-0"></span>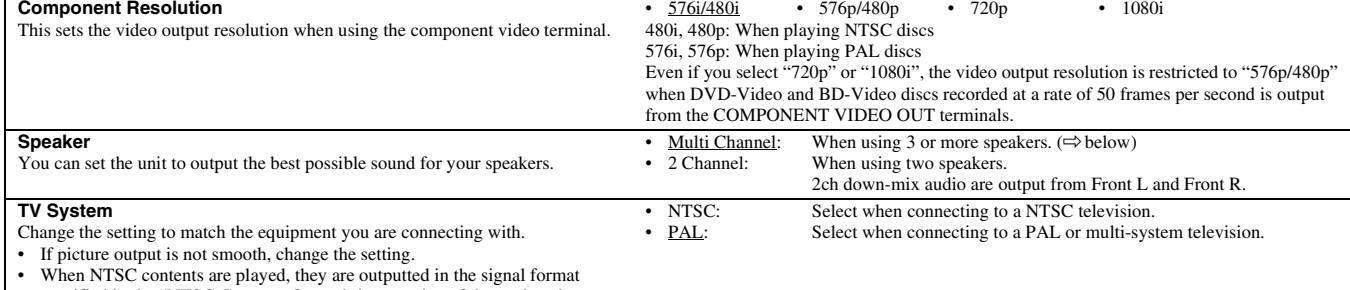

specified in the "NTSC Contents Output', irrespective of the settings here.

## <span id="page-25-3"></span>*Changing the speaker setting to suit your speakers*

When connecting to an amplifier/receiver to enjoy multi-channel surround sound, use the following settings on this unit if they cannot be set on the amplifier/receiver. The settings are not effective when outputting bitstream signals.

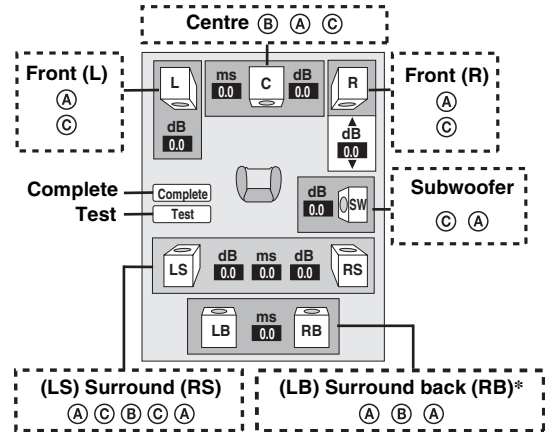

Surround back channel is enabled only when the unit is connected to an amplifier/ receiver supporting HDMI 7.1 channel audio.

> $\overline{Ls}$   $\overline{Ls}$ Large Small

## Speaker presence and size ( $\overline{A}$ )

- $\textcircled{1}$  Press  $[\triangle, \nabla, \blacktriangleleft, \blacktriangleright]$  to select the speaker icon  $(\textcircled{A})$  and press  $[\mathsf{OK}].$ <br>  $\textcircled{2}$  Press  $[\triangle, \nabla]$  to select the setting and press  $[\mathsf{OK}].$
- 

#### **Icon examples:**

Surround speaker (LS) • **Large**: Select when the speaker supports low-frequency (under 100 Hz)

reproduction.

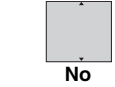

• **Small**: Select when the speaker does not support low-frequency reproduction. In order to make an ideal listening environment, settings of speaker sizes may be automatically adjusted.

For example, if the subwoofer is set to "No", the front speakers will automatically be set to "Large". (In this case, we recommend connecting a speaker that can reproduce bass below 100 Hz.)

## Delay time  $(\circledR)$

For optimum listening with 7.1/5.1-channel sound, all the speakers, except for the subwoofer, should be the same distance from the seating position.

If you have to place the centre, surround and surround back speakers closer to the seating position, adjust the delay time to make up for the difference.<br>If either distance  $(\widehat{D})$  or  $(\widehat{F})$  is less than  $(\widehat{E})$ , find the difference in the relevant table and

change to the recommended setting.

1 Press  $[\triangle, \nabla, \triangle]$  to select the delay time box ( $(\triangle)$ ) and press  $[\triangle, \triangle]$ .

 $\overline{2}$  Press  $\overline{A}$ ,  $\overline{V}$  to select the setting and press  $\overline{[OK]}$ .

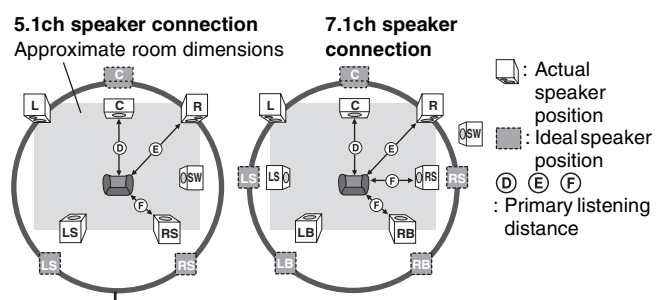

Circle of constant primary listening distance

## **C**entre speaker **CE** Surround/Surround back

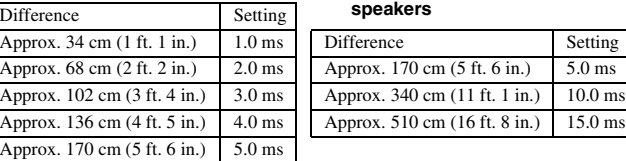

## **Channel balance ((C))**

This does not work when connected with the HDMI terminal and "HDMI Audio Output"  $(\Rightarrow$  [21\)](#page-24-5) is set to "On".

 $\overline{1}$  Select "Test" and press  $[OK]$ . A test signal is output.

Front  $(L) \longrightarrow$  Centre  $\longrightarrow$  Front  $(R) \longrightarrow$  Surround (RS)

Surround (LS)  $\leftarrow$  Surround Back (LB)\*  $\leftarrow$  Surround Back (RB)\*

- Test signal is output only when the unit is connected using HDMI AV OUT terminal.
- 2 While listening to the test signal, press  $[\triangle, \triangledown]$  to adjust the volume of each speaker Front speakers:  $0.0$  to  $-6.0$  dB Centre and surround speakers: 0.0 to –12.0 dB

• You cannot adjust the volume of surround back speakers.

3 Press [**OK**].

The test signal stops.

• No signal is output for the subwoofer. To adjust its volume, play something, then return to this screen to adjust to suit your taste.

 $\Phi$  Press  $[\triangle, \blacktriangledown, \triangleleft, \blacktriangleright]$  to select "Complete" and press  $[\triangleleft \mathsf{K}]$ .

# **REFERENCE**

# <span id="page-26-0"></span>**FREQUENTLY ASKED QUESTIONS**

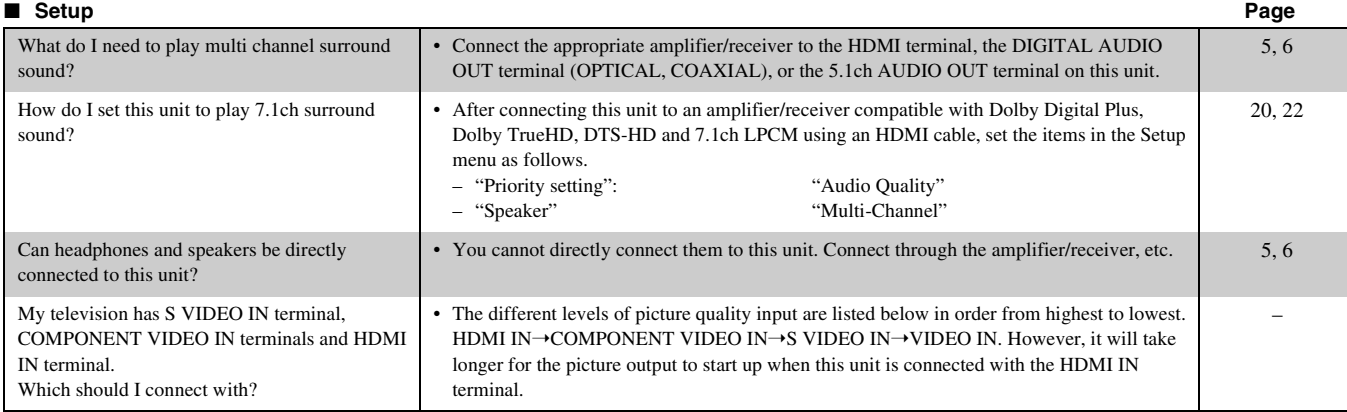

## ■ **Disc**

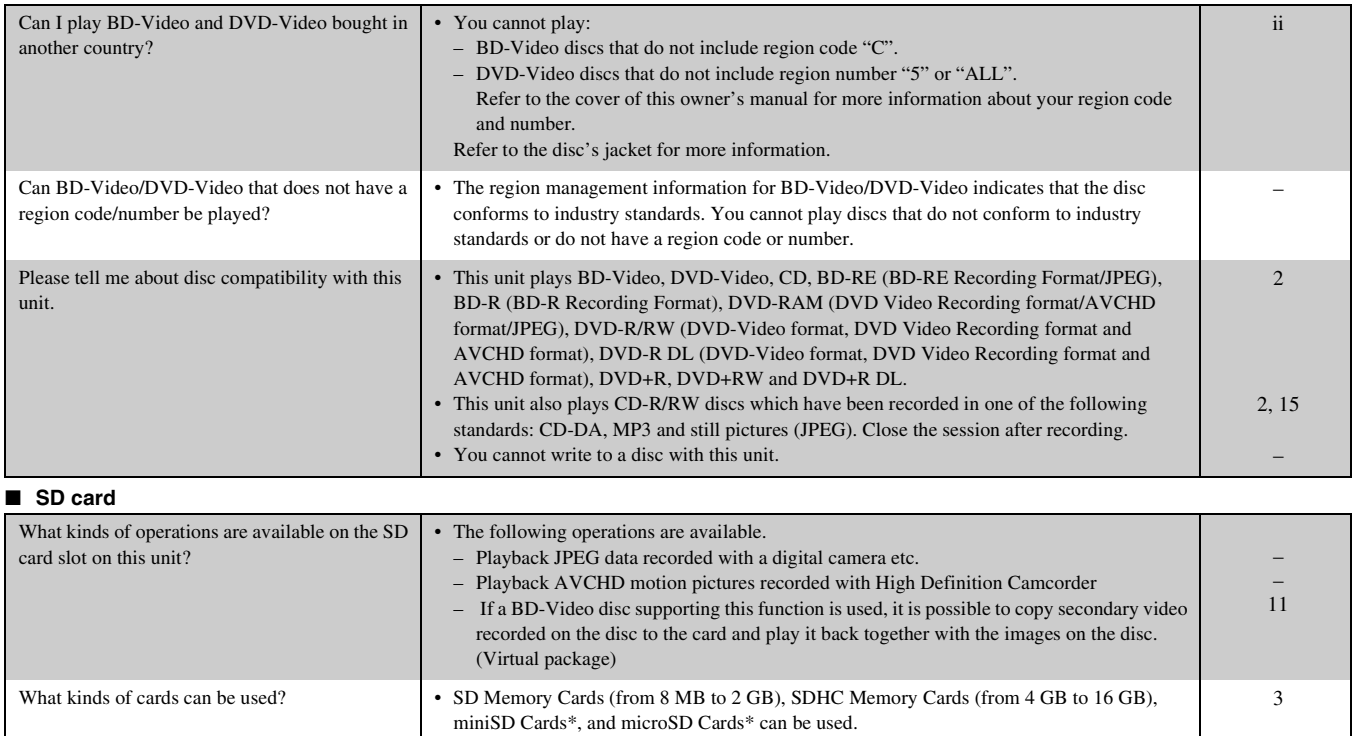

\* A miniSD Card and a microSD Card must be used in the attached adaptor.<br>• **BDM** To play the virtual package, it is recommended that you use a card that supports SD

Speed Class Rating Class 2 and has 256 MB or more free space.

–

# <span id="page-27-0"></span>**TROUBLESHOOTING GUIDE**

<span id="page-27-1"></span>Before requesting service, make the following checks.

## **The following do not indicate a problem with this unit:**

- Regular disc rotating sounds.
- Image disturbance during search.

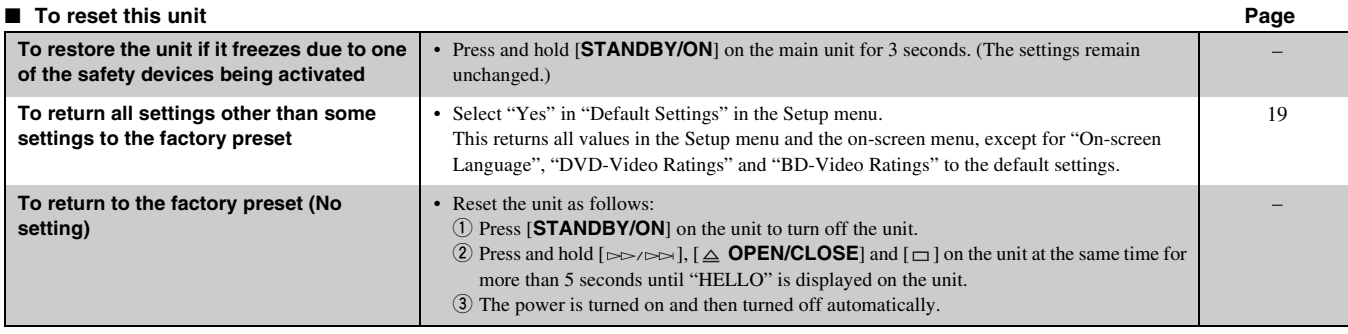

## ■ **Power**

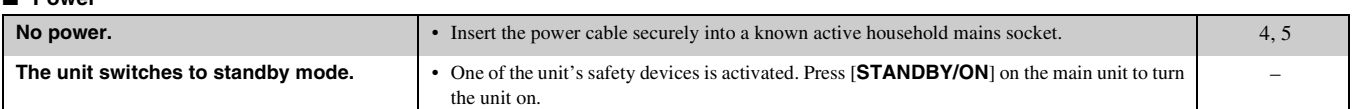

## ■ **Operation**

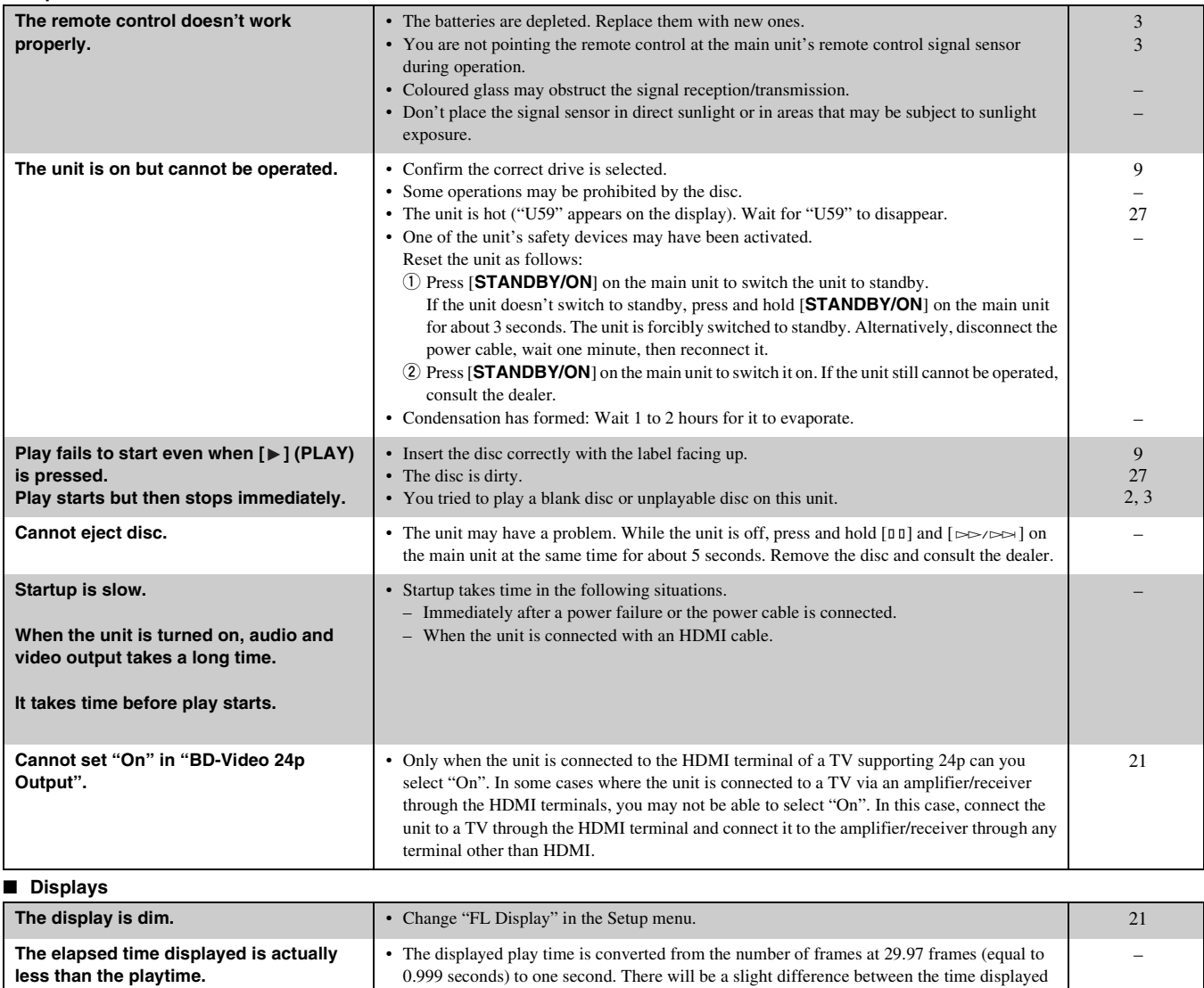

59 minutes 56 seconds).

and the actual elapsed time (e.g., actual one-hour elapsed time may display as approximately

*REFERENCE*

**English**

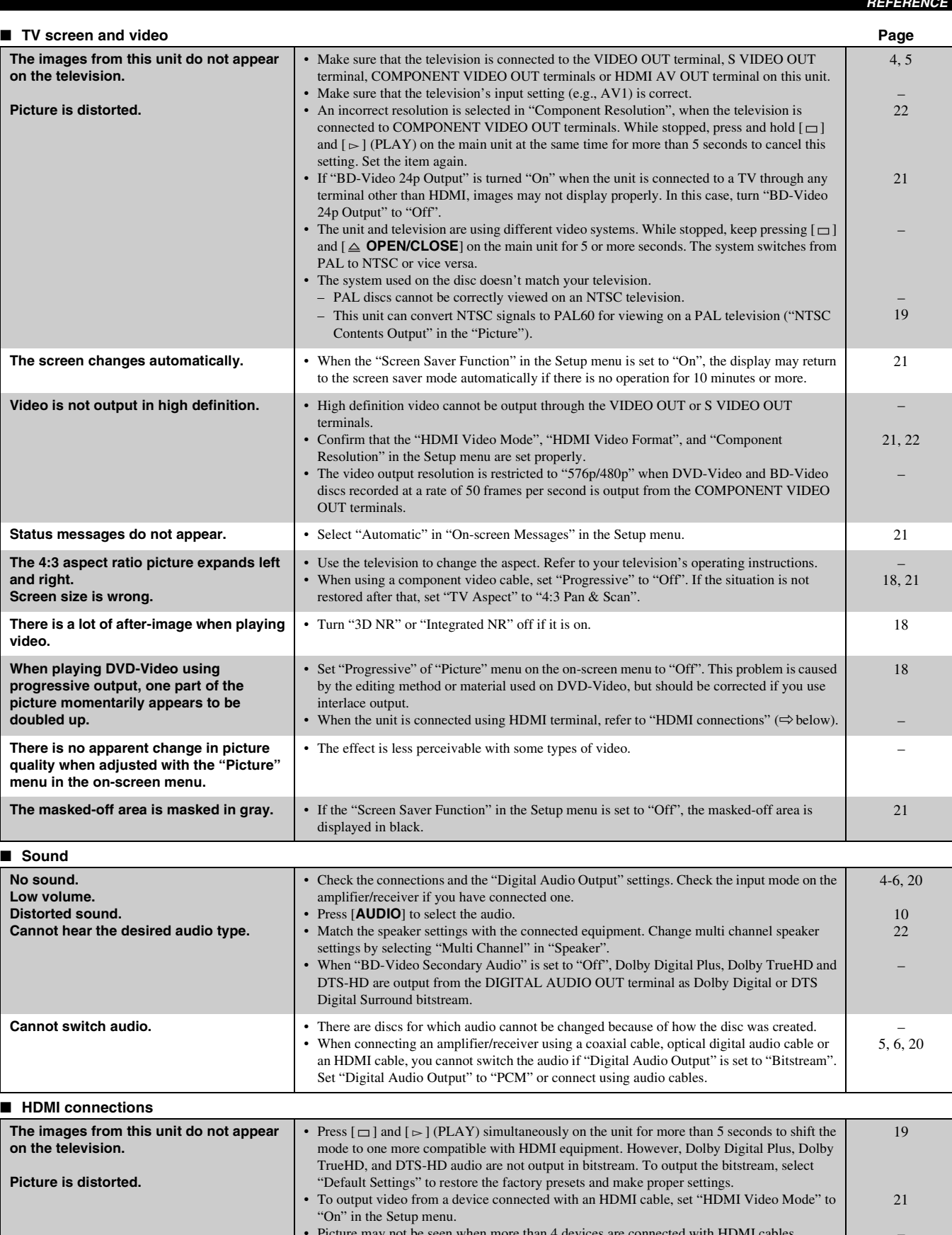

■ **Card** 

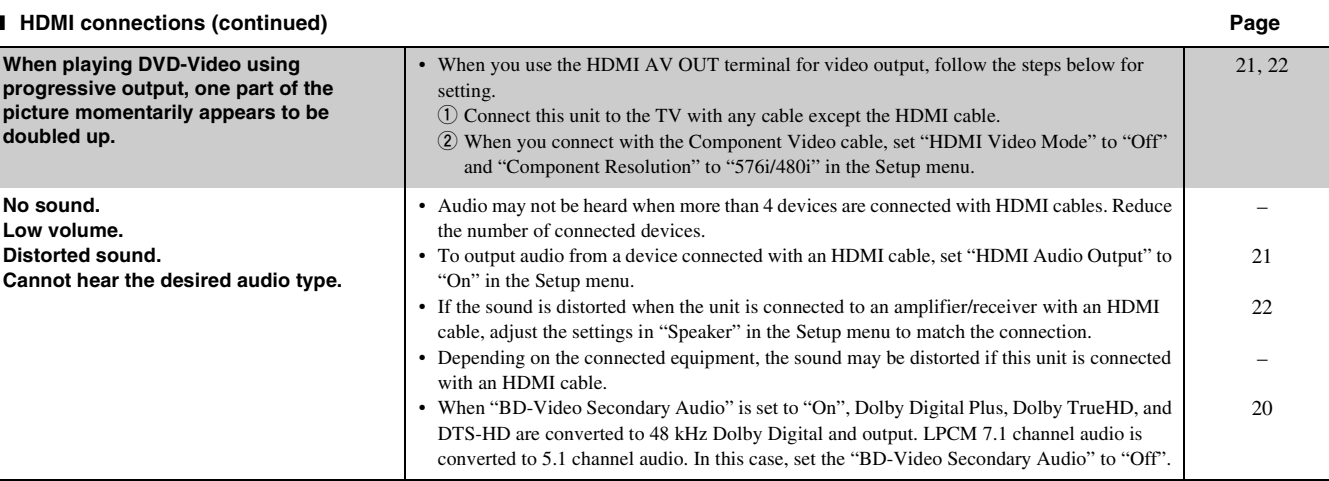

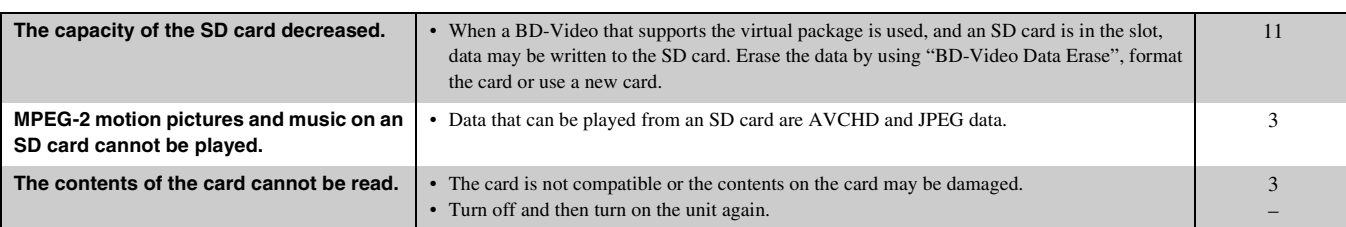

## ■ **Other difficulties with playback**

<span id="page-29-0"></span>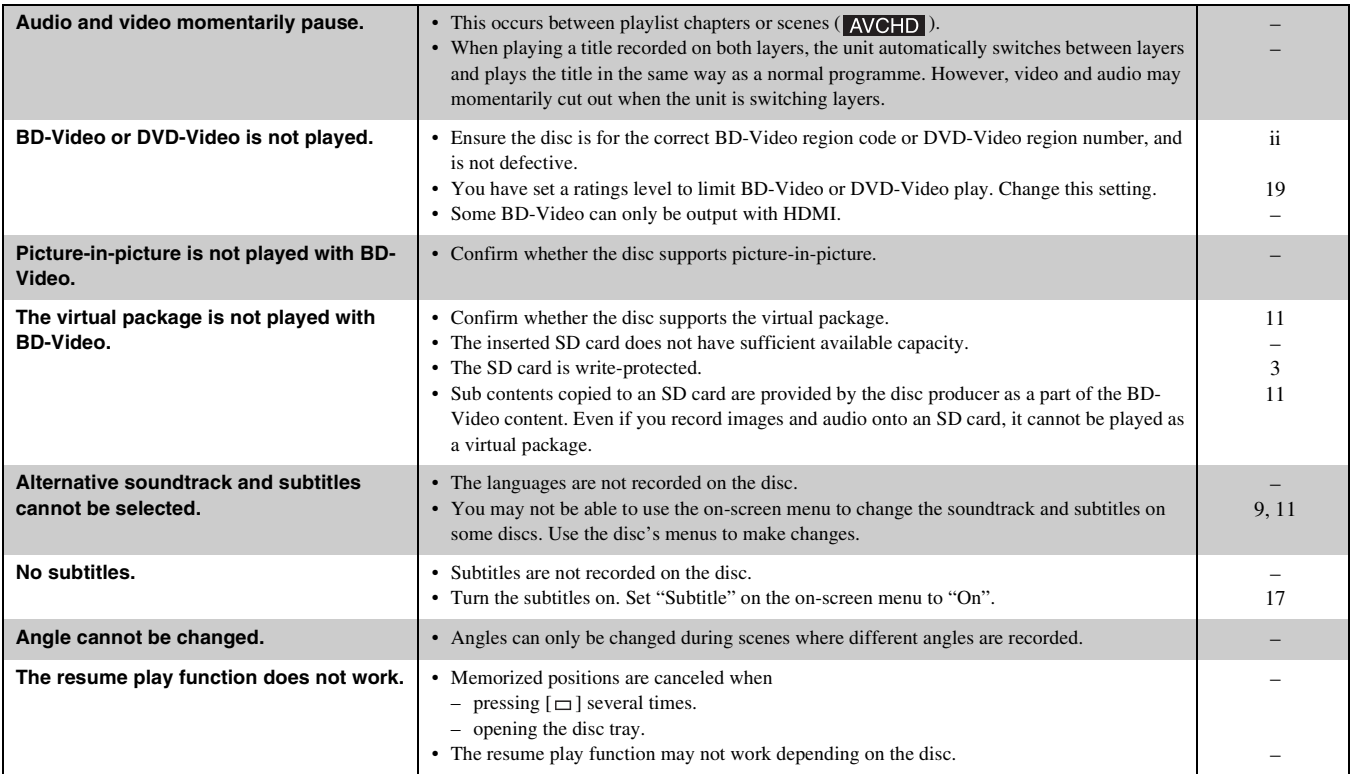

# <span id="page-30-0"></span>**MESSAGES**

The following messages or service numbers appear on the television or unit's display when something unusual is detected during startup and use.

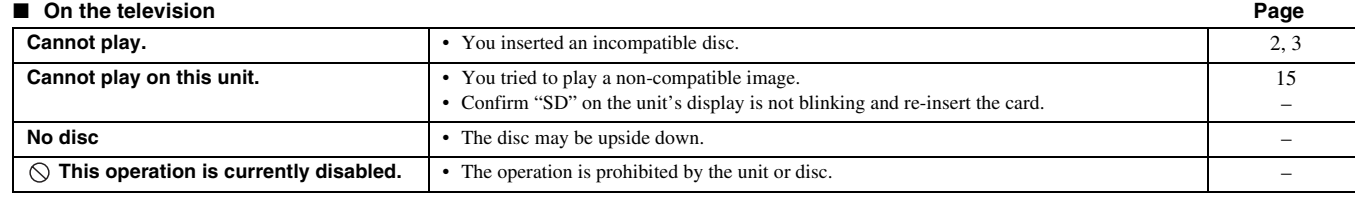

## ■ On the unit's display

<span id="page-30-4"></span>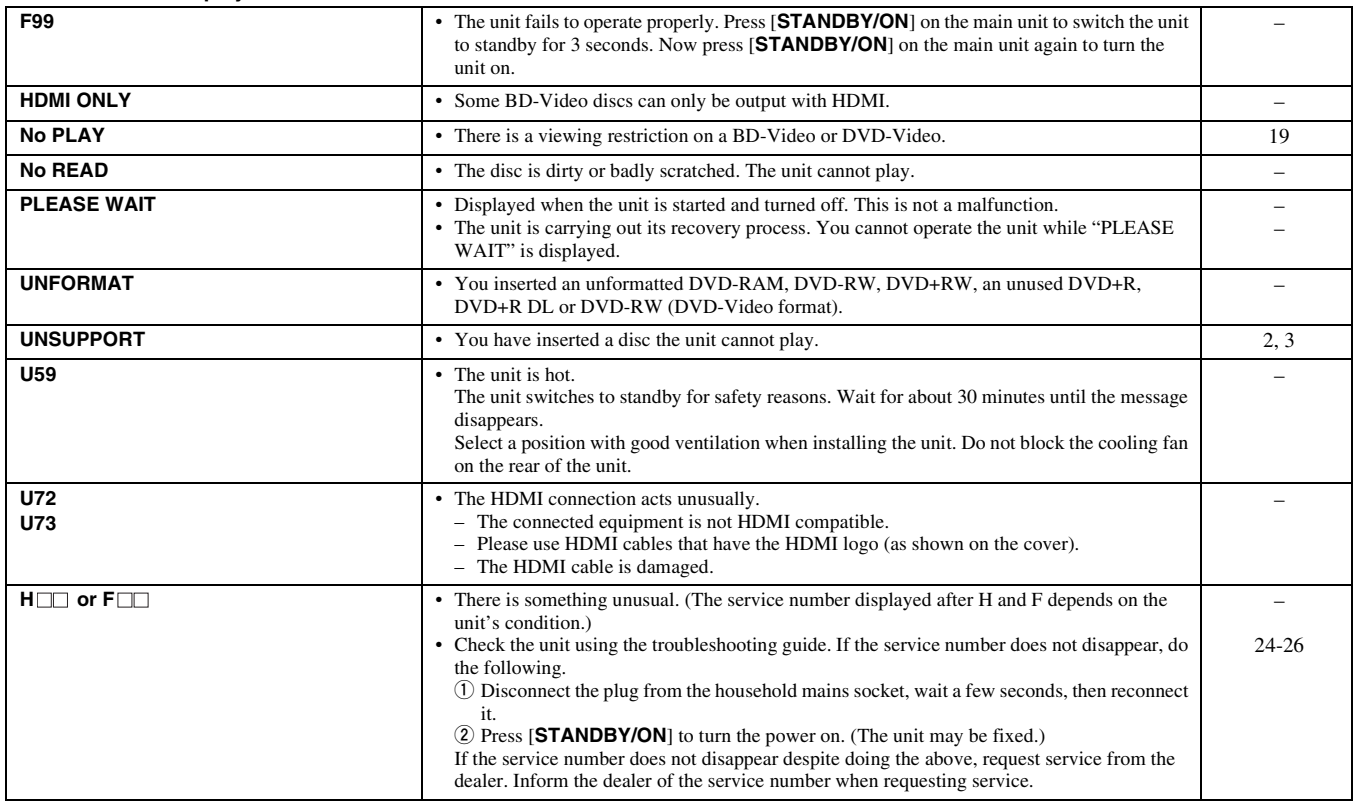

# <span id="page-30-1"></span>**DISC AND CARD HANDLING**

#### <span id="page-30-3"></span>**Clean discs**

**DO DO NOT**

Wipe with a damp cloth and then wipe dry.

## **Disc and card handling precautions**

- Handle discs by the edges to avoid inadvertent scratches or fingerprints on the disc.
- Do not attach labels or stickers to discs (This may cause disc warping, rendering it unusable).
- Do not write on the label side with a ball-point pen or other writing instrument.
- Do not use record cleaning sprays, benzine, thinner, static electricity prevention liquids or any other solvent.
- Do not use scratch-proof protectors or covers.
- Clean any dust, water, or foreign matter from the terminals on the rear side of the card.
- Do not use the following discs:
- Discs with exposed adhesive from removed stickers or labels (rented discs etc).
- Discs that are badly warped or cracked. – Irregularly shaped discs, such as heart shapes.

# <span id="page-30-2"></span>**MAINTENANCE**

#### <span id="page-30-5"></span>**Clean this unit with a soft, dry cloth**

- Never use alcohol, paint thinner or benzine to clean this unit.
- Before using chemically treated cloth, carefully read the instructions that came with the cloth.

#### **Observe the following points to ensure continued listening and viewing pleasure.**

Dust and dirt may adhere to the unit's lens over time, making it impossible to play discs.

Do not use any lens cleaners as they may damage the unit.

# <span id="page-31-0"></span>**SPECIFICATIONS**

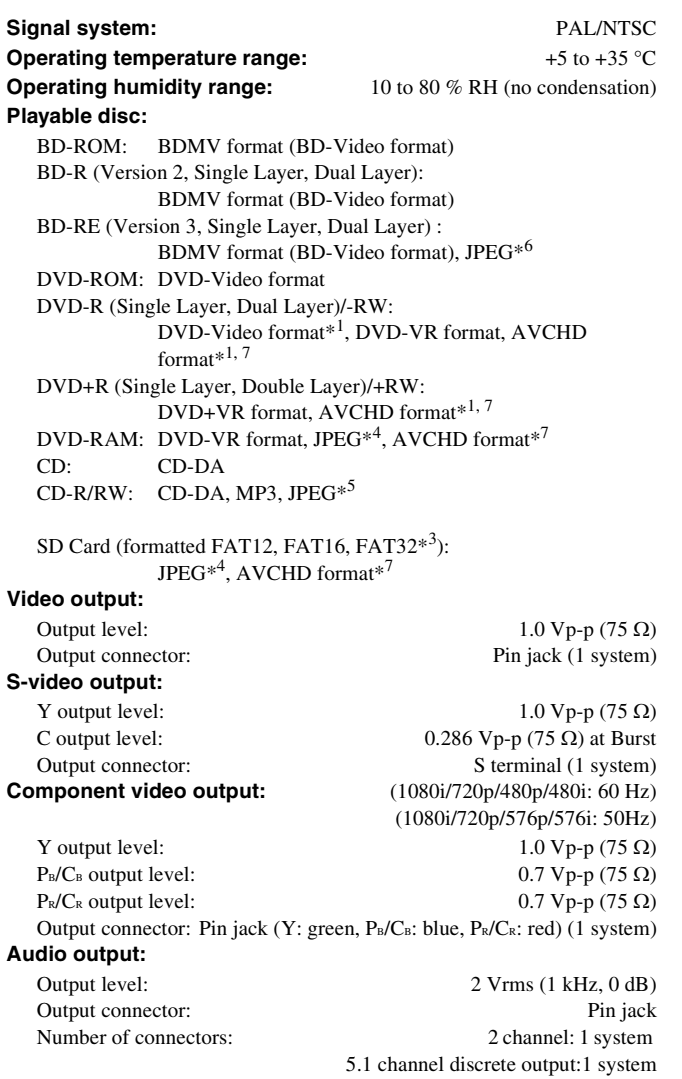

## **Audio performance:**

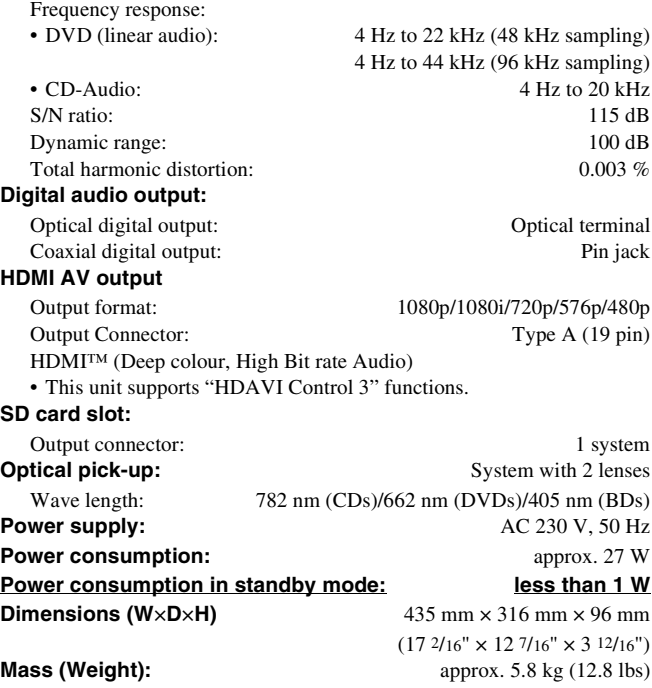

## *Note*

Specifications are subject to change without notice.

- \*1 Finalizing is necessary.
- \*2 includes SDHC card includes miniSD cards (need a miniSD Adaptor)
	- includes microSD cards (need a microSD Adaptor)
- \*3 Does not support long file name
- \*4 The total combined maximum number of recognizable picture contents and folders: 3000 picture contents and 300 folders.
- \*5 The total combined maximum number of recognizable audio and picture contents and folders: 999 audio and picture contents and 99 folders.
- \*6 The total combined maximum number of recognizable picture contents and folders: 9999 picture contents and 300 folders.
- \*7 AVCHD format V1.0
- Usable capacity will be less. (SD Card)

<span id="page-31-2"></span><span id="page-31-1"></span>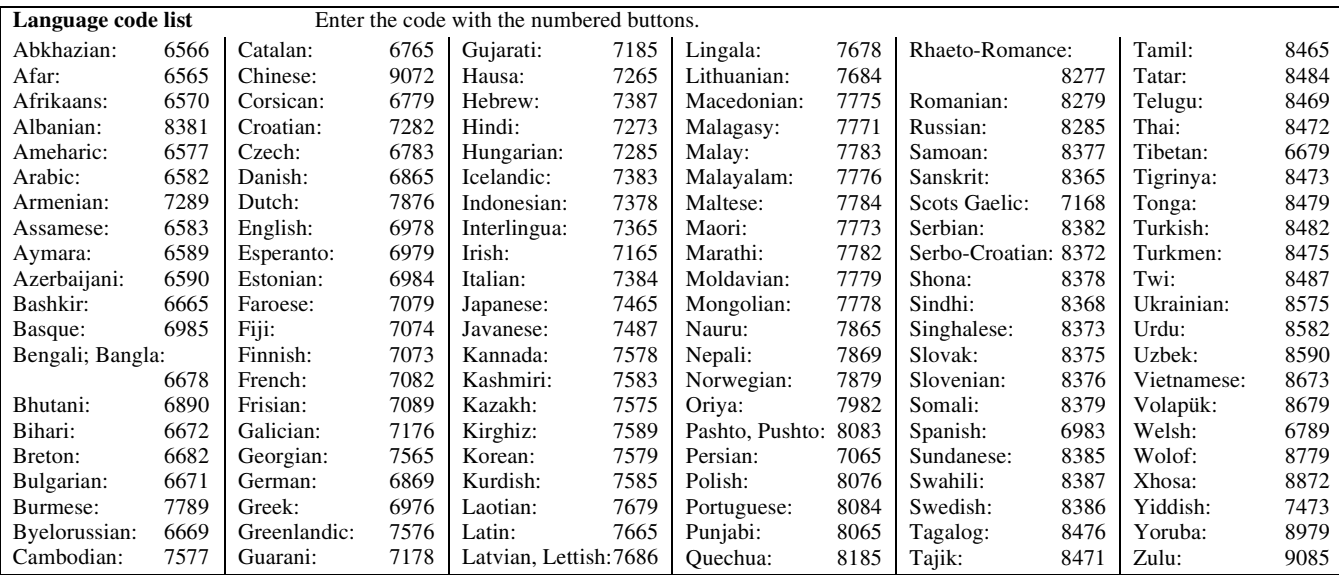

# <span id="page-32-0"></span>**GLOSSARY**

<span id="page-32-7"></span>AVCHD is a new format (standard) for high definition video cameras that can be used to record and play high-resolution HD images.

#### <span id="page-32-8"></span><span id="page-32-2"></span>■ **BD-J**

Some BD-Video discs contain Java applications, and these applications are called BD-J. You can enjoy various interactive features in addition to playing normal video.

## ■ **Bitstream**

This is the digital form of multi-channel audio data (e.g., 5.1 channel) before it is decoded into its various channels.

#### ■ **Dolby Digital**

This is a method of coding digital signals developed by Dolby Laboratories. Apart from stereo (2-channel) audio, these signals can also be multi-channel audio.

#### ■ **Dolby Digital Plus**

Multi-channel audio and higher audio quality is made possible using Dolby Digital Plus. BD-Video supports up to 7.1 channel output.

#### ■ **Dolby TrueHD**

Dolby TrueHD is a very high quality audio format that reproduces the studio master audio. BD-Video supports up to 7.1 channel output.

#### ■ **Down-mixing**

This is the process of remixing the multi-channel audio found on some discs into fewer channels.

## ■ **DTS (Digital Theater Systems)**

This surround system is used in many movie theaters. There is good

separation between the channels, so realistic sound effects are possible.

## ■ **DTS-HD**

DTS-HD is a high-quality, sophisticated audio format used in movie theaters. Previous DTS Digital Surround-compatible equipment can play DTS-HD as DTS Digital Surround audio. BD-Video supports up to 7.1 channel output.

#### <span id="page-32-6"></span>■ **Dynamic range**

Dynamic range is the difference between the lowest level of sound that can be heard above the noise of the equipment and the highest level of sound before distortion occurs.

Dynamic range compression means reducing the gap between the loudest and softest sounds. This means you can listen at low volumes but still hear dialog clearly.

#### <span id="page-32-4"></span>■ **Film and video**

DVD-Video are recorded using either film or video. This unit can determine which type has been used, then uses the most suitable method of progressive output.

- Film: Recorded at 25 frames per second (PAL discs) or 24 frames per second (NTSC discs). (NTSC discs recorded at 30 frames per second as well.) Generally appropriate for motion picture films.
- Video: Recorded at 25 frames/50 fields per second. (PAL discs) or 30 frames/60 fields per second (NTSC discs). Generally appropriate for TV drama programmes or animation.

#### <span id="page-32-9"></span>■ **Final Standard Profile (FSP)**

This is a BD-Video [BD-ROM version 2 (Profile 1 version 1.1)] that supports the new functions such as Picture-in-picture, Secondary Audio, and Virtual Package, etc.

#### <span id="page-32-5"></span>■ **Frames and fields**

Frames refer to the single images that constitute the video you see on your television. Each frame consists of two fields.

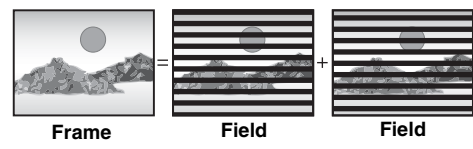

- A frame still shows two fields, so there may be some blurring, but picture quality is generally better.
- A field still shows less picture information so it may be rougher, but there is no blurring.

## <span id="page-32-1"></span>■ **HDMI (High-Definition Multimedia Interface)**

HDMI is a digital interface for consumer electronic products. Unlike conventional connections, it transmits uncompressed digital video and audio signals on a single cable.

#### <span id="page-32-10"></span>■ **JPEG** (Joint Photographic Experts Group)

This is a system used for compressing/decoding colour still pictures. If you select JPEG as the storage system on digital cameras, etc., the data will be compressed to 1/10-1/100 of its original size. The benefit of JPEG is less deterioration in picture quality considering the degree of compression.

#### <span id="page-32-11"></span><span id="page-32-3"></span>■ **Local storage**

This storage area is used as a destination for sub contents for playing virtual packages on BD-Video.

#### <span id="page-32-12"></span>■ **LPCM (Linear PCM)**

These are uncompressed digital signals, similar to those found on CDs.

#### ■ MP3 (MPEG Audio Layer 3)

An audio compression method that compresses audio to approximately one tenth of its size without any significant loss of audio quality.

#### ■ **Pan&Scan/Letterbox**

In general, DVD-Video are produced with the intention that they be viewed on a widescreen television (16:9 aspect ratio), so images often don't fit regular (4:3 aspect ratio) televisions. Two styles of picture, "Pan & Scan" and "Letterbox", deal with this problem.

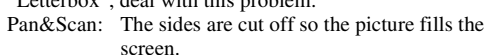

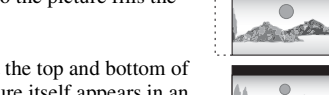

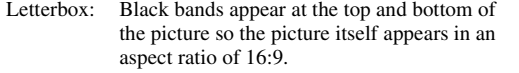

#### ■ **Picture-in-picture**

This is a new function of BD-Video that plays the primary video and secondary video simultaneously. For instance, the function is capable of playing the original movie as the primary video while playing video commentary from the film director on a small screen as a secondary video.

## <span id="page-32-13"></span>■ **Progressive/Interlace**

The PAL video signal standard has 625 (or 576) interlaced (i) scan lines, whereas progressive scanning, called 625p (or 576p), uses twice the number of scan lines. For the NTSC standard, these are called 525i (or 480i) and 525p (or 480p) respectively. Using progressive output, you can enjoy the highresolution video recorded on media such as DVD-Video. Your television must be compatible to enjoy progressive video.

#### ■ **Sampling frequency**

Sampling is the process of converting the heights of sound wave (analog signal) samples taken at set periods into digits (digital encoding). Sampling frequency is the number of samples taken per second, so larger numbers mean more faithful reproduction of the original sound.

#### ■ **Virtual package**

Some BD-Video discs copy data to other media (local storage) and then play the secondary video, secondary audio, and subtitles (sub contents) simultaneously.

These functions are called virtual packages.

Sub contents are automatically recorded to other media from the disc prior to playing the virtual package. The playback methods vary depending on discs.

#### ■ **1080i** (1125i)

In one high definition image, 1080 (1125) alternating scan lines pass to create an interlaced image. Because 1080i (1125i) more than doubles current television broadcasts of 480i, the detail is much clearer and creates a more realistic and rich image.

#### ■ **1080p (1125p)**

In one high definition image, 1080 (1125) scan lines pass at the same time to create a progressive image. Since progressive video does not alternate scan lines like interlace, there is a minimal amount of screen flicker.

## <span id="page-32-14"></span>■ 24<sub>p</sub>

This is a progressive image recorded at a rate of 24 frames per second.

## ■ **720p (750p)**

In one high definition image, 720 (750) scan lines pass at the same time to create a progressive image. Since progressive video does not alternate scan lines like interlace, there is a minimal amount of screen flicker.

**English**

## ■ **A Angle ............................................................... [17](#page-20-3) Audio Attribute ................................................ [17](#page-20-4) Changing audio ..................................... [10](#page-13-3) Channel .................................................. [17](#page-20-5) AVCHD .......................................................... [29](#page-32-7)** ■ **B**

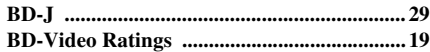

## ■ **C**

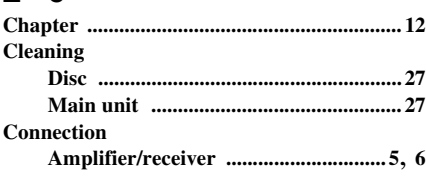

## ■ **D**

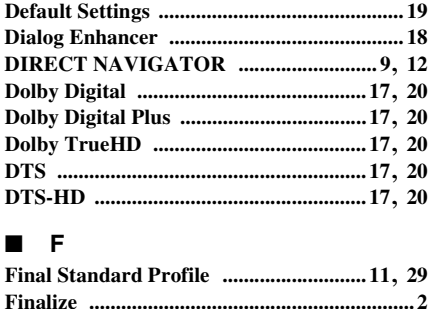

**Format ............................................................ [11](#page-14-5)**

# <span id="page-33-0"></span>**INDEX**

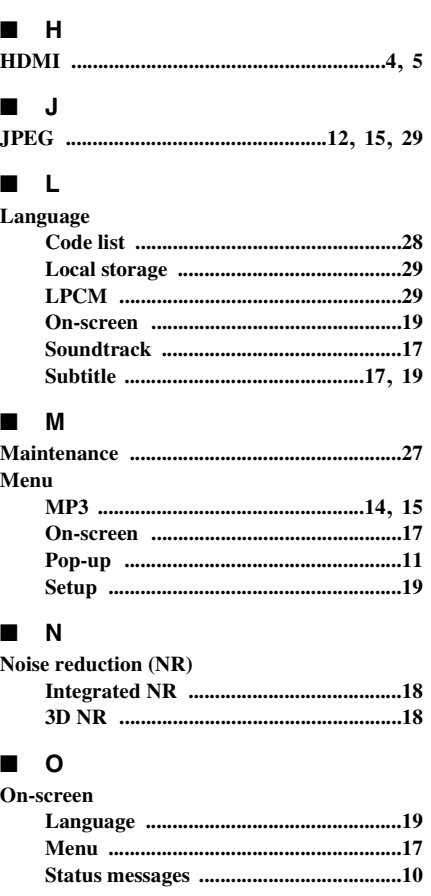

## ■ **P**

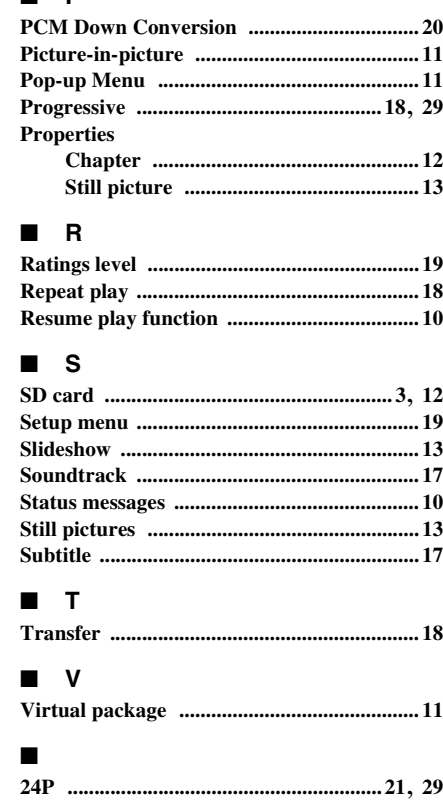

Java and all Java-based trademarks and logos are trademarks or registered trademarks of Sun Microsystems, Inc. in the United States and other countries.

Manufactured under license from Dolby Laboratories. Dolby and the double-D symbol are trademarks of Dolby Laboratories.

Manufactured under license under U.S. Patent No's: 5,451,942; 5,956,674; 5,974,380; 5,978,762; 6,487,535 and other U.S. and worldwide patents issued and pending. DTS is a registered trademark and the DTS logos, Symbol, DTS-HD and DTS-HD Advanced Digital Out are trademarks of DTS, Inc. Copyright 1996-2007 DTS, Inc. All Rights Reserved.

U.S. Patent Nos. 6,836,549; 6,381,747; 7,050,698; 6,516,132; and 5,583,936.

This product incorporates copyright protection technology that is protected by U.S. patents and other intellectual property rights. Use of this copyright protection technology must be authorized by Macrovision, and is intended for home and other limited viewing uses only unless otherwise authorized by Macrovision. Reverse engineering or disassembly is prohibited.

HDMI, the HDMI logo and High-Definition Multimedia Interface are trademarks or registered trademarks of HDMI Licensing LLC.

This product is licensed under the AVC patent portfolio license and VC-1 patent portfolio license for the personal and non-commercial use of a consumer to (i) encode video in compliance with the AVC Standard and VC-1 Standard ("AVC/VC-1 Video") and/or (ii) decode AVC/VC-1 Video that was encoded by a consumer engaged in a personal and non-commercial activity and/or was obtained from a video provider licensed to provide AVC/VC-1 Video. No license is granted or shall be implied for any other use. Additional information may be obtained from MPEG LA, LLC.

See http://www.mpegla.com.

HDAVI Control™ is a trademark of Matsushita Electric Industrial Co., Ltd.

"AVCHD" and the "AVCHD" logo are trademarks of Matsushita Electric Industrial Co., Ltd. and Sony Corporation.

SDHC Logo is a trademark.

Portions of this product are protected under copyright law and are provided under license by ARIS/SOLANA/4C.

"BONUSVIEW" is a trademark of Blu-ray Disc Association.

# **ПРЕДУПРЕЖДЕНИЕ: ВНИМАТЕЛЬНО ИЗУЧИТЕ ЭТО ПЕРЕД ИСПОЛЬЗОВАНИЕМ АППАРАТА.**

- **1** Для обеспечения наилучшего результата, пожалуйста, внимательно изучите данную инструкцию. Храните ее в безопасном месте для будущих справок.
- **2** Устанавливайте данную звуковую систему в хорошо вентилируемом, прохладном, сухом и чистом месте; не подвергайте ее воздействию прямых солнечных лучей, источников тепла, вибрации, пыли, влаги и низких температур. При установке устройства в шкафу обеспечьте свободный промежуток между корпусом устройства и стенками шкафа шириной не менее 2,5 см для достаточной вентиляции.
- **3** Во избежание шумов и помех, данный аппарат следует размещать на некотором расстоянии от других электрических приборов, двигателей, или трансформаторов.
- **4** Во избежание накопления влаги внутри данного аппарата, что может вызвать электрошок, пожар, привести к поломке данного аппарата, и/или представлять угрозу жизни, не следует размещать данный аппарат в среде, подверженной резким изменениям температуры с холодной на жаркую, или в среде с повышенной влажностью (например, в комнате с увлажнителем воздуха).
- **5** Не устанавливайте данный аппарат в местах, где есть риск падения других посторонних объектов на данный аппарат, и/или где данный аппарат может подвергнуться попаданию капель или брызгов жидкостей. На крышке данного аппарата, не следует располагать:
	- Другие компоненты, так как это может привести к поломке и/или отцвечиванию поверхности данного аппарата.
	- Горящие объекты (например, свечи), так как это может привести к пожару, поломке данного аппарата, и/или представлять угрозу жизни.
	- Емкости с жидкостями, так как при их падении, жидкости могут вызвать поражение пользователя электрическим током и/или привести к поломке данного аппарата.
- **6** Во избежание прерывания охлаждения данного аппарата, не следует покрывать данный аппарат газетой, скатертью, занавеской и т.д. Повышение температуры внутри данного аппарата может привести к пожару, поломке данного аппарата, и/или представлять угрозу жизни.
- **7** Пока все соединения не завершены, не следует подключать данный аппарат к розетке.
- **8** Не используйте данный аппарат, установив его верхней стороной вниз. Это может привести к перегреву и возможной поломке.
- **9** Не применяйте силу по отношению к переключателям, ручкам и/или проводам.
- **10** При отсоединении силового кабеля питания от розетки, вытягивайте его, удерживая за вилку; ни в коем случае не тяните кабель.
- **11** Не применяйте различные химические составы для очистки данного аппарата; это может привести к разрушению покрывающего слоя. Используйте чистую сухую ткань.
- **12** Используйте данный аппарат с соблюдением напряжения, указанном на данном аппарате. Использование данного аппарата при более высоком напряжении, превышающем указанное, является опасным, и может стать причиной пожара, поломки данного аппарата, и/или представлять угрозу жизни. Yamaha не несет ответственности за любую поломку или ущерб вследствие использования данного аппарата при напряжении, не соответствующем указанному напряжению.
- **13** Не пробуйте модифицировать или починить данный аппарат. При необходимости, свяжитесь с квалифицированным сервис центром Yamaha. Корпус аппарата не должен открываться ни в коем случае.
- **14** Если вы не собираетесь использовать данный аппарат в течение продолжительного промежутка времени (например, во время отпуска), отключите силовой кабель переменного тока от розетки.
- **15** Перед тем как прийти к заключению о поломке данного аппарата, обязательно изучите раздел "РУКОВОДСТВО ПО ПОИСКУ И УСТРАНЕНИЮ НЕИСПРАВНОСТЕЙ", описывающий часто встречающиеся ошибки во время использования.
- **16** Перед перемещением данного аппарата, установите данный аппарат в режим ожидания нажатием кнопки STANDBY/ON, и отсоедините силовой кабель переменного тока от розетки.
- **17** Устанавливайте данный аппарат возле розетки переменного тока, легко доступной для силового кабеля переменного тока.
- **18** Батарейки не должны подвергаться нагреву от солнечных лучей, огня или похожих источников.

Данный аппарат считается неотключенным от источника переменного тока все то время, пока он подключен к сети, даже если данный аппарат был отключен с помощью STANDBY/ON. Данное положение является режимом ожидания. В этом режиме электропотребление данного аппарата снижается до минимума.

## **ПРЕДУПРЕЖДЕНИЕ**

ВО ИЗБЕЖАНИЕ ПОЖАРА ИЛИ УДАРА ЭЛЕКТРИЧЕСКИМ ТОКОМ, НЕ ПОДВЕРГАЙТЕ ДАННЫЙ АППАРАТ ВОЗДЕЙСТВИЯМ ДОЖДЯ ИЛИ ВЛАГИ.

## **Технические характеристики ЛАЗЕРА**

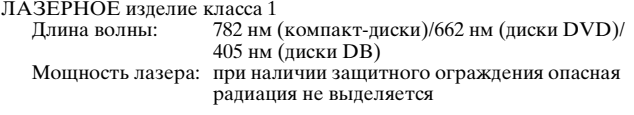

## **БЕЗОПАСНОЕ ИСПОЛЬЗОВАНИЕ ЛАЗЕРА**

Данное устройство содержит лазер. Из-за опасности травмы глаз, снимать крышку или обслуживать данное устройство должен только сертифицированный обслуживающий персонал.

## **ОПАСНОСТЬ**

Данное устройство в открытом состоянии излучает видимые лазерные лучи. Не допускайте непосредственного воздействия лазерных лучей на глаза. Когда данное устройство подключено к розетке, не приближайте глаза к отверстию лотка диска и другим отверстиям, и не смотрите внутрь аппарата.

<span id="page-35-0"></span>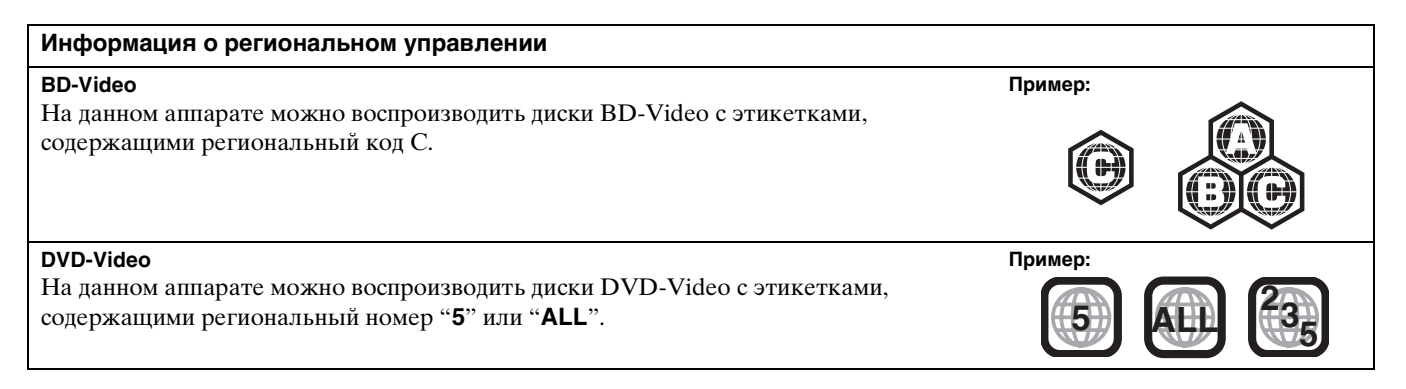

# **СОДЕРЖАНИЕ**

## **ПОДГОТОВКА К ЭКСПЛУАТАЦИИ**

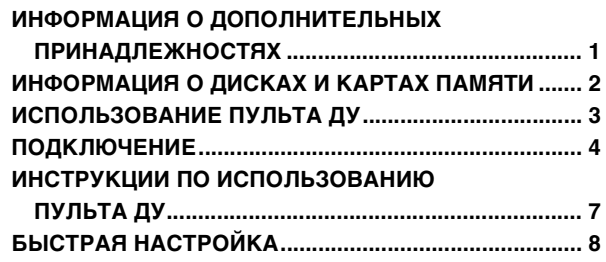

## **ВОСПРОИЗВЕДЕНИЕ**

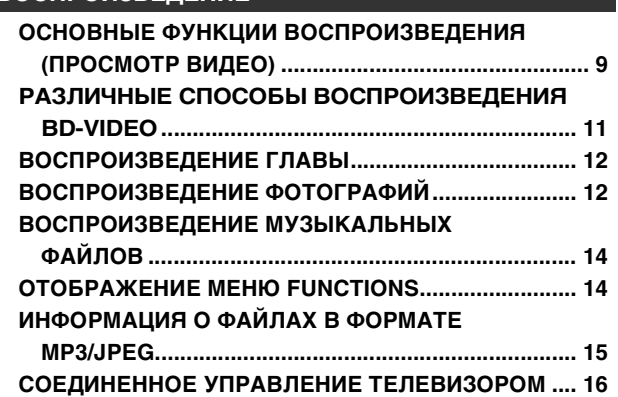

## **НАСТРОЙКИ**

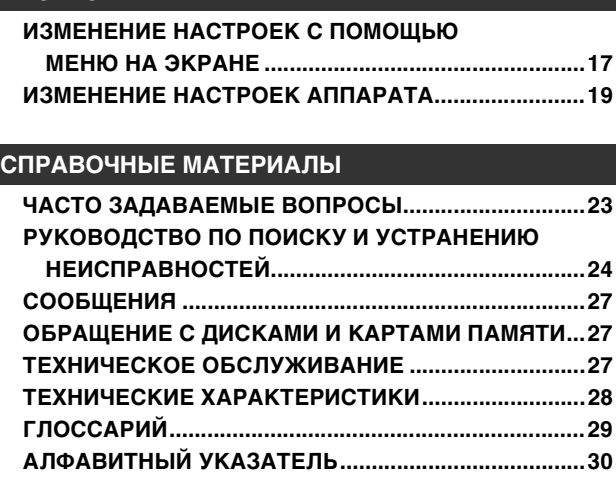

# **ПОДГОТОВКА К ЭКСПЛУАТАЦИИ**

# <span id="page-36-0"></span>**ИНФОРМАЦИЯ О ДОПОЛНИТЕЛЬНЫХ ПРИНАДЛЕЖНОСТЯХ**

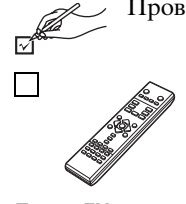

Проверьте наличие дополнительных принадлежностей и установите флажки в соответствующих полях.

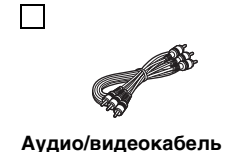

 $\Box$ 

**Пульт ДУ Аудио/видеокабель Батарейки (AA, R6, UM-3) (× 2)** для пульта ДУ

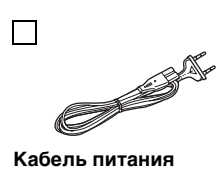

• Для использования только с данным аппаратом. Не использовать с другим оборудованием. Кроме того, не используйте кабели питания от другого оборудования с данным аппаратом.

# <span id="page-37-1"></span>**ИНФОРМАЦИЯ О ДИСКАХ И КАРТАХ ПАМЯТИ**

## <span id="page-37-0"></span>*Диски в упаковке*

В таблице указаны различные пригодные к использованию типы дисков, имеющихся в продаже, а также логотипы, изображение которых присутствует на дисках и/или упаковке, соответствующие производственным стандартам.

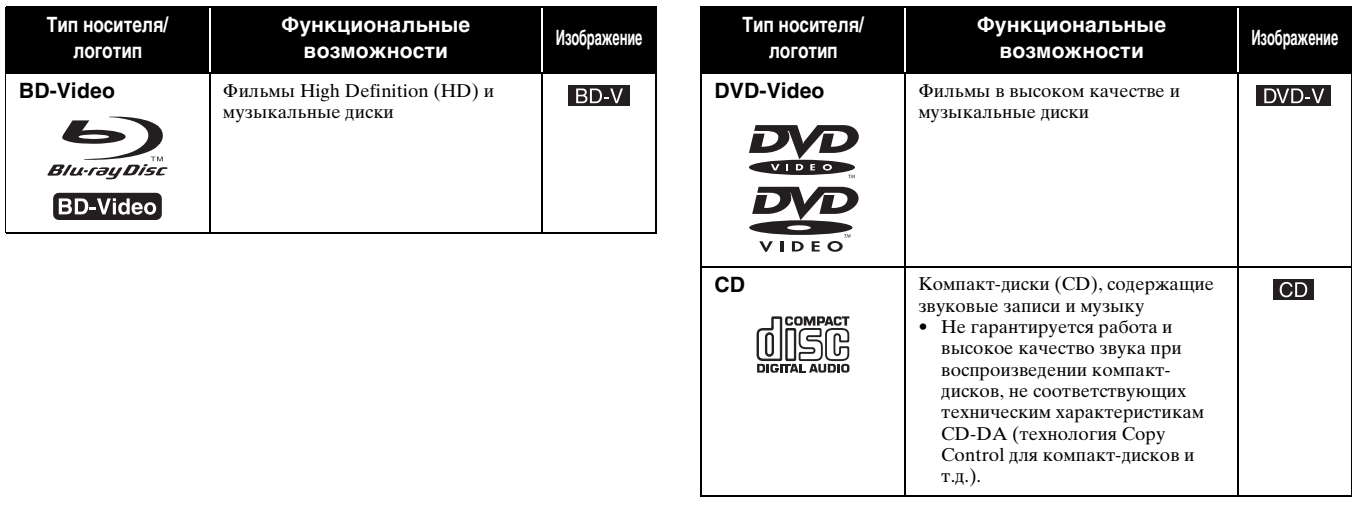

## <span id="page-37-2"></span>*Записанные диски*

В таблице указаны различные пригодные к использованию типы дисков, которые записаны с помощью устройств записи дисков DVD, видеокамер DVD, персональных компьютеров и т.д.

Этот символ означает, что перед воспроизведением этот диск следует завершить на устройстве записи дисков DVD и т.д. Для получения дополнительной информации о завершении дисков см. инструкции по эксплуатации используемого оборудования.

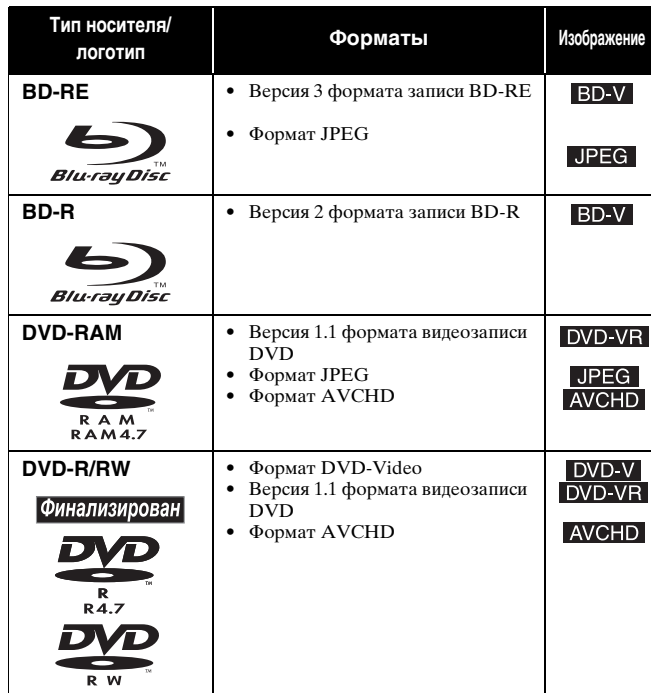

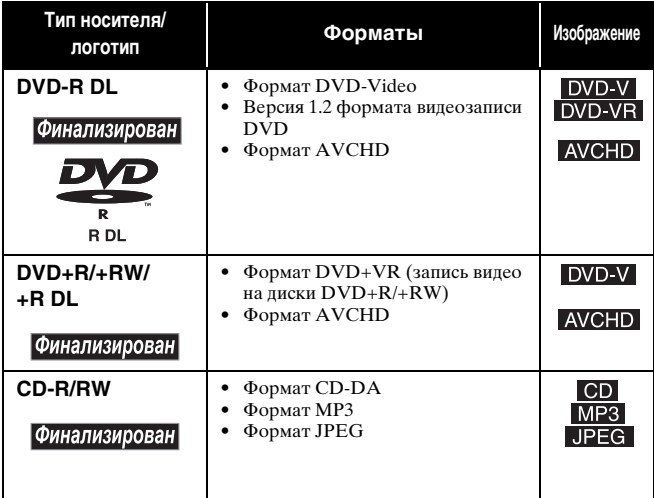

• В зависимости от типа дисков, условий записи, способа записи и способа создания файлов в некоторых случаях, возможно, не удастся воспроизвести вышеуказанные диски.

• При воспроизведении диска, записанного в формате AVCHD, видеоизображение может приостанавливаться на несколько секунд в местах соединения частей вследствие выполнения удаления или редактирования.

## <span id="page-38-1"></span>*Карты памяти SD*

В таблице указаны различные пригодные к использованию типы карт памяти, которые записаны с помощью видеокамер высокой четкости или персональных компьютеров и т.д.

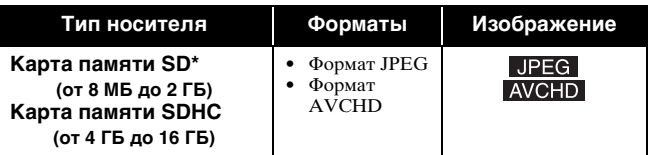

- **\*** Включая карты памяти miniSD и microSD
- При наличии карт памяти SD объемом от 4 Гб до 16 ГБ можно использовать только карты памяти SD, на которых имеется логотип SDHC.
- Данный аппарат поддерживает карты памяти, отвечающие техническим характеристикам форматов FAT 12 и FAT 16 для карт памяти SD, а также карты памяти SDHC в формате FAT 32.
- В данном руководстве пользователя карты памяти, указанные в таблице – Спитем русствовать называются картами памяти SD.
- Карты памяти miniSD и microSD следует использовать с
- установленным адаптером, входящим в комплект карт памяти. Объем памяти, доступный к использованию, несколько меньше общей емкости карты памяти.
- Если карта памяти SD отформатирована на персональном компьютере, возможно, ее не удастся использовать на данном аппарате.
- Храните карты памяти вне досягаемости детей, чтобы они не могли случайно проглотить их. • При воспроизведении карты памяти, записанной в формате AVCHD,
- видеоизображение может приостанавливаться на несколько секунд в местах соединения частей вследствие выполнения удаления или редактирования.
- Чтобы защитить данные на карте памяти от случайного стирания, передвиньте предохранитель записи в положение "LOCK".

## *Информация относительно BD-Video*

- Используйте функции Final Standard Profile (⇒[11\)](#page-46-1), например "картинка-в-картинке". В зависимости от диска доступные функции могут различаться.
- При воспроизведении набора двух или более дисков BD-Video экран меню предыдущего диска может продолжать отображаться даже при извлечении диска. **• Информация относительно звука высокого качества (7.1ch) BD-Video, например Dolby Digital Plus, Dolby TrueHD, DTS-HD High Resolution Audio и DTS-HD Master Audio (** $⇒$  **[20](#page-55-0))** 
	- Исходные форматы можно воспроизвести только при подсоединении к совместимому усилителю/ресиверу с разъемом HDMI AV OUT ( $\Rightarrow$  5). Для параметра "BD-Video Secondary Audio" должно быть установлено значение "Off" и для каждого формата выбрано значение "Bitstream".
	- Звук выводится только в формате потоковой передачи данных Dolby Digital, если для параметра "BD-Video Secondary Audio" установлено значение "On", даже если аппарат подсоединен с помощью разъема HDMI AV OUT.
- Звук выводится в формате потоковой передачи данных Dolby Digital или DTS (в зависимости от исходного формата), если аппарат подсоединен с помощью раздела DIGITAL AUDIO OUT.

## <span id="page-38-3"></span>*Диски, которые не удастся воспроизвести*

- BD-RE с футляром для дисков;
- диски DVD-RAM 2,6 ГБ и 5,2 ГБ;
- диски DVD-R Authoring 3,95 ГБ и 4,7 ГБ;
- диски DVD-RAM, которые не удается извлечь из футляра для дисков;
- диски DVD-RW версии 1.0;
- диски DVD+R 8 см, DVD-ROM, CD-ROM, CDV, CD с фотографиями, MV-Disc и PD;
- $\pi$ иски SACD (кроме слоя CD);
- диски DVD-Audio (кроме части DVD-Video);
- диски Video CD и SVCD;
- писки WMA $\cdot$
- диски DivX;
	- диски HD DVD;
	- другие диски, не указанные отдельно.

# <span id="page-38-2"></span>**ИСПОЛЬЗОВАНИЕ ПУЛЬТА ДУ**

## <span id="page-38-0"></span>**Батарейки**

Вставьте батарейки в соответствии с индикациями полюсов (+ и –) в пульте ДУ.

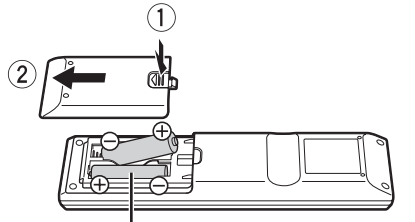

## **AA, R6, UM-3**

- Не используйте перезаряжаемые батарейки.
- Не используйте старые батарейки вместе с новыми.
- Не используйте различные типы батареек одновременно.
- Не подвергайте батарейки воздействию тепла или пламени.
- Не оставляйте батарейки в автомобиле с закрытыми дверьми и окнами в месте воздействия прямого солнечного света в течение длительного времени.
- Не разбирайте и не замыкайте батарейки.
- Не пытайтесь перезаряжать щелочные или марганцевоцинковые батарейки.

• Не используйте батарейки, если с них снята упаковка. Неправильное обращение с батарейками может вызвать протекание электролита, что приведет к повреждению компонентов, контактов и может стать причиной возгорания. Извлеките батарейки, если пульт ДУ не будет использоваться в течение длительного времени. Храните батарейки в прохладном, темном месте.

## **Использование**

Датчик сигнала дистанционного управления

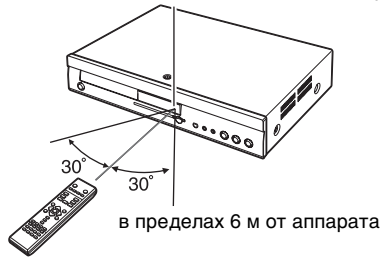

不

**Русский**

# <span id="page-39-1"></span>**ПОДКЛЮЧЕНИЕ**

#### <span id="page-39-0"></span>**В следующем списке выберите тип подключения, который наилучшим образом подходит для просмотра на используемом телевизоре.**

- При подключении к телевизору с помощью прилагаемого аудио/видеокабеля $\Rightarrow$   $\bullet$
- При подключении к HDMI-совместимому  $(\Rightarrow 29)$  $(\Rightarrow 29)$  телевизору  $\Rightarrow$
- При подключении к HDMI-совместимому телевизору и HDMI-совместимому усилителю/ресиверу для воспроизведения объемного звучания  $\Rightarrow$  ( $\Rightarrow$  5)
- Другие способы подключения описаны на страницах [5](#page-40-1) и [6](#page-41-0).
- **Не выполняйте подключение аппарата через видеомагнитофон.** Из-за защиты от копирования изображение может быть искажено.
- Выключите все оборудование перед выполнением подключения и прочтите соответствующие инструкции по эксплуатации.

## **Сохранение энергии**

Данный аппарат потребляет небольшое количество энергии даже в выключенном состоянии (менее 1 Вт). Если аппарат не будет использоваться в течение длительного времени, для сохранения энергии отключите его сетевой розетки.

- **Кабели, несовместимые с HDMI, не удастся использовать.**
- **Следует использовать кабели HIGH SPEED HDMI, имеющие логотип HDMI (как указано на обложке руководства).**

## *Основные подключения*

## **Подключение к телевизору с помощью аудио/видеокабеля**

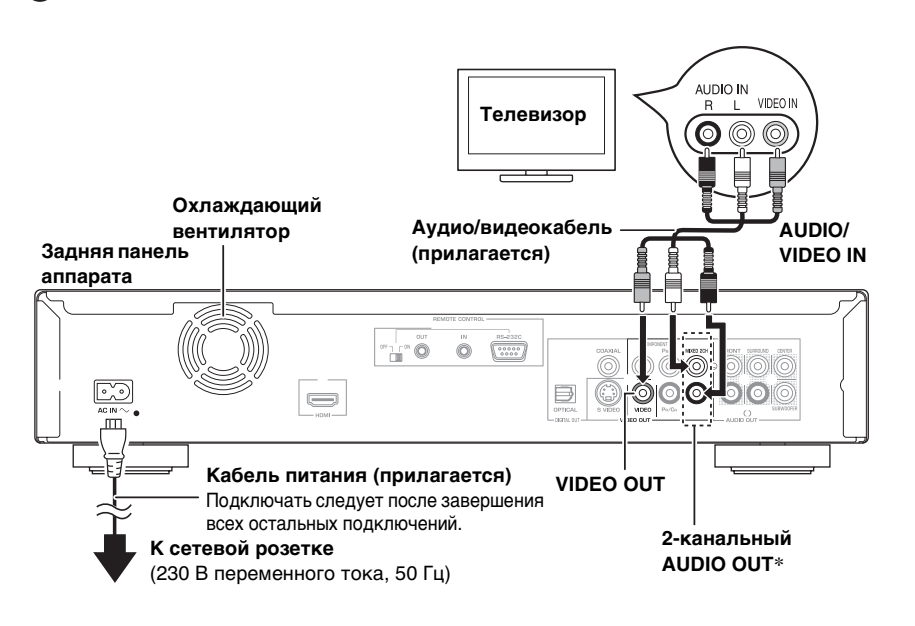

## <span id="page-39-2"></span>**Подключение к HDMI-совместимому телевизору**

Используется для воспроизведения цифрового видео и звука высокого качества.

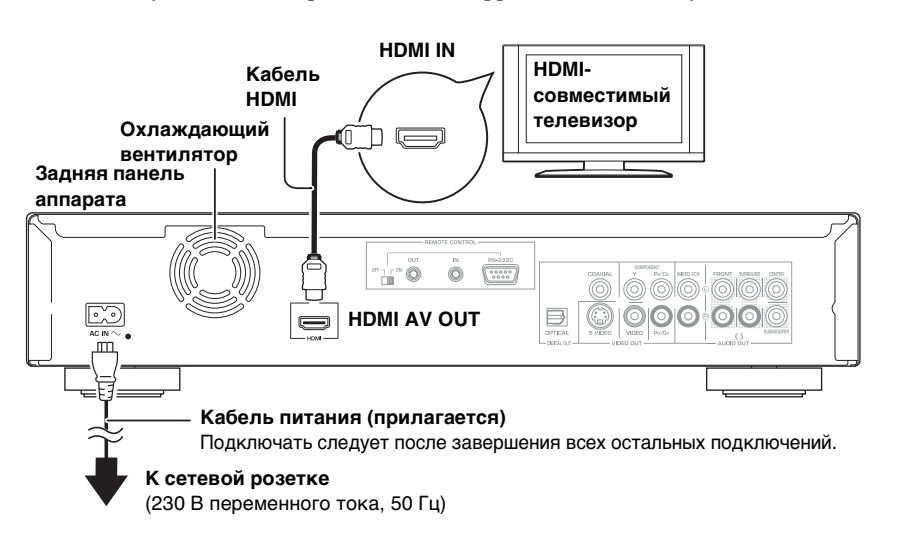

## *Примечания*

- При подключении цвет разъемов должен совпадать.
- При выполнении данного типа подключения видео высокой четкости выводиться не будет. Для вывода видео высокой четкости используйте подключение  $\boldsymbol{\Theta}$ ,  $\boldsymbol{\Theta}$  или  $(E)$  ( $\Rightarrow$  5).

#### *Советы*

\* С помощью аудиокабелей подключите разъемы AUDIO OUT к двухканальным входным аудиоразъемам аналогового усилителя/ресивера или компонента системы вместо телевизора для воспроизведения стереофонического звука.

#### **Для улучшения качества изображения**

• Используйте подключения  $(D)$  или  $(E)$  $(\Rightarrow 5)$ .

#### **Для улучшения качества звука**

- Используйте подключения (F) или  $\circledR$  $(\Rightarrow 6)$ .
	- (Выньте красный и белый штекеры.)

## *Примечание*

## **НЕОБХОДИМЫЕ НАСТРОЙКИ**

• "HDMI Video Mode" и "HDMI Audio Output": "On"  $(\Rightarrow 21)$  $(\Rightarrow 21)$ 

*Советы*

#### **Для улучшения качества звука**

• Кроме того, используйте подключения  $\circled{F}$  или  $\circled{G}$  ( $\Rightarrow$  6). В этом случае установите для параметра "HDMI Video Mode" значение "On" и для параметра "HDMI Audio Output" значение "Off"  $(\Rightarrow 21)$  $(\Rightarrow 21)$  $(\Rightarrow 21)$ .

**C помощью этого типа подключения можно использовать соединенное управление телевизором**  $(\Rightarrow 16)$  $(\Rightarrow 16)$  $(\Rightarrow 16)$ **.** 

**Русский**

## <span id="page-40-2"></span><span id="page-40-0"></span>**Подключение к HDMI-совместимому телевизору и HDMI-совместимому усилителю/ресиверу**

При подключении к совместимому усилителю/ресиверу можно воспроизводить объемное звучание, записанное в форматах Dolby Digital Plus, Dolby TrueHD или DTS-HD.

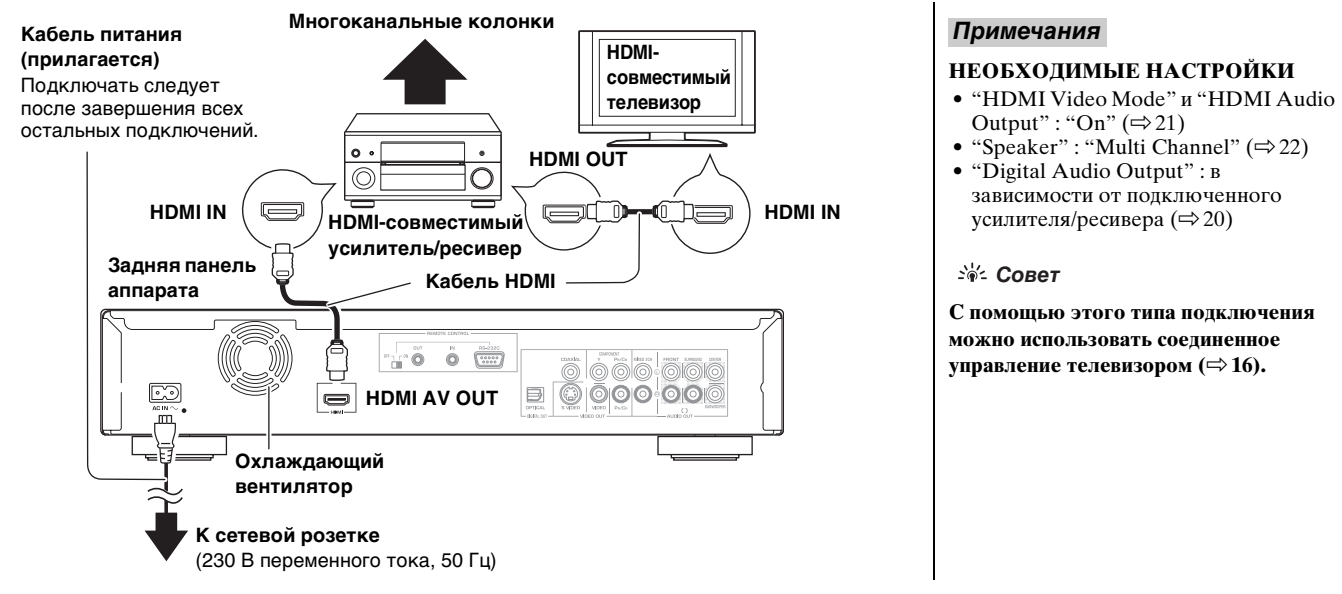

## <span id="page-40-4"></span><span id="page-40-3"></span><span id="page-40-1"></span>*Способы подключения для использования других видеоразъемов*

## **С помощью S VIDEO OUT**

Разъем S VIDEO OUT используется для воспроизведения более яркого изображения, чем при использовании разъема VIDEO OUT.

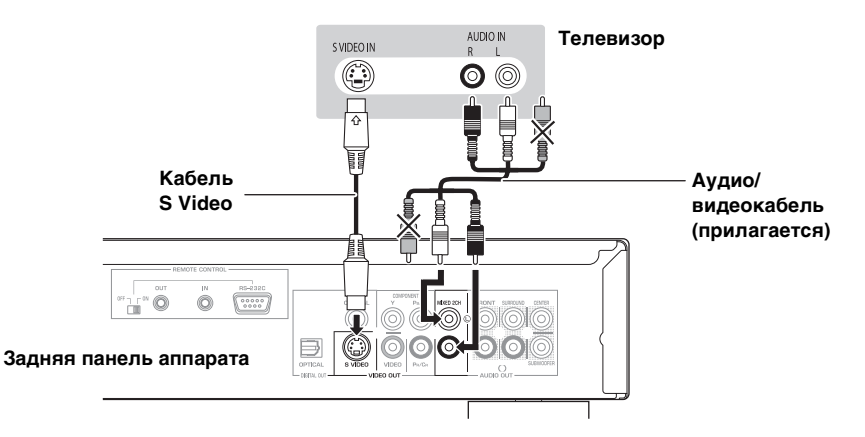

## *Примечания*

- При выполнении данного типа подключения видео высокой четкости выводиться не будет. Для вывода видео высокой четкости используйте полключение  $\bigcirc$  ( $\Rightarrow$  4),  $\bigcirc$  или  $\bigcirc$ .
- Выньте желтый штекер аудио/ видеокабеля.
- Фактическое качество видеоизображения зависит от телевизора.

## **С помощью COMPONENT VIDEO OUT**

Для воспроизведения изображения высокой четкости подключите компонентные видеоразъемы, поддерживающие сигналы 720p (750p) и 1080i (1125i).

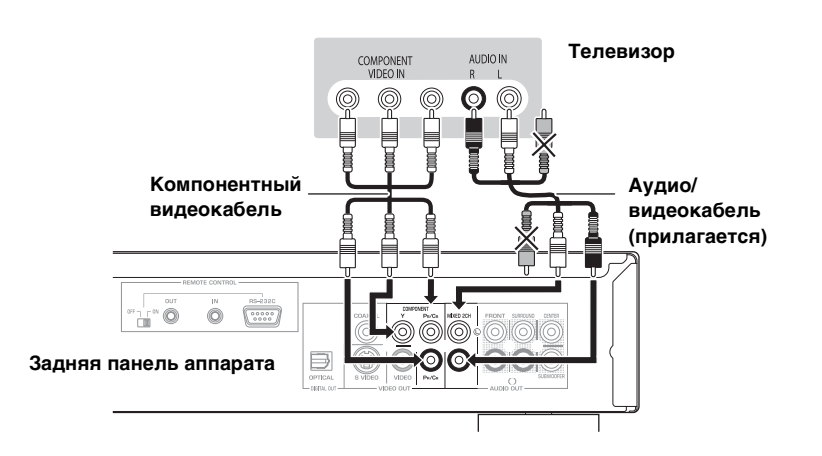

## *Примечания*

- При подключении цвет разъемов должен совпадать.
- Выньте желтый штекер аудио/видеокабеля. • Разрешение видео ограничено до "576p/480p" при
- выводе изображения дисков DVD-Video и BD-Video, записанных при частоте 50 калов в секунду, с помощью разъемов COMPONENT VIDEO OUT.

## *Советы*

## **При использовании обычного телевизора (с электронно-лучевой трубкой)**

• При выводе прогрессивной развертки изображение может получиться мигающим, даже если телевизор поддерживает режим прогрессивной развертки. Отключите режим "Progressive", если мигание становится раздражающим. Это также подходит для мультисистемных телевизоров, использующих режим PAL.  $(\Rightarrow 18,$  $(\Rightarrow 18,$  "Progressive")

## **Для воспроизведения видеоизображения высокой**

- **четкости/прогрессивного видеоизображения** Подключите к телевизору, поддерживающему
- разрешение 576p/480p или выше. Установите для параметра "Component Resolution" значение "576p/480p", "720p" или "1080i". (][22](#page-57-1))
- Установите для параметра "HDMI Video Mode" значение "Off".  $(\Rightarrow 21)$  $(\Rightarrow 21)$  $(\Rightarrow 21)$  B противном случае видеоизображение будет выводиться с разрешением 576i/480i.

## <span id="page-41-1"></span><span id="page-41-0"></span>*Подключение усилителя/ресивера (за исключением подключения HDMI)*

## <span id="page-41-2"></span>**С помощью 5.1-канального разъема AUDIO OUT**

При подключении к совместимому усилителю/ресиверу с помощью 5.1-канальных разъемов AUDIO OUT можно воспроизводить объемное звучание.

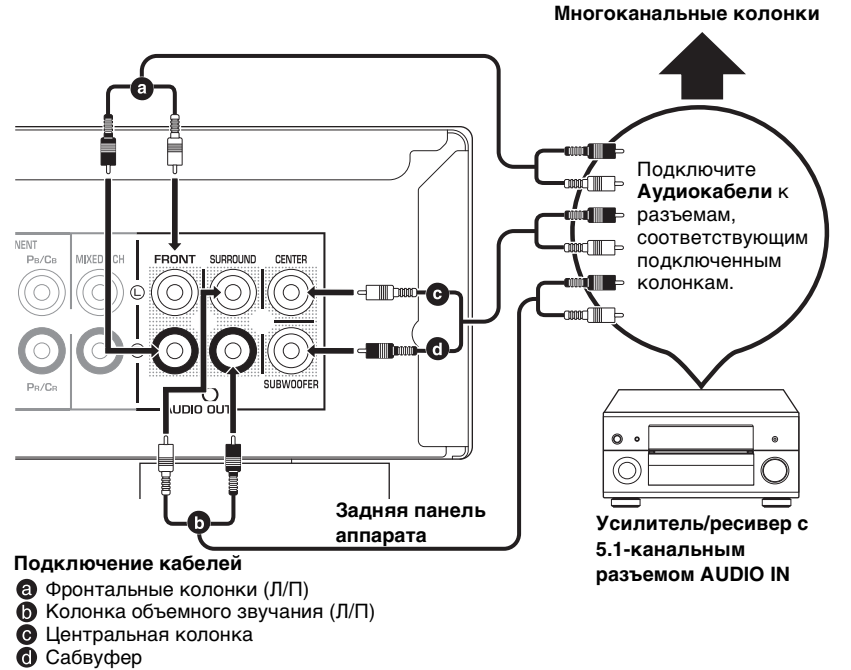

## *Примечания*

## **НЕОБХОДИМЫЕ НАСТРОЙКИ**

- "Speaker" : "Multi Channel"  $(\Rightarrow 22)$  $(\Rightarrow 22)$  $(\Rightarrow 22)$
- 7.1-канальный диск микшируется с 5.1-канальным звучанием.

## **При подключении к HDMI-**

- **совместимому телевизору**  $(\Rightarrow 4, \textbf{Q})$ • "HDMI Audio Output" : "Off"  $(\Rightarrow 21)$  $(\Rightarrow 21)$ (В противном случае звук будет
- выводиться из телевизора.) • В зависимости от способа записи диска звук может не выводиться надлежащим образом с необходимым числом каналов.

## **С помощью разъема DIGITAL AUDIO OUT**

Объемное звучание можно воспроизводить при подключении к усилителю/ресиверу с помощью разъема COAXIAL или OPTICAL.

**ресивер**

## **С помощью разъема COAXIAL**

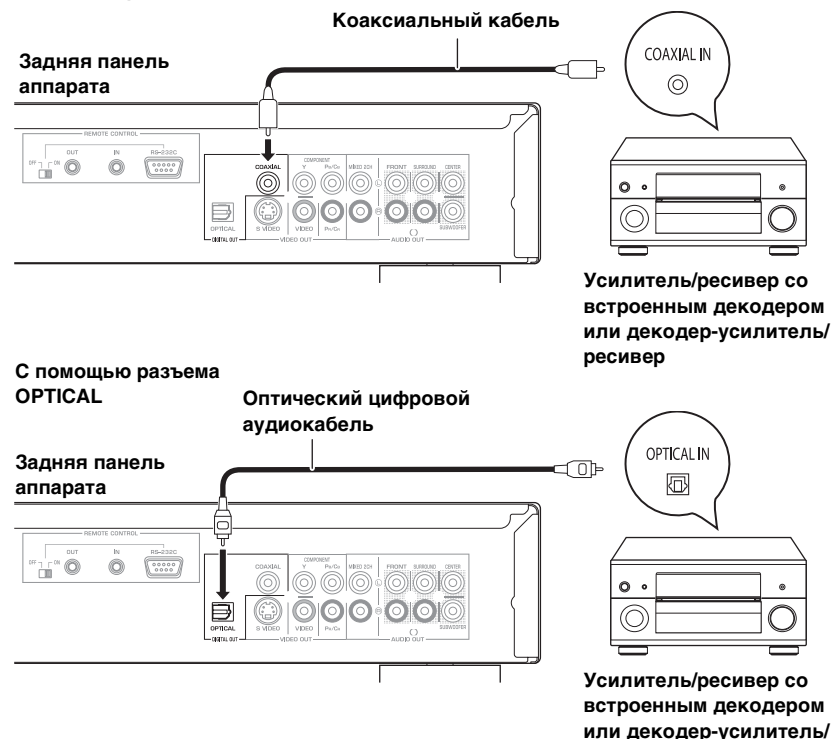

## *Примечания*

## **НЕОБХОДИМЫЕ НАСТРОЙКИ**

• "Digital Audio Output" : в зависимости от подключенного усилителя/ресивера  $(\Rightarrow 20)$  $(\Rightarrow 20)$ 

## **При подключении к HDMI-**

- **совместимому телевизору**  $(\Rightarrow 4, ③)$
- "HDMI Audio Output" : "Off"  $(\Rightarrow 21)$  $(\Rightarrow 21)$ (В противном случае звук может не выводиться с необходимыми настройками.)

## <span id="page-42-1"></span>*Использование функций пульта ДУ*

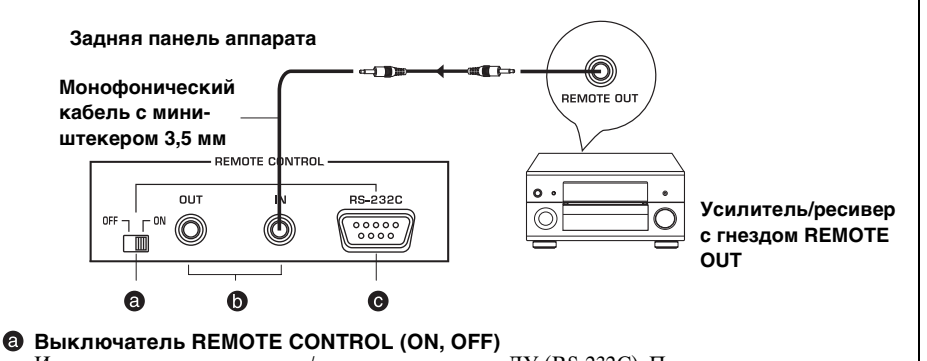

Используется для включения/выключения пульта ДУ (RS-232C). При использовании разъема REMOTE CONTROL (RS-232C) установите выключатель в положение ON (ВКЛ). **Гнезда REMOTE CONTROL (IN/OUT)**

Подключаются к выходному/входному гнезду пульта ДУ используемого аудио/видеокомпонента. Если используемый аудио-видео усилитель/ресивер является продуктом компании Yamaha и поддерживает передачу сигналов управления SCENE, можно использовать функцию SCENE, подключив гнезда REMOTE CONTROL IN данного аппарата и REMOTE OUT усилителя/ресивера. **Разъем REMOTE CONTROL (RS-232C)** ര

Используется в качестве удлинителя для коммерческого использования. Для получения дополнительной информации обратитесь к дилеру.

## *Советы*

- Для получения дополнительной информации о функции SCENE см. руководство пользователя, поставляемое с аудио-видео усилителем/ресивером Yamaha.
- Гнезда REMOTE CONTROL (IN, OUT) также используются в пользовательской установке.
- Можно подключить компонент Yamaha (например, DVDпроигрыватель и проигрыватель компакт-дисков), поддерживающий функцию SCENE, к гнезду REMOTE CONTROL (OUT) данного аппарата.

#### *Примечание*

При использовании функции SCENE не подключайте кабель питания данного аппарата к розетке на задней панели аудио-видео усилителя/ресивера.

# **ИНСТРУКЦИИ ПО ИСПОЛЬЗОВАНИЮ ПУЛЬТА ДУ**

<span id="page-42-0"></span>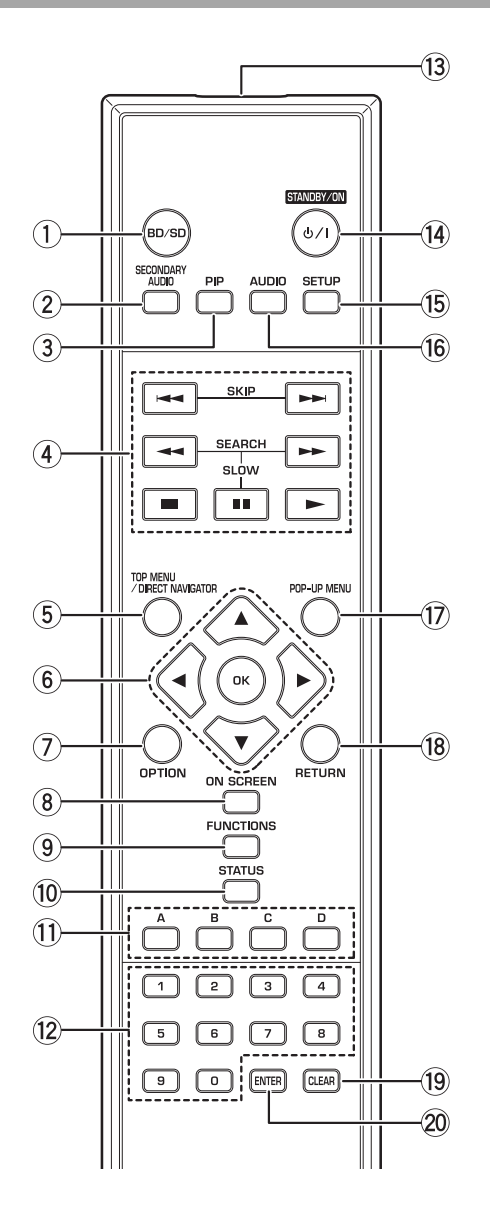

- 1 Выбор дисковода или устройства для чтения карт памяти  $SD (\Rightarrow 9)$
- 2 Включение/выключение аудио второго источника  $(\Rightarrow 11)$  $(\Rightarrow 11)$
- 3 Включение/выключение видео второго источника ("картинка-в-картинке")  $(\Rightarrow 11)$  $(\Rightarrow 11)$  $(\Rightarrow 11)$
- $\overline{4}$  Основные кнопки управления воспроизведением ( $\Rightarrow$  9, [11\)](#page-46-2)<br>  $\overline{5}$  Отображение TOP MENU/DIRECT NAVIGATOR ( $\Rightarrow$  9)
- $\circ$  Отображение TOP MENU/DIRECT NAVIGATOR (⇒9)<br> $\circ$  Выбор/ОК, покадровый дросмотр (⇒10)
- **6** Выбор/ОК, покадровый просмотр  $(\Rightarrow 10)$  $(\Rightarrow 10)$ <br> **(7)** Отображение меню OPTION  $(\Rightarrow 12)$
- Отображение меню OPTION  $(\Rightarrow 12)$  $(\Rightarrow 12)$
- $\overline{8}$  Отображение меню-на-экране ( $\Rightarrow$  [17](#page-52-0))
- $9$  Отображение меню FUNCTIONS ( $\Rightarrow$  [14](#page-49-1))
- $0$  Отображение сообщений о состоянии  $(\Rightarrow 10)$  $(\Rightarrow 10)$  $(\Rightarrow 10)$
- q Эти кнопки используются при управлении диском BD-Video, на котором имеются приложения Java™ (BD-J). Для получения дополнительной информации об управлении такими дисками прочтите инструкции, поставляемые с диском.

Кнопки [**A**] и [**B**] также используются на экранах "Title View", "Picture View"  $\mu$  "Album View" ( $\Rightarrow$  [12\)](#page-47-1).

- 12 Номерные кнопки
- Выбор номера раздела и т.д./Ввод номера ( $\Rightarrow$  [10\)](#page-45-2)
- e Передача сигнала дистанционного управления
- **(4)** Включение/выключение аппарата  $(\Rightarrow 8)$ <br>(15) Отображение меню настройки  $(\Rightarrow 19)$
- Отображение меню настройки ( $\Rightarrow$ [19](#page-54-1))
- ( $\overline{6}$  Выбор аудио ( $\Rightarrow$  [10\)](#page-45-3)<br>( $\overline{7}$ ) Отображение всплы
- Отображение всплывающего меню  $(\Rightarrow 11)$  $(\Rightarrow 11)$  $(\Rightarrow 11)$
- 18 Возврат к предыдущему экрану
- o Удаление
- p Используется для тех же функций, что и кнопка OK Эта кнопка используется для сохранения настройки сразу после нажатия номерных кнопок.

## **ПРЕДОСТЕРЕЖЕНИЕ**

Не ставьте какие-либо предметы перед аппаратом. При открытии лоток диска может столкнуться с предметами, что может стать причиной травм.

**Русский**

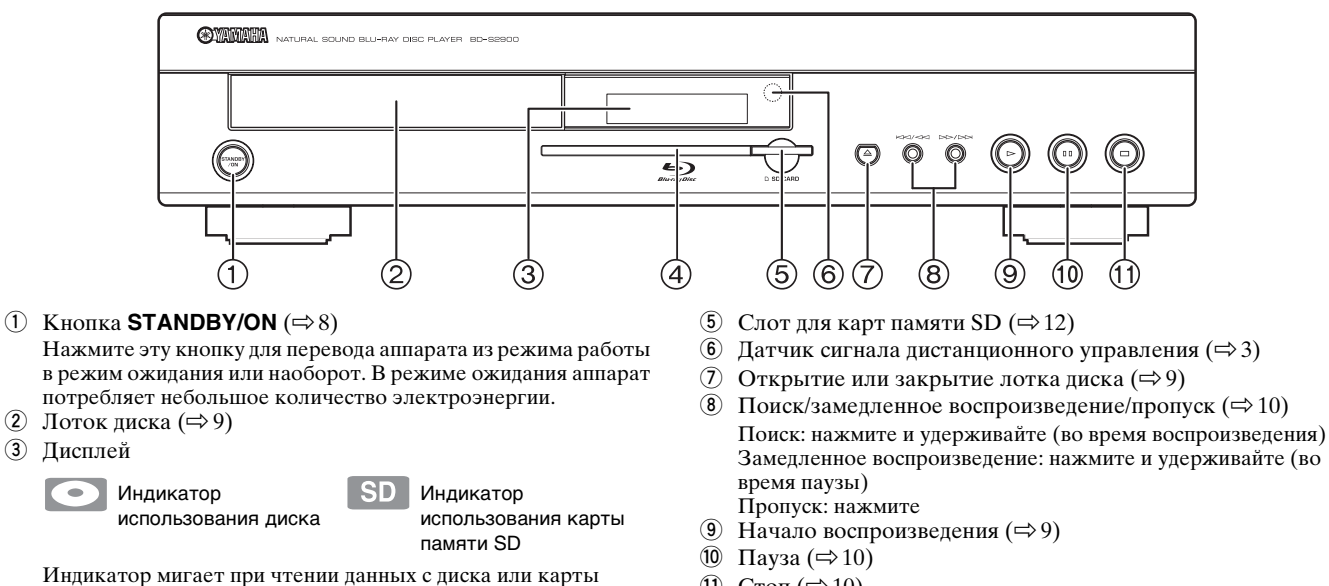

 $(1)$  Cron ( $\Rightarrow$  [10\)](#page-45-4)

Разъемы на задней панели  $(\Rightarrow$  4[-7\)](#page-42-1)

# **БЫСТРАЯ НАСТРОЙКА**

<span id="page-43-0"></span>После подключения нового проигрывателя нажмите кнопку перевода в режим ожидания/включения, после этого отобразится экран с основными настройками.

## **Подготовка**

памяти.

 $\sqrt{2}$ 

памяти SD)

## **Включите телевизор и выберите соответствующий видеовход на телевизоре.**

- **1** Нажмите кнопку [ **STANDBY/ON**].
	- ➜ Отобразится экран настройки.

4 Световой индикатор карты памяти SD

**2** Следуйте инструкциям на экране и выполните настройки с помощью кнопок

• Световой индикатор можно включить/выключить. ([\]](#page-56-1)21, Управление световым индикатором карты

- $[$  $\blacktriangle$ ,  $\nabla$  $]$  и  $[$ OK $]$ .
- ➜ Установите значения для параметров "On-screen Language" и "TV Aspect"  $(\Rightarrow 19)$  $(\Rightarrow 19)$ .

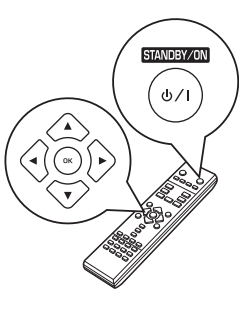

## *Советы*

- Эту настройку можно выполнить в любой момент, выбрав параметр "Easy Setting" в меню настройки.  $(\Rightarrow 19)$  $(\Rightarrow 19)$  $(\Rightarrow 19)$
- Эти настройки можно изменить по отдельности. (⇒[19](#page-54-0))
- Если данный аппарат подключен к телевизору Panasonic (VIERA), поддерживающему функцию HDAVI Control 2 или HDAVI Control 3 с помощью кабеля HDMI, настройки "On-screen Language" и "TV Aspect" будут установлены в соответствии с параметрами телевизора.

# **ВОСПРОИЗВЕДЕНИЕ**

# <span id="page-44-4"></span><span id="page-44-0"></span>**ОСНОВНЫЕ ФУНКЦИИ ВОСПРОИЗВЕДЕНИЯ (ПРОСМОТР ВИДЕО)**

В данном руководстве в основном описаны инструкции по эксплуатации с использованием пульта ДУ.

#### **Подготовка**

Включите телевизор и выберите соответствующий видеовход на телевизоре.

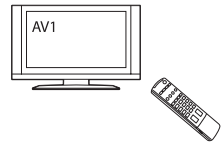

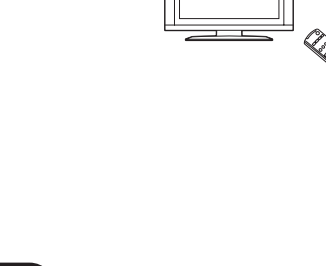

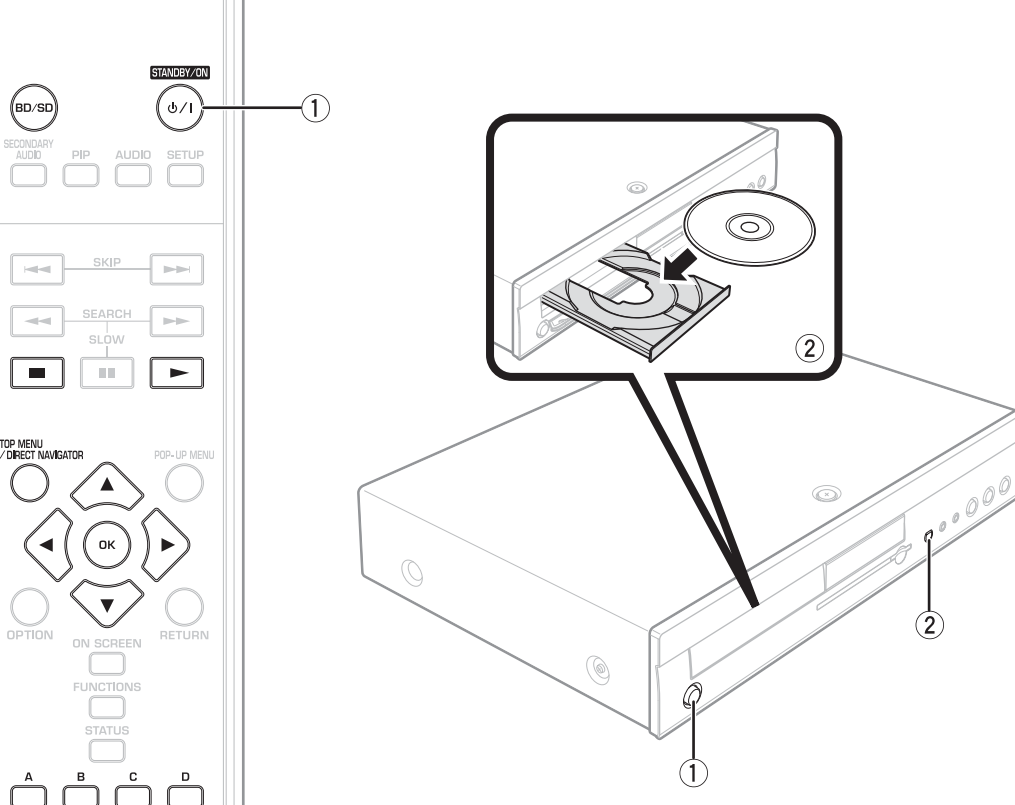

Например,

R T

- **1** Нажмите кнопку [ **STANDBY/ON**], чтобы включить аппарат.
- **2** Нажмите кнопку [ **OPEN/CLOSE**], чтобы открыть лоток
	- диска, затем вставьте диск.
	- Нажмите кнопку еще раз, чтобы закрыть лоток.
	- При использовании двусторонних дисков поместите диск той
	- стороной вверх, которую необходимо воспроизвести.
	- DVD-RAM: перед использованием извлеките диск из футляра.
	- Начнется воспроизведение.
	- Если вставлен диск с данными в различных форматах, отобразится меню выбора файла.
	- Нажмите кнопку  $[\triangle, \triangledown]$ , чтобы выбрать необходимый формат файла, и нажмите кнопку [**OK**].
	- Если воспроизведение не начинается, нажмите кнопку  $[\blacktriangleright]$  (PLAY). Например, DVD-VR

<span id="page-44-6"></span><span id="page-44-5"></span>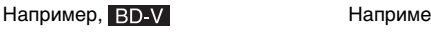

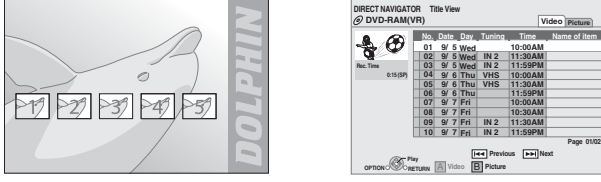

- <span id="page-44-2"></span>• При отображении меню нажмите  $[\triangle, \blacktriangledown, \triangleleft, \blacktriangleright]$  для выбора элемента и нажмите
- кнопку [**OK**]. При отображении экрана с предложением использовать цветные кнопки продолжайте управлять с помощью цветных кнопок на пульте ДУ.

## *Примечания*

- От дисков PAL выводится сигнал PAL. От дисков NTSC выводится сигнал "NTSC" или "PAL60". В "NTSC Contents Output" для дисков NTSC можно выбрать "NTSC" или "PAL60".  $(\Rightarrow 19)$  $(\Rightarrow 19)$  $(\Rightarrow 19)$
- ДИСК БУДЕТ ПРОДОЛЖАТЬ ВРАЩАТЬСЯ ПРИ ОТОБРАЖЕНИИ МЕНЮ. Нажмите кнопку [ ■ ] после окончания воспроизведения для защиты двигателя аппарата, экрана телевизора и т.д.

## <span id="page-44-1"></span>*Советы*

**Переключение типа устройства для чтения** Нажмите кнопку [**BD/SD**], чтобы выбрать

- "BD" для воспроизведения диска.
- Если диск или карта памяти SD вставлены, когда аппарат остановлен, тип устройства для чтения будет выбран автоматически в зависимости от вставленного носителя.

## <span id="page-44-3"></span>**Отображение меню** Нажмите кнопку [**TOP MENU/DIRECT NAVIGATOR**].

- На дисках могут использоваться функции контроля воспроизведения, установленные производителями. Поэтому не всегда удастся управлять воспроизведением, как описано в руководстве пользователя. Внимательно прочтите инструкции,
- прилагаемые к диску.

#### $202$  Совет

Можно воспроизвести данные в формате AVCHD, записанные на карту памяти SD.

## <span id="page-45-5"></span><span id="page-45-4"></span>*Другие операции во время воспроизведения*

При использовании некоторых дисков эти функции могут не работать.

## **Стоп**

<span id="page-45-8"></span>Положение остановки будет сохранено.

#### **Функция возобновления воспроизведения**

Нажмите кнопку [►] (PLAY) для возобновления

воспроизведения с этого положения.

- Информация о положении будет удалена при открытии лотка или при нажатии  $\kappa$ нопки  $[$   $\blacksquare$  ] неколько раз. При этом на дисплее аппарата отобразится "STOP".
- :Информация о положении будет удалена при отключении аппарата.

## **Пауза**

• Снова нажмите кнопку [ $\blacksquare$ ] или кнопку [ $\blacktriangleright$  ] (PLAY) для возобновления воспроизведения.

**SEARCH Поиск/замедленное воспроизведение**   $\blacktriangleleft$ **IPP**  $\sin \theta$ 

- Скорость воспроизведения можно увеличить максимум в 5 раз. • Нажмите кнопку [> ] (PLAY), чтобы вернуться к нормальной
- скорости воспроизведения. • При использовании некоторых дисков скорость воспроизведения не удастся изменить.

## **Поиск**

- Во время воспроизведения нажмите кнопку  $[ \rightarrow \ ]$ или  $[ \rightarrow \ ]$ .
- Нажмите и удерживайте кнопку  $[ \cdot ]$  или  $[ \cdot ]$  на основном аппарате. BD-V AVCHD DVD-VR DVD-V :
- При использовании первого уровня поиска вперед звук будет слышен. • : Поиск выполняется с фиксированным уровнем скорости.

## **Замедленное воспроизведение**

Во время паузы нажмите  $[$   $\rightarrow$   $]$  или  $[$   $\rightarrow$   $]$ .

- Нажмите и удерживайте кнопку  $[ \rightarrow ]$ или  $[ \rightarrow ]$ на основном аппарате.
- $\boxed{\mathsf{BD-V}}$   $\boxed{\mathsf{AVCHD}}$  : Только в прямом направлении  $\boxed{\blacktriangleright}$ .
- : При использовании приблизительно в течение 5 минут замедленное воспроизведение будет автоматически приостановлено.

#### **SKIP Пропуск**   $\rightarrow$

Пропуск до раздела, главы или дорожки, которые необходимо воспроизвести. • При каждом нажатии количество пропусков увеличивается.

<span id="page-45-2"></span>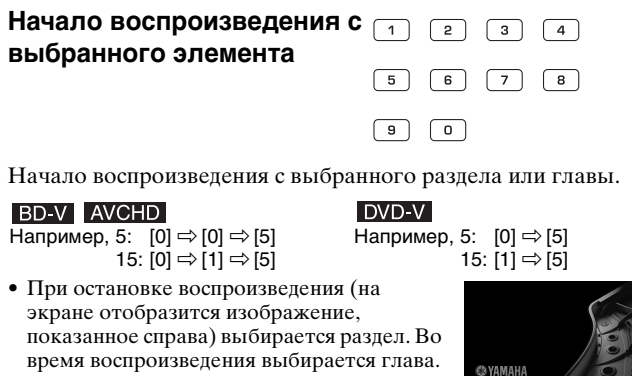

время воспроизведения выбирается глава.

## <span id="page-45-0"></span>**Покадровый просмотр**

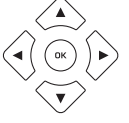

## Во время паузы нажмите [ ∢] или [ **≽** ].

- При каждом нажатии отображается следующий кадр.
- Нажмите и удерживайте для последовательной смены кадров в прямом или обратном направлении.
- Нажмите кнопку  $[\blacktriangleright]$  (PLAY), чтобы вернуться к нормальной скорости воспроизведения.
- **ВД-V** АУСНО: Только в прямом направлении  $[\triangleright]$ .

## <span id="page-45-6"></span>**Формат экрана**

Если в верхней, нижней, левой и правой частях экрана отображаются черные полосы, можно увеличить изображение, чтобы заполнить экран.

- 1 Нажмите кнопку [**OPTION**].
- $[2]$  С помощью кнопок  $[\triangle, \blacktriangledown]$  выберите "Screen Aspect" и нажмите кнопку [**OK**].
- $\overrightarrow{3}$  С помощью кнопок  $\overrightarrow{4}$ ,  $\blacktriangleright$  выберите "Side cut" или "Zoom".

Нормальный: нормальный вывод

- Side cut:черные полосы с правой и левой сторон изображения в формате 16:9 исчезнут, а изображение будет увеличено. Обратите внимание, что правая и левая стороны изображения будут обрезаны, если черные полосы не отображаются.
- Zoom: черные полосы с верхней и нижней сторон изображения в формате 4:3 исчезнут, а изображение будет увеличено. Обратите внимание, что верхняя и нижняя стороны изображения будут обрезаны, если черные полосы не отображаются.
- Если для параметра "TV Aspect"  $(\Rightarrow 21)$  $(\Rightarrow 21)$  установлено значение "4:3 Pan & Scan" или "4:3 Letterbox", эффект "Zoom" будет отключен.

#### <span id="page-45-1"></span>**STATUS Сообщения о состоянии**

В сообщениях о состоянии содержится информация о воспроизведении в настоящий момент. При каждом нажатии кнопки [**STATUS**] отображаемая информация изменяется.

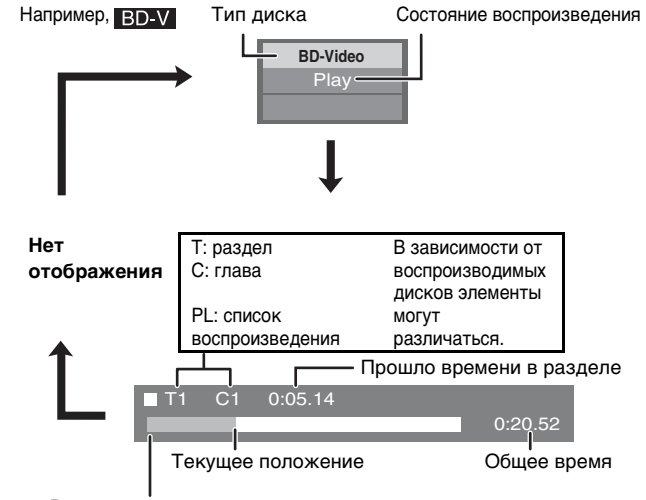

<span id="page-45-7"></span>В зависимости от типа диска или состояния воспроизведения этот дисплей может не отображаться.

<span id="page-45-3"></span>**Изменение канала звучания во время воспроизведения**  BD-V AVCHD DVD-V

Например, DVD-V

**Soundtrack 1 ENG Digital 3/2.1ch**

Выбран английский язык.

При каждом нажатии кнопки номер канала звучания изменяется. Это позволяет изменять язык звуковой дорожки ( $\Rightarrow$  17, Звуковая дорожка) и т.д.

#### DVD-VR **DVD-RAM(VR)** Play  $A$ udio $LR \rightarrow A$ udio $L \rightarrow A$ udio $R$  $\wedge$ Выбран канал "AudioLR" AudioLR

#### <span id="page-46-0"></span>**РАЗЛИЧНЫЕ СПОСОБЫ ВОСПРОИЗВЕДЕНИЯ BD-VIDEO** BD-V

<span id="page-46-3"></span>На некоторых дисках можно использовать различные интерактивные функции помимо обычных операций воспроизведения.

## *Отображение всплывающего меню*

Всплывающее меню – это специальная функция, доступная при использовании некоторых дисков BD-Video. В зависимости от диска это меню может различаться. Для получения дополнительной информации о работе этой функции см. инструкции по эксплуатации диска.

#### <span id="page-46-2"></span>**1** Нажмите кнопку [**POP-UP MENU**].

**2** С помощью кнопок  $[$ **д**,  $\blacktriangledown$ ,  $\blacktriangleleft$ ,  $\blacktriangleright$  ] выберите элемент и нажмите кнопку [**OK**].

Например, *Советы* mг  $\sqrt{ }$ ┓ Previous Next

Всплывающее меню также можно отобразить, нажав кнопку [**OPTION**] и выбрав параметр "Pop-up Menu". **Выход из экрана**

• Нажмите кнопку [**POP-UP MENU**].

**Русский**

#### <span id="page-46-6"></span>Final Standard Profile ["Picture-in-picture", "Virtual Package" (= ниже) и т.д.] – это новая функция воспроизведения BD-Video. В зависимости от диска содержимое воспроизведения и функционирование могут различаться. Для получения дополнительной информации см. инструкции по эксплуатации диска.

## <span id="page-46-1"></span>*Воспроизведение видео второго источника ("картинка-в-картинке") и аудио второго источника*

Видео второго источника можно воспроизвести с диска, совместимого со способом воспроизведения "картинка-в-картинке". Для получения дополнительной информации о способе воспроизведения см. инструкции по эксплуатации диска.

## **Включение/выключение видео второго источника**

#### **Нажмите [PIP].**

- ➜ Будет выполнено воспроизведение видео второго источника.
- Отобразится индикация "PiP ON".
- Для включения и отключения нажмите кнопку.

**Включение/отключение аудио с видео второго источника**

## **Нажмите кнопку [SECONDARY AUDIO].**

- ➜ Будет выполнено воспроизведение аудио второго источника.
- Отобразится индикация "Secondary Audio ON".
- Для включения и отключения нажмите кнопку.

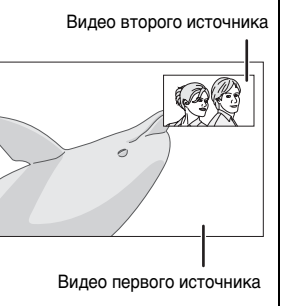

#### *Примечания*

- При использовании функций поиска/ замедленного воспроизведения или покадрового просмотра можно воспроизвести только первый источник видео.
- Если для параметра "BD-Video Secondary Audio" в меню "Digital Audio Output" установлено значение "Off", аудио второго источника не удастся воспроизвести даже при нажатии кнопки [**SECONDARY AUDIO**]. Убедитесь, что для параметра "BD-Video Secondary Audio" установлено значение "On"  $(\Rightarrow 20)$  $(\Rightarrow 20)$  $(\Rightarrow 20)$ .

## <span id="page-46-5"></span><span id="page-46-4"></span>*Функция Virtual Package*

При использовании диска, совместимого с "Виртуальный пакет" ( $\Rightarrow$  [29](#page-64-2)), данные копируются на другие носители ( $\Rightarrow$  [29,](#page-64-3) Локальное запоминающее устройство) с диска для использования различных функций про воспроизведении данных. При использовании этого аппарата данные копируются на карту памяти SD. В зависимости от диска способы копирования, воспроизведения и необходимый доступный объем на карте памяти могут различаться. Для получения дополнительной информации см. инструкции по эксплуатации диска. Чтобы использовать вышеуказанные функции, рекомендуется отформатировать

карту памяти на данном аппарате. Чтобы отформатировать карту памяти, выполните следующие операции. Данные

BD-Video, например видео второго источника, записанное на карту памяти, можно также стереть, выполнив следующие действия.

## ■ **Форматирование карт памяти SD/удаление данных**

- **1** Вставьте карту памяти SD ( $\Rightarrow$  12).
- **2** Нажмите кнопку [**FUNCTIONS**].
- **3** С помощью кнопок [▲, ▼] выберите "To Others" и нажмите кнопку [OK].
- **4** С помощью кнопок  $\left[ \triangle \right]$  выберите "Card Management" и нажмите кнопку [**OK**].
- **5** С помощью кнопок [▲, ▼] выберите "BD-Video Data Erase" или "Format SD Card" и нажмите кнопку [**OK**].
- **6** С помощью кнопок  $[ \blacktriangleleft, \blacktriangleright ]$  выберите "Yes" и нажмите кнопку [**OK**].
- 7 С помощью кнопок [∢, ►] выберите "Start" и нажмите кнопку [**OK**].

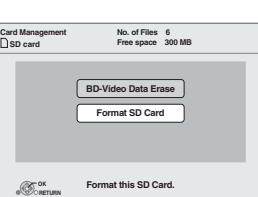

## *Примечания*

- Если извлечь карту памяти SD из аппарата при использовании данных, скопированных с помощью функции "виртуального пакета", воспроизведение диска будет приостановлено.
- Изображения и звук могут останавливаться на мгновение во время воспроизведения.
- Данные не удастся скопировать в следующих случаях.
	- .<br>Карта памяти защищена.
	- Недостаточный доступный объем на карте памяти. Удалите ненужные данные или используйте новую карту памяти.
- Если функция работает ненадлежащим образом, даже если данные удалось скопировать, снова отформатируйте карту памяти на данном аппарате. (В этом случае все данные будут удалены.)

## *Совет*

При использовании карты памяти SD с файлами в различных форматах изображения и аудиоданные, возможно, не удастся воспроизвести надлежащим образом. Рекомендуется использовать карту памяти SD без данных или карту памяти SD, отформатированную на данном аппарате.

## *Примечание*

После удаления данных или форматирования карты памяти эти данные не удастся восстановить. После форматирования карты памяти удаляются все данные, включая записанные на персональном компьютере, даже если данные были защищены с помощью другого оборудования. Подтвердите выполнение форматирования карты памяти.

# <span id="page-47-0"></span>**ВОСПРОИЗВЕДЕНИЕ ГЛАВЫ**

- **1** Вставьте диск  $(\Rightarrow 9)$ .
- **2** При отображении экрана "Title View" с помощью кнопок [А, V] выберите раздел и нажмите кнопку [OPTION]. **Properties** Отображение свойств раздела (дата записи и т.д.)
	- **Chapter View** Выбор раздела
	- **To picture**  $\cdot$  Воспроизведение фотографий ( $\Rightarrow$  ниже)
- **3** С помощью кнопок [**д**,  $\mathbf{∇}$ ] выберите "Chapter View" и нажмите кнопку [**OK**].
- <span id="page-47-3"></span>**4** С помощью кнопок [•, •] выберите главу и нажмите кнопку [**OK**].

## <span id="page-47-1"></span>**ВОСПРОИЗВЕДЕНИЕ ФОТОГРАФИЙ**

**JPEG** 

**DVD-VR** 

Можно воспроизводить фотографии, записанные на дисках BD-RE, DVD-RAM, CD-R/RW и на карту памяти SD.

<span id="page-47-4"></span>**1** Вставьте диск  $(\Rightarrow 9)$  или карту памяти SD  $(\Rightarrow$  справа). Например, **Установка карты памяти** • Если вставлен диск или карта памяти SD с данными в 与卫 различных форматах, возможно, отобразится меню выбора файла. Например, Карта памяти SD: с помощью кнопок  $[$   $\blacktriangle$ ,  $\blacktriangledown$ ] выберите "Picture (JPEG)" **SD Card** и нажмите кнопку [**OK**].  $\sigma$ **Picture (JPEG)**  Диск CD-R/RW:  **HD Movie (AVCHD)** с помощью кнопок [▲, ▼] выберите "JPEG" и<br>нажмите кнопку [**OK**]. **Select an action or press RETURN.** Вставьте карту памяти стороной с этикеткой вверх, срезанный угол должен OPTION OF **OK** располагаться справа. • Вставьте карту памяти SD в слот для **Диски BD-RE, DVD-RAM Диски CD-R/RW, карта памяти SD** карт памяти SD. – Нажмите центральную часть карты • Отобразится экран "Album View" • Отобразится экран "Picture View" памяти до щелчка. **→** Перейдите к шагу 3 Например, Например, **Извлечение карты памяти DIRECT NAVIGATOR DVD-RAM(VR) Album View Video Pic** Нажмите на центральную часть карты **CD(JPEG) DIRECT NAVIGATOR Picture View** d памяти и извлеките ее. dog\_jpg 106\_DVD 2008 9 12 Total 8 Total 13 **001 002 003 004** *Советы***005 006 007 008** • Нажимайте кнопки  $\left[ \blacktriangleleft, \blacktriangleright \right]$  для **Previous \begin{array}{|c|c|} \hline \textbf{Pap} & \textbf{D2/02} \\\hline \textbf{Prevo} & \textbf{Pb} & \textbf{Next} \\\hline \textbf{P.} & \textbf{S1} & \textbf{S1} & \textbf{S1} \\ \hline \textbf{P.} & \textbf{P.} & \textbf{P.} & \textbf{P.} \\ \hline \textbf{P.} & \textbf{P.} & \textbf{P.} & \textbf{P.} \\ \hline \textbf{P.} & \textbf{P.} & \textbf{P.} & \textbf{P.} \\ \hline \textbf{P. 009** отображения предыдущей или **OK RETURN A** Video **B** Picture **Folders can be selected from OPTION. Page 01/01** следующей фотографии. • При отображении экрана "Title **Play** • Нажимайте кнопки [  $\leftrightarrow$  ] для **OPTION** View" нажмите кнопку [**B**] для просмотра других страниц. перехода к экрану "Album View". **Возврат к предыдущему экрану 2** С помощью кнопок [▲, ▼, ◄, ►] выберите элемент и нажмите кнопку [О**K**]. Нажмите кнопку [**RETURN**]. Например,

#### **Video Picture Picture View** 2008 9 12 **0008 0001 b**<sub>c</sub> **0002 0003.4.3 0004** 0006 **0007** 0007

**3** С помощью кнопок  $[\triangle, \mathbf{v}, \triangle, \mathbf{v}]$  выберите фотографию и нажмите кнопку [**OK**].

## **NAVIGATOR**]. **CD-R/RW**

<span id="page-47-2"></span>**Выход из экрана**

Диски, содержащие данные в различных форматах. Для переключения меню MP3 на меню JPEG выполните следующие действия.

Нажмите кнопку [**TOP MENU/DIRECT** 

- **1** Нажмите кнопку [**FUNCTIONS**].
- **2** С помощью кнопок [ ▲, ▼ ] выберите "Menu" и нажмите кнопку [**OK**].
- **3** С помощью кнопок [▲, ▼] выберите "JPEG" и нажмите кнопку [**OK**].

## *Примечание*

Фотографии небольшого размера отображаются с рамкой.

**OPTION**

**Play RETURN**

**0005 0009**

**Page 001/001**

**DIRECT NAVIGATOR DVD-RAM(VR)**

## *Полезные функции во время воспроизведения фотографий*

## <span id="page-48-0"></span>**Начало показа слайдов**

Фотографии можно отображать по очереди с постоянным интервалом.

## ■ **Диски BD-RE, DVD-RAM**

- 1 При отображении экрана "Album View" С помощью кнопок  $[\triangle, \blacktriangledown, \triangleleft, \blacktriangleright]$  выберите альбом и нажмите кнопку [**OPTION**].
- 2 С помощью кнопок  $[\triangle, \triangledown]$  выберите "Start Slideshow" и нажмите кнопку [**OK**].
- Кроме этого, показ слайдов можно начать, нажав кнопку [ $\blacktriangleright$ ] (PLAY) после выбора альбома.

## ■ **Диски CD-R/RW, карта памяти SD**

- 1 При отображении экрана "Picture View" Нажмите кнопку [**OPTION**].
- 2 С помощью кнопок  $[\triangle, \triangledown]$  выберите "Start Slideshow" и нажмите кнопку [**OK**].

## **Остановка показа слайдов**

Нажмите кнопку  $[$   $\blacksquare$  ].

## **Показ слайдов с музыкальным сопровождением**

## ■ **Только для карт памяти SD**

Если во время показа слайдов в лоток диска вставлен музыкальный диск, автоматически начнется его воспроизведение в качестве музыкального фона.

- При воспроизведении музыкального компакт-диска не удастся использовать функции поиска или пропуска.
- При остановке показа слайдов воспроизведение музыкального компакт-диска также будет приостановлено.

## **Настройки показа слайдов**

В шаге 2 в пункте "Start Slideshow" выше выполните следующие действия.

- $\overline{1}$  С помощью кнопок [ $\blacktriangle$ ,  $\nabla$ ] выберите "Slideshow settings" и нажмите кнопку [**OK**].
- 2 **Изменение интервала отображения** С помощью кнопок [▲, ▼] выберите "Display Interval" и нажмите кнопку  $[\blacktriangleleft, \blacktriangleright]$  чтобы выбрать интервал ("Long", "Normal" или "Short").
	- При воспроизведении фотографии с большим разрешением интервал отображения может увеличиваться. Даже при изменении настройки интервал отображения может не уменьшиться.

## **Повтор показа слайдов**

С помощью кнопок  $[$   $\blacktriangle$ ,  $\blacktriangledown$  выберите "Repeat Play" и с помощью кнопок  $\{\blacktriangleleft, \blacktriangleright\}$  выберите "On" или "Off".

 $\overline{3}$  С помощью кнопок [ $\blacktriangle$ ,  $\nabla$ ,  $\blacktriangleleft$ ,  $\blacktriangleright$ ] выберите "Set" и нажмите кнопку [**OK**].

## **Поворот**

- 1 Во время воспроизведения (кроме показа слайдов) Нажмите кнопку [**OPTION**].
- С помощью кнопок [ $\blacktriangle$ ,  $\nabla$ ] выберите "Rotate RIGHT" или "Rotate LEFT" и нажмите кнопку [**OK**].
- Информация о повороте будет храниться, пока аппарат не будет выключен или пока не будет извлечен носитель.

## **Уменьшение масштаба изображения**

Эту функцию можно использовать только для фотографий небольшого размера.

- 1 Во время воспроизведения (кроме показа слайдов) Нажмите кнопку [**OPTION**].
- $\Omega$  С помощью кнопок [А,  $\nabla$ ] выберите "Zoom out" и нажмите кнопку [**OK**].
- Для отмены "Zoom out" с помощью кнопок  $[\triangle, \triangledown]$  выберите "Zoom in" в шаге 2 и нажмите кнопку [**OK**].
- Информация об уменьшении масштаба изображения не будет сохранена.

## **Выбор фотографий в другой папке**

## ■ **Диски BD-RE, DVD-RAM**

## **Переход в папку более высокого уровня**

(Только при наличии нескольких папок более высокого уровня)

- 1 При отображении экрана "Album View" Нажмите кнопку [**OPTION**].
- 2 С помощью кнопок  $[\triangle, \triangledown]$  выберите "Select folder" и нажмите кнопку [**OK**].

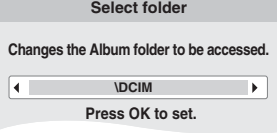

 $\odot$  С помощью кнопок [◄, ▶ ] выберите папку более высокого уровня и нажмите кнопку [**OK**].

## ■ **CD-R/RW**

- 1 При отображении экрана "Picture View" Нажмите кнопку [**OPTION**].
- $(2)$  С помощью кнопок [ $\blacktriangle$ ,  $\nabla$ ] выберите "Folder" и нажмите кнопку [**OK**].
- 3 С помощью кнопок  $\lceil \blacktriangle, \blacktriangledown \rceil$  выберите папку и нажмите кнопку [**OK**].

Для папки отобразится экран "Picture View".

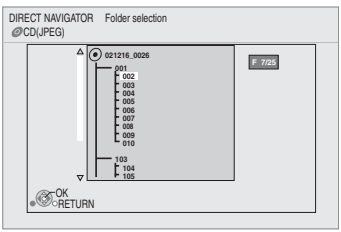

## **Отображение свойств изображения**

Во время воспроизведения

Дважды нажмите кнопку [**STATUS**].

Дата съемки Например, изображения в формате JPEG на диске DVD-RAM

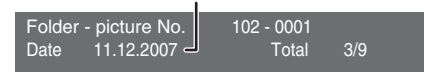

Для выхода нажмите кнопку [**STATUS**].

#### <span id="page-49-0"></span>**ВОСПРОИЗВЕДЕНИЕ МУЗЫКАЛЬНЫХ ФАЙЛОВ** CD MP3

<span id="page-49-2"></span>Можно воспроизводить обычные музыкальные компакт-диски или файлы в формате MP3, записанные на диски CD-R/RW.

**1** Вставьте диск.  $(\Rightarrow 9)$ *Советы* - 8 • Диски, содержащие данные в различных форматах. • Если вставлен диск с данными в различных • Для переключения меню JPEG на **CD** форматах, отобразится меню выбора файла. С меню MP3 выполните следующие помощью кнопок [▲, ▼] выберите "МР3" и нажмите **JPEG** действия. кнопку [**OK**]. **MP3 1** Нажмите кнопку [**FUNCTIONS**]. **Select an action or press RETURN. 2** С помощью кнопок [ ▲, ▼ ] выберите "Menu" и нажмите кнопку [**OK**]. OPTION **CONDETURN 3** С помощью кнопок [ **д**, ▼ ] выберите "MP3" и нажмите кнопку [**OK**]. **2** С помощью кнопок  $[$ **A**,  $\blacktriangledown$  выберите дорожку и нажмите кнопку [**OK**]. • Можно использовать функции ➜ Начнется воспроизведение с выбранной дорожки. поиска и пропуска.  $(\Rightarrow 10)$  $(\Rightarrow 10)$  $(\Rightarrow 10)$ Например, • Если для параметра "Screen Saver  $F$ ипстан $F$ и значение  $0.09$ CD DIRECT NAVIGATOR Music list "On"  $(\Rightarrow$  [21\)](#page-56-3), будет установлен Track1 5 Tracks / Total Play Time 20min54sec режим хранителя экрана, если в " " указывает на дорожку, которая No **Track Name Play Time** 01 течение 10 минут после начала Track1 4min30sec воспроизводится в настоящий момент. 02 Track2 3min41sec Track3 4min30sec воспроизведения не будет выполнено 04 Track4 3min11sec 05 **Track5** 5min 2sec ни одного действия. (Воспроизведение продолжается.)  $\otimes P$ la RETURN  **Воспроизведение дорожки из другой папки** *Примечание* 1 При отображении экрана "Music list" Не удастся выбрать папки, не Нажмите кнопку [**OPTION**], с помощью кнопок [▲, ▼] выберите "Select Folder" и содержащие совместимые дорожки. нажмите кнопку [**OK**].  $2%$  Совет DIRECT NAVIGATOR Select Folder CD(MP3) **Возврат к предыдущему экрану Номер выбранной папки/Общее количество F 7/25 MP3 music 001 My favorite 002 Brazilian pops папок** Нажмите кнопку [**RETURN**]. **003 Chinese pops 004 Czech pops** Если в папке отсутствуют дорожки, в качестве **005 Hungarian pops 007 Japanese pops** номера папки будет отображаться "– –". **008 Mexican pops 009 Philippine pops 010 Swedish pops 011 Momoko 012 Standard number 013 Piano solo 014 Vocal** OK RETURN  $\overline{2}$  С помощью кнопок [**д**, ▼] выберите папку и нажмите кнопку [**OK**]. Для папки отобразится "Music list". **Непрерывное воспроизведение музыкальных файлов даже при отключении**  *Примечания* **питания телевизора** Если аппарат подключен к телевизору Panasonic (VIERA), поддерживающему функцию • При отключении питания телевизора звук может пропасть на несколько HDAVI Control 2 или HDAVI Control 3, а также к ресиверу, поддерживающему секунд. технологию VIERA Link, аппарат будет отключен при отключении питания телевизора, • Если при выполнении операции, так как сработает функция "Соединенное отключение питания" ( $\Rightarrow$  [16](#page-51-1)). описанной слева, вывод звука Выполните следующие действия, чтобы питание аппарата не отключалось для установлен на телевизор, звук может не непрерывного воспроизведения музыкальных файлов. выводиться из ресивера. Рекомендуется 1 Во время воспроизведения музыкальных файлов заранее настроить параметры ресивера, Нажмите кнопку [**OPTION**]. чтобы звук выводился из него.  $\overline{C}$  помощью кнопок  $\overline{A}$ ,  $\overline{V}$  выберите "TV Power" и нажмите кнопку [**OK**].

# <span id="page-49-1"></span>**ОТОБРАЖЕНИЕ МЕНЮ FUNCTIONS**

Некоторыми функциями данного аппарата можно управлять с помощью меню FUNCTIONS.

- **1** Нажмите кнопку [**FUNCTIONS**].
- В зависимости от носителя отображаемые элементы могут различаться.
- **2** С помощью кнопок [▲, ▼] выберите элемент и нажмите кнопку [OK].
	- Top Menu
	- Menu
	- Playback<br>• SD card
	- SD card Переключение на устройство для чтения карт памяти SD.
	-
	- BD/DVD/CD Переключение на дисковод.<br>• To Others "Setup"  $(\Rightarrow 19)$  $(\Rightarrow 19)$  $(\Rightarrow 19)$ "Card Management" ( $\Rightarrow$  [11](#page-46-4))
		- "Playlists":
			- Можно воспроизвести списки воспроизведения, созданные на диске DVD-VR.

С помощью кнопок  $[$   $\blacktriangle$ ,  $\blacktriangledown$ ,  $\blacktriangleleft$ ,  $\blacktriangleright$  ] выберите список воспроизведения и нажмите кнопку [**OK**].

## Например,

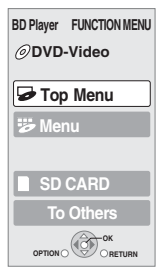

# <span id="page-50-2"></span><span id="page-50-1"></span><span id="page-50-0"></span>**ИНФОРМАЦИЯ О ФАЙЛАХ В ФОРМАТЕ MP3/JPEG**

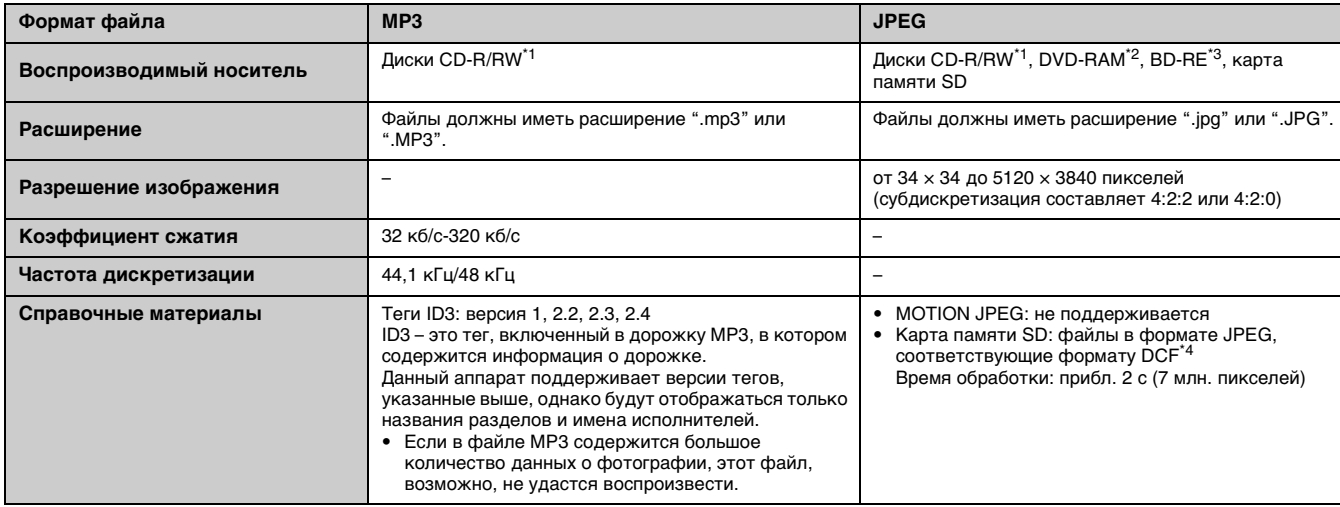

• Буквы английского алфавита и арабские цифры будут отображаться надлежащим образом. Другие символы могут не отображаться надлежащим образом.

- Порядок отображения на данном аппарате может отличаться от порядка отображения на компьютере.
- В зависимости от способа создания носителя (программное обеспечение для записи) файлы и папки могут не воспроизводиться в том порядке, в котором они были пронумерованы.
- Данный аппарат не поддерживает диски, созданные в формате пакетной записи.
- В зависимости от условий записи, возможно, носитель не удастся воспроизвести.
- Выполнение операции может занять некоторое время при наличии большого количества файлов и/или папок, а некоторые файлы не удастся просмотреть или воспроизвести.
- \*1: ISO9660 уровень 1 или 2 (кроме расширенных форматов), Joliet
- Данный аппарат поддерживает мультисессионные диски.
- \*2: Диски должны соответствовать формату UDF 2.0.
- \*3: Диски должны соответствовать формату UDF 2.5.
- \*4: Design rule for Camera File system: универсальный стандарт, установленный ассоциацией Japan Electronics and Information Technology Industries Association (JEITA).

## **Структура папок файлов MP3 и фотографий (JPEG)**

Можно воспроизвести файлы MP3 и фотографии (JPEG) на данном аппарате, создав папки на диске, как показано на рисунке  $(\Rightarrow$  справа).

• Структура папок, созданная на дисках DVD-RAM, BD-RE или карте памяти SD, не показана.

## **Файлы MP3 и папки на дисках CD-R/RW**

Префикс с 3-значными номерами в соответствии с порядком воспроизведения.

## **Фотографии (JPEG) на дисках CD-R/RW**

Файлы в папке отображаются в соответствии с порядком их обновления или создания.

Если папками самого высокого уровня являются папки "DCIM", они отображаются первыми в дереве.

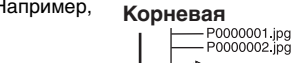

Например,

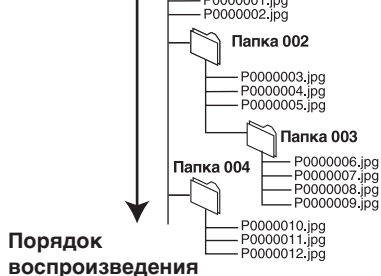

# <span id="page-51-0"></span>**СОЕДИНЕННОЕ УПРАВЛЕНИЕ ТЕЛЕВИЗОРОМ**

## *Что такое соединенное управление телевизором?*

**Данный аппарат поддерживает полезную функцию, с помощью которой можно управлять оборудованием по HDMI. Эту функцию можно использовать, подключив телевизор и/или усилитель/ресивер с помощью кабеля HDMI. Для получения дополнительной информации о работе см. инструкции по эксплуатации подключенного оборудования.**

- Используя соединенное управление телевизором, можно выполнить слелующие лействия.
	- 1. Автоматическое переключение входных сигналов
	- 2. Соединенное включение питания
	- 3. Соединенное отключение питания
- Для получения дополнительной информации см. ниже.
- На данном аппарате можно использовать функцию соединенного управления телевизором Panasonic с технологией VIERA Link.
- При использовании оборудования других производителей, поддерживающих соединенное управление с помощью функции HDMI, см. соответствующие руководства.

#### ■ **Подготовка**

- 1 Подключите аппарат к телевизору или ресиверу с помощью кабеля HDMI  $(\Rightarrow$  4-[5\)](#page-40-2).
- 2 Установите для параметра "HDMI Control" значение "On"  $(\Rightarrow$  [21\)](#page-56-0).
- (Настройкой по умолчанию является "Off".) 3 Настройте параметры соединенного управления на
- подключенном оборудовании (например, телевизор).
- 4 Включите подключенное оборудование и выберите входной канал данного аппарата на подключенном телевизоре для надлежащей работы соединенного управления. **Кроме того, при изменении подключения или настроек повторите эту процедуру.**

## <span id="page-51-1"></span>*Операции, которые можно выполнить на телевизоре, используя соединенное управление*

## ■ **Автоматическое переключение входных сигналов**

- При выполнении следующих операций входной канал телевизора автоматически переключится и отобразится соответствующее действие.
- При начале воспроизведения на аппарате
	- При выполнении действия, использующего экран дисплея (например, экран Direct Navigator)
	- **BD-V** DVD-V При остановке воспроизведения телевизор автоматически вернется в режим ТВ-тюнера.

#### ■ **Соединенное включение питания**

- Если телевизор выключен при выполнении следующих действий, он автоматически включится и отобразится соответствующее действие.
- При начале воспроизведения на аппарате
- При выполнении действия, использующего экран дисплея (например, экран Direct Navigator)
- **Соединенное отключение питания**
	- Все подключенное оборудование, совместимое с функцией соединенного управления по HDMI, включая данный аппарат, автоматически выключится при выключении телевизора. • Этот аппарат автоматически отключится даже во время
- воспроизведения или выполнения какой-либо другой операции.
- **Непрерывное воспроизведение музыкальных файлов даже**  при отключении питания телевизора ( $\Rightarrow$  [14\)](#page-49-2)

## *Примечания*

- Если для включения функций "Автоматическое переключение входных сигналов" или "Соединенное включение питания" нажата  $\kappa$ нопка  $\blacktriangleright$   $\blacktriangleright$  (PLAY) на аппарате, воспроизводимое изображение отобразится на экране не сразу, а также, возможно, не удастся просмотреть содержимое с места начала воспроизведения.
- В этом случае используйте кнопку  $[ \rightarrow ]$  или  $[ \rightarrow ]$  для возврата к месту начала воспроизведения.

## *Простое управление с помощью пульта ДУ телевизора Panasonic (VIERA)*

При подключении данного аппарата к телевизору, поддерживающему функцию "HDAVI Control 2" или "HDAVI Control 3", с помощью кабеля HDMI, можно управлять аппаратом с помощью следующих кнопок на пульте ДУ телевизора.

#### $[$  **△**, ▼, ◄, ► ],  $[OK]$ ,  $[RETURN]$ ,  $[EXIT]$ ,  $[OPTION]$  и цветные кнопки ([**EXIT**]: выход из экрана)

Используйте пульт ДУ для данного аппарата для управления с помощью других кнопок (номерные кнопки и т.д.), не указанных выше.

- Для получения дополнительной информации об управлении
- телевизором см. инструкции по эксплуатации телевизора. ■ **Использование меню FUNCTIONS для управления аппаратом**

С помощью пульта ДУ телевизора можно воспроизвести носитель с помощью меню Например,

FUNCTIONS.

**1** Нажмите кнопку VIERA Link на пульте ДУ.

**2** Выберите проигрыватель. • Отобразится меню FUNCTIONS.

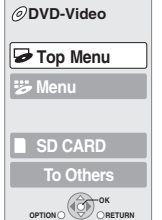

**BD Player FUNCTION MENU**

## **При необходимости оставить телевизор**

**включенным и перевести аппарат в режим ожидания** Нажмите кнопку  $\left[\bigcup f\right]$  STANDBY/ON] на пульте ДУ аппарата и установите режим ожидания.

#### **Если функция соединенного управления телевизором не используется**

Установите для параметра "HDMI Control" в меню настройки<br>значение "Off". (⇒21)

■ **Использование меню OPTION для управления аппаратом** Например,

> **OK OPTION RETURN**

**Screen Aspect**

**Control Panel**

**Pop-up Menu Top Menu**

Используя пульт ДУ телевизора, можно воспроизвести диски с помощью "Control Panel" и отобразить Top Menu (для дисков BD-Video и DVD-Video) или меню Pop-up Menu (для дисков BD-Video).

- **1** Нажмите кнопку [**OPTION**].
	- ➜ Можно отобразить также, используя экран меню VIERA.

## *Примечание*

Меню OPTION не удастся использовать при отображении меню верхнего уровня дисков BD-Video или DVD-Video.

**2** Выберите элемент, затем нажмите кнопку [**OK**].

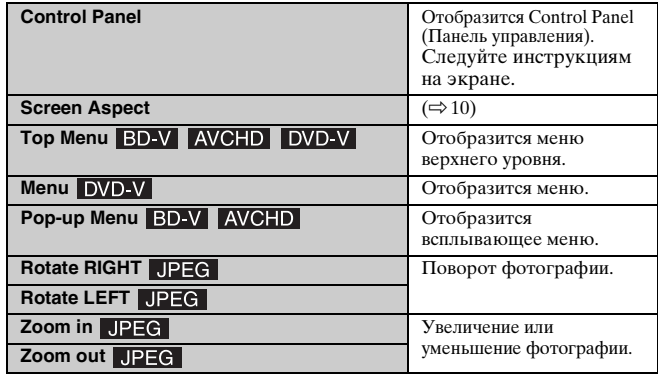

# **НАСТРОЙКИ**

# <span id="page-52-0"></span>**ИЗМЕНЕНИЕ НАСТРОЕК С ПОМОЩЬЮ МЕНЮ НА ЭКРАНЕ**

## <span id="page-52-8"></span>*Операции меню-на-экране*

- **1** Нажмите кнопку [**ON SCREEN**].
- **2** С помощью кнопок  $[$  $\blacktriangle$ ,  $\blacktriangledown$  $]$ выберите меню и нажмите кнопку  $[ \blacktriangleright ].$
- **3** С помощью кнопок  $\left[ \blacktriangle, \blacktriangledown \right]$ выберите элемент и нажмите кнопку  $[\blacktriangleright]$ .
- **4** С помощью кнопок  $\left[\right. \blacktriangle, \left. \blacktriangledown \right]$ выберите настройку.

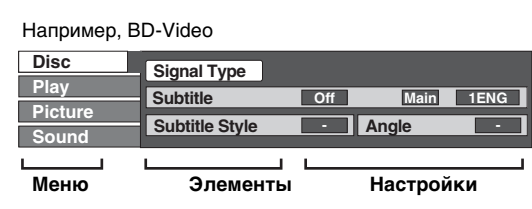

## *Примечание*

В зависимости от состояния аппарата (воспроизведение, остановка и т.д.) и содержимого диска некоторые элементы выбрать или изменить не удастся.

## $\frac{1}{2}$  • Совет

Некоторые элементы можно изменить, нажав кнопку [**OK**].

**Выход из меню-на-экране** Нажмите кнопку [**ON SCREEN**].

## <span id="page-52-2"></span>*Изменения, которые можно выполнить из меню-на-экране*

<span id="page-52-1"></span>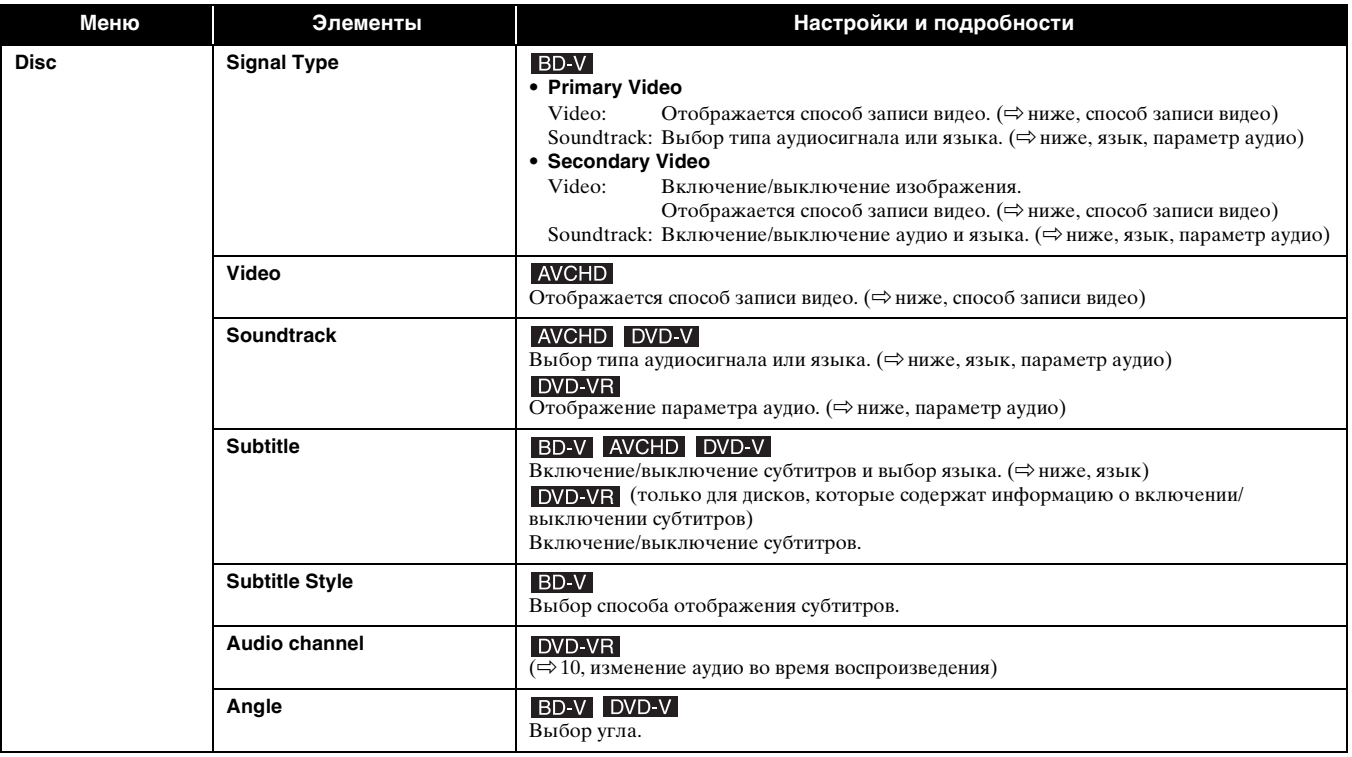

<span id="page-52-7"></span><span id="page-52-4"></span><span id="page-52-3"></span>Некоторые элементы можно изменить только в специальном меню диска.  $(\Rightarrow 9, 11)$  $(\Rightarrow 9, 11)$  $(\Rightarrow 9, 11)$ 

<span id="page-52-6"></span><span id="page-52-5"></span>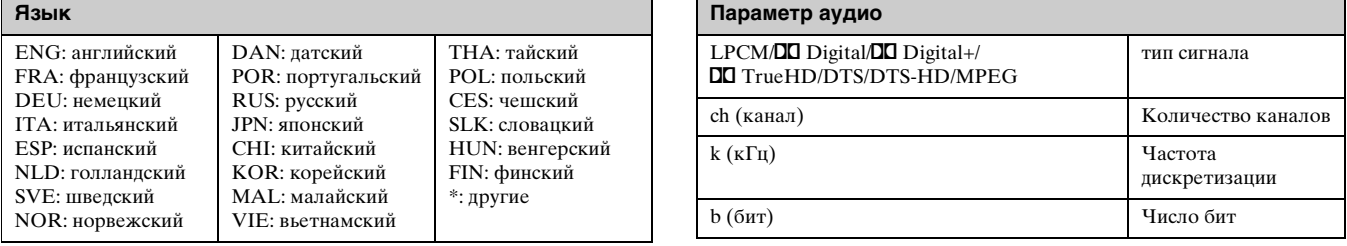

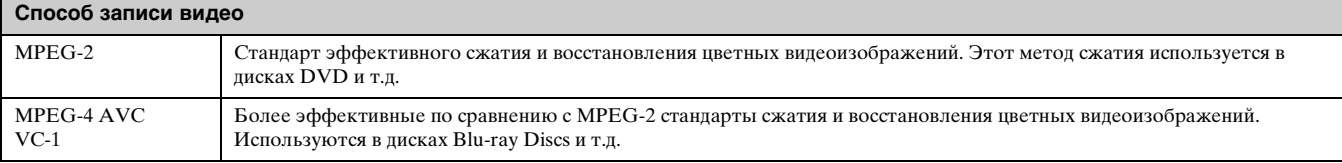

<span id="page-53-7"></span><span id="page-53-6"></span><span id="page-53-3"></span><span id="page-53-1"></span>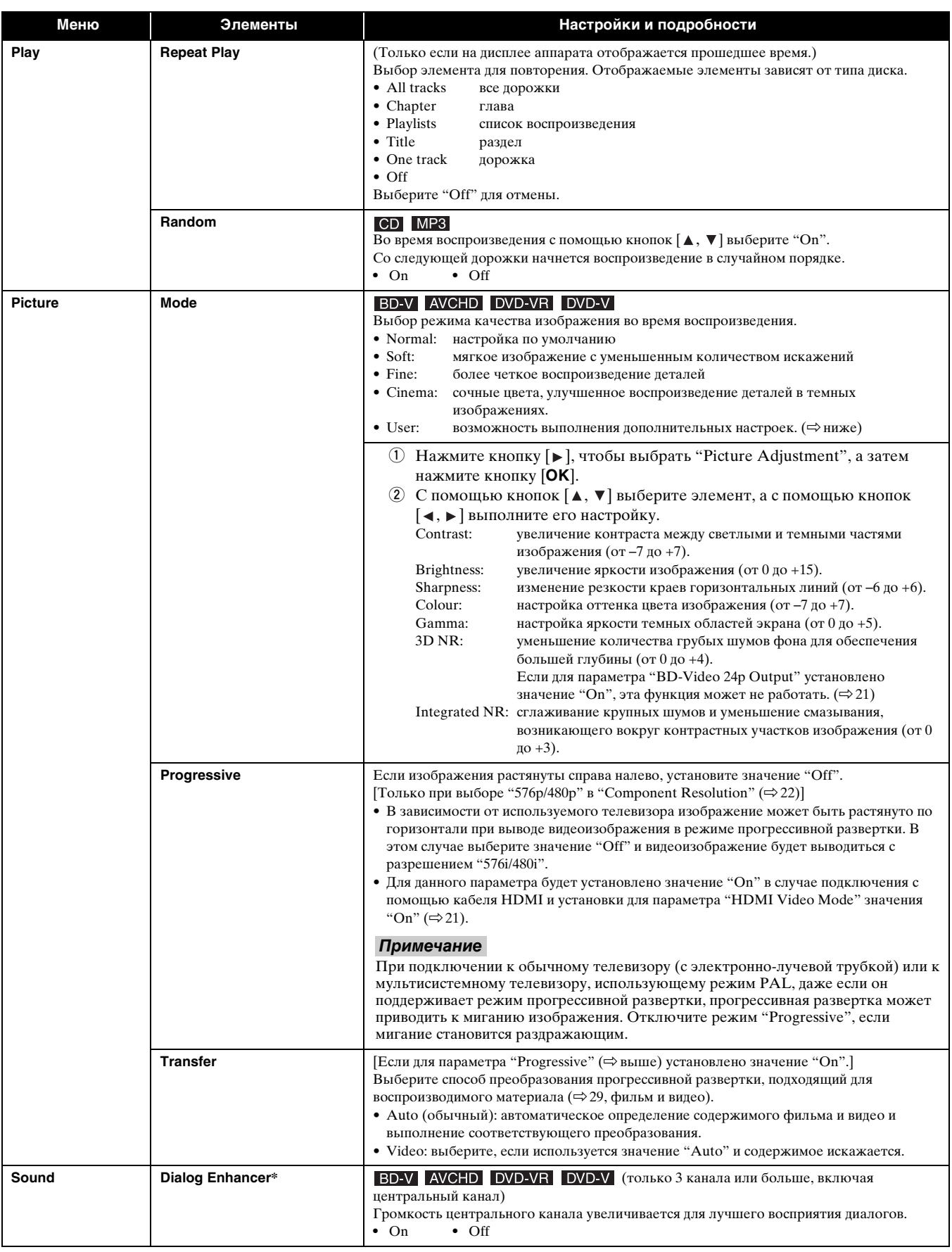

<span id="page-53-5"></span><span id="page-53-4"></span><span id="page-53-2"></span><span id="page-53-0"></span># Данная функция работает при подключении аудио с помощью разъема HDMI или разъем DIGITAL AUDIO OUT, только если для параметра "Digital<br>Audio Output" установлено значение "PCM". (Однако в этом случае выводится 2-канальный

# <span id="page-54-0"></span>**ИЗМЕНЕНИЕ НАСТРОЕК АППАРАТА**

При необходимости настройки аппарата можно изменить. Настройки сохраняются даже при переключении аппарата в режим ожидания.

## <span id="page-54-1"></span>*Операции меню настройки*

- **1** При остановке воспроизведения нажмите кнопку [**SETUP**].
- **2** С помощью кнопок [▲, ▼] выберите меню и нажмите кнопку [**OK**].
- **3** С помощью кнопок [ $\triangle$ ,  $\nabla$ ] выберите элемент и нажмите кнопку [**OK**]. При наличии других элементов повторите описанные шаги.
- **4** С помощью кнопок [ $\blacktriangle$ ,  $\blacktriangledown$ ,  $\blacktriangleleft$ ,  $\blacktriangleright$ ] выберите параметр и нажмите кнопку [**OK**].

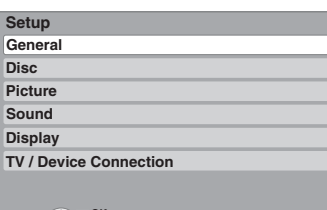

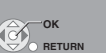

## *Примечание*

Способы выполнения операций могут различаться. В этом случае для выполнения операции следуйте инструкциям на экране.

## *Советы*

**Возврат к предыдущему экрану** Нажмите кнопку [**RETURN**].

**Выход из экрана** Нажмите кнопку [**SETUP**].

## <span id="page-54-6"></span>*Таблица настроек*

Подчеркнутые элементы являются заводскими настройками.

<span id="page-54-5"></span><span id="page-54-4"></span><span id="page-54-3"></span><span id="page-54-2"></span>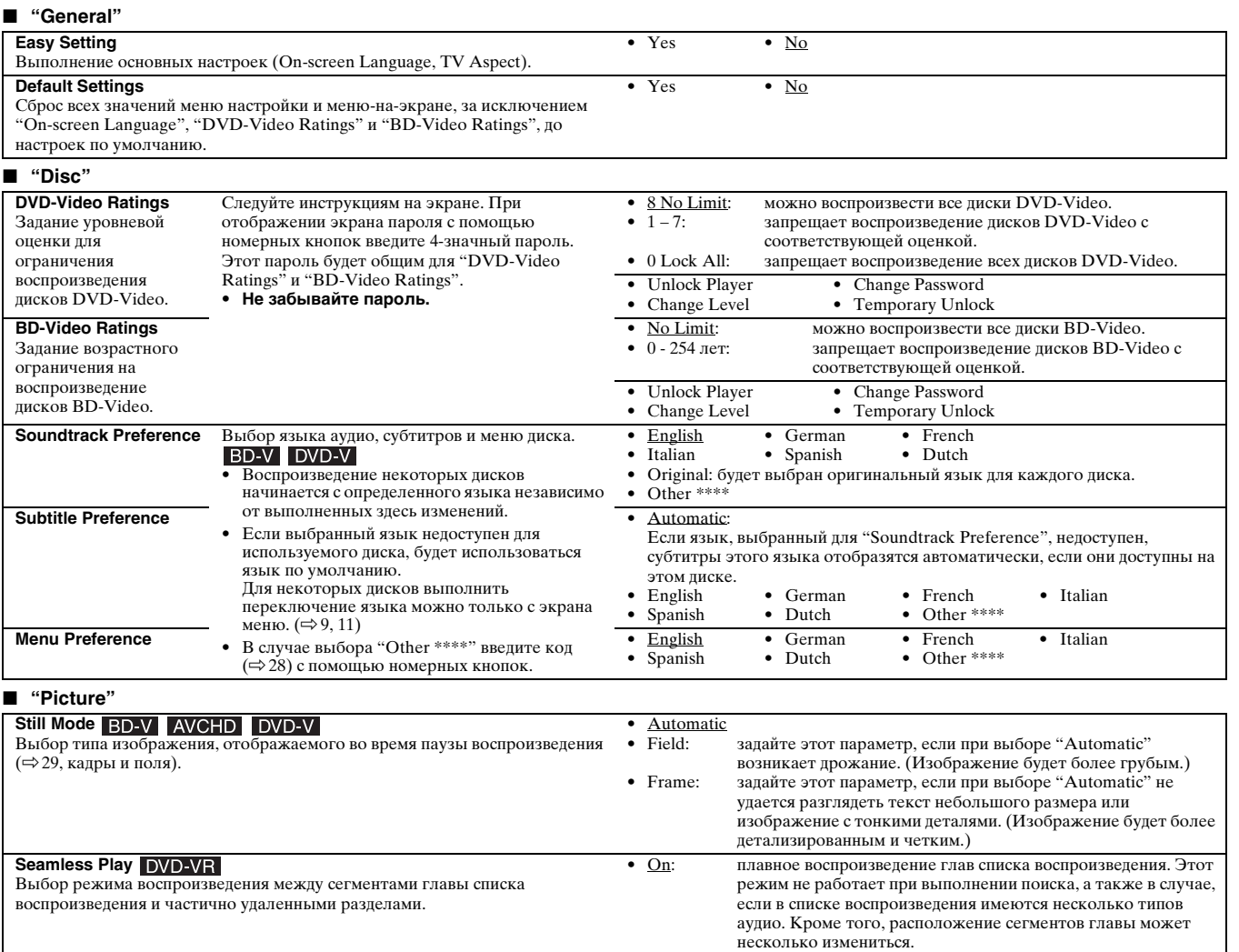

## *НАСТРОЙКИ*

<span id="page-55-4"></span><span id="page-55-3"></span><span id="page-55-1"></span>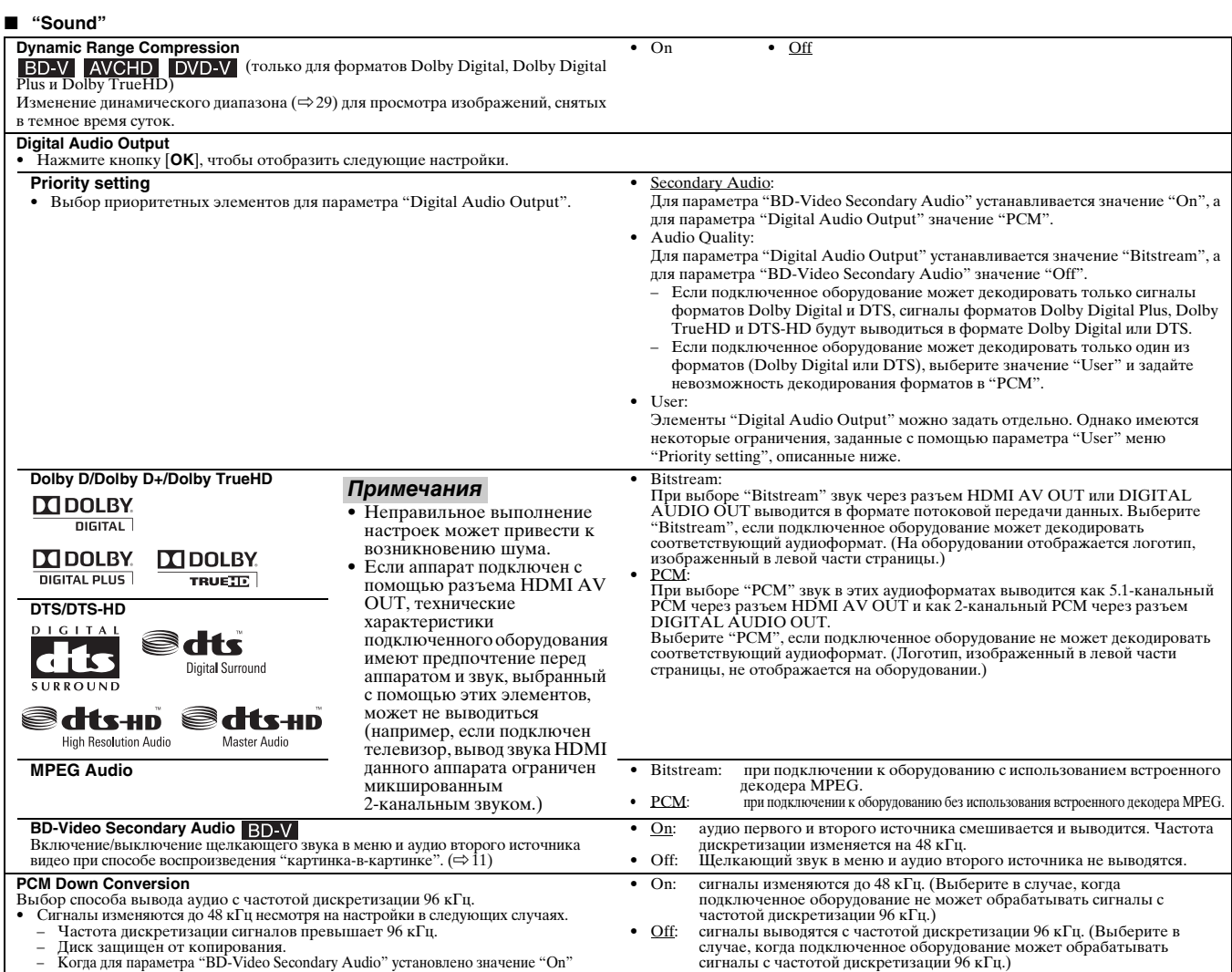

## <span id="page-55-5"></span><span id="page-55-2"></span><span id="page-55-0"></span>*Примечание*

- **Информация относительно форматов вывода аудио при выборе значения "User" для параметра "Priority setting"**<br>
Информацию о выводе аудио см. в следующей таблице.<br>
 В следующей и бормат " обозначает, что вывод аудио будет
- 

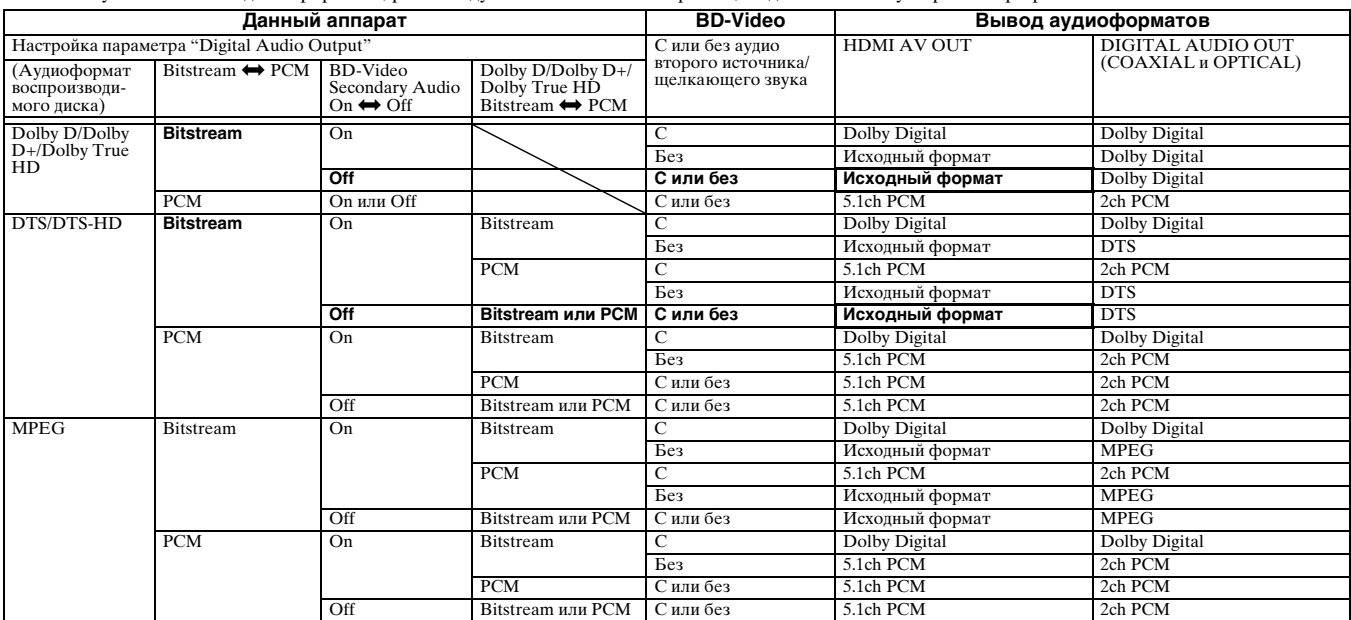

Данный аппарат выводит звук в формате Dolby Digital или DTS Digital Sound для Dolby Digital Plus/Dolby True HD, DTS-HD или в качестве исходного формата в следующих случаях.

- 
- Подключенное устройство не поддерживает форматы Dolby Digital Plus, Dolby TrueHD, DTS-HD High Resolution Audio и DTS-HD Master Audio.<br>– Поскольку с помощью кабелей HDMI подключаются несколько устройств, количество в

## **Информация относительно 7.1-канального LPCM**

- 
- 
- 
- Для вывода в качестве исходного формата рекомендуется выполнить описанные ниже настройки.<br>— Подключите аппарат через разъем HDMI AV OUT<sup>\*I</sup><br>— Установите для параметра "BD-Video Secondary Audio" значение "Off". (В противно

<span id="page-56-9"></span><span id="page-56-8"></span><span id="page-56-7"></span><span id="page-56-6"></span><span id="page-56-5"></span><span id="page-56-4"></span><span id="page-56-3"></span><span id="page-56-2"></span><span id="page-56-1"></span><span id="page-56-0"></span>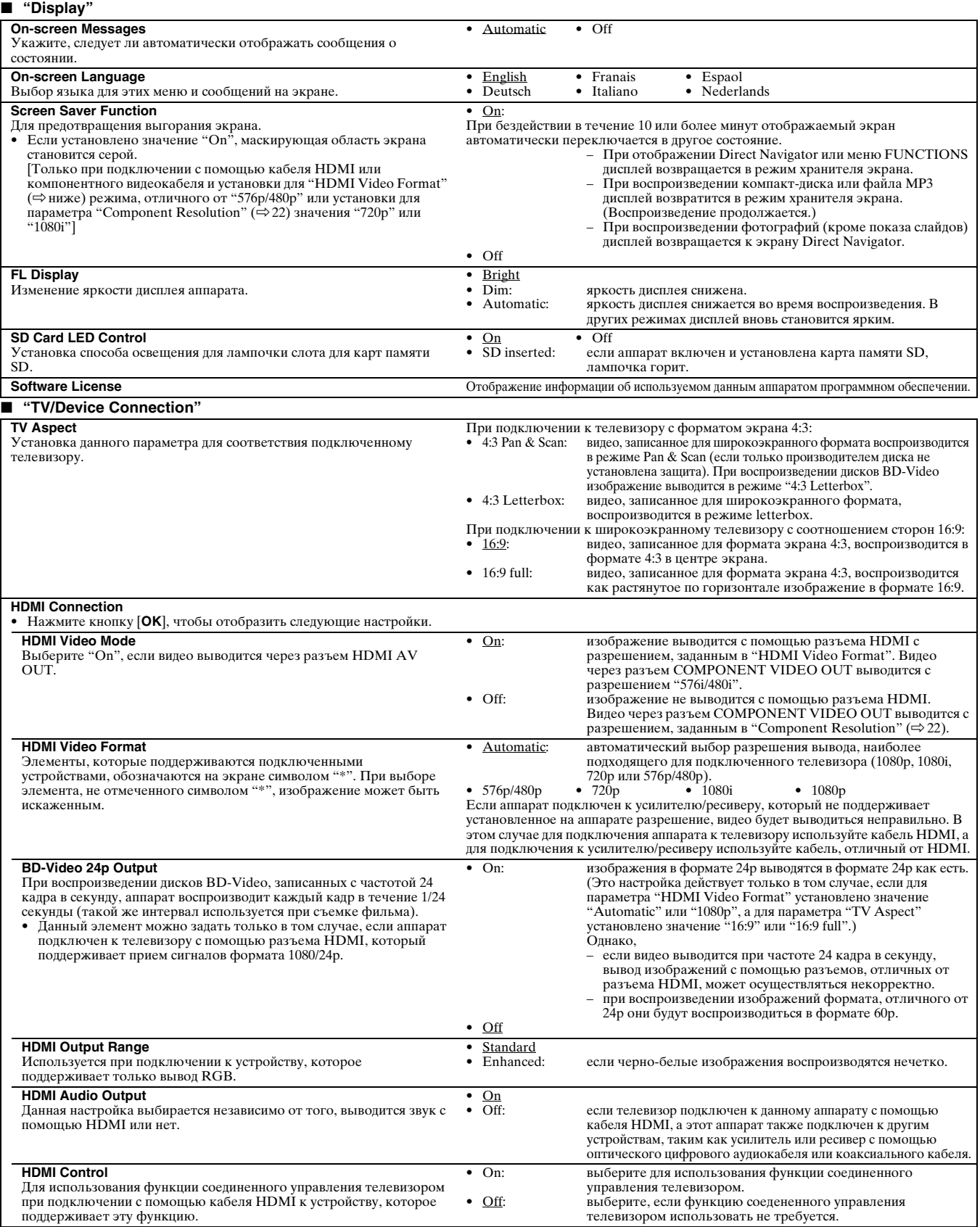

<span id="page-57-2"></span><span id="page-57-1"></span><span id="page-57-0"></span>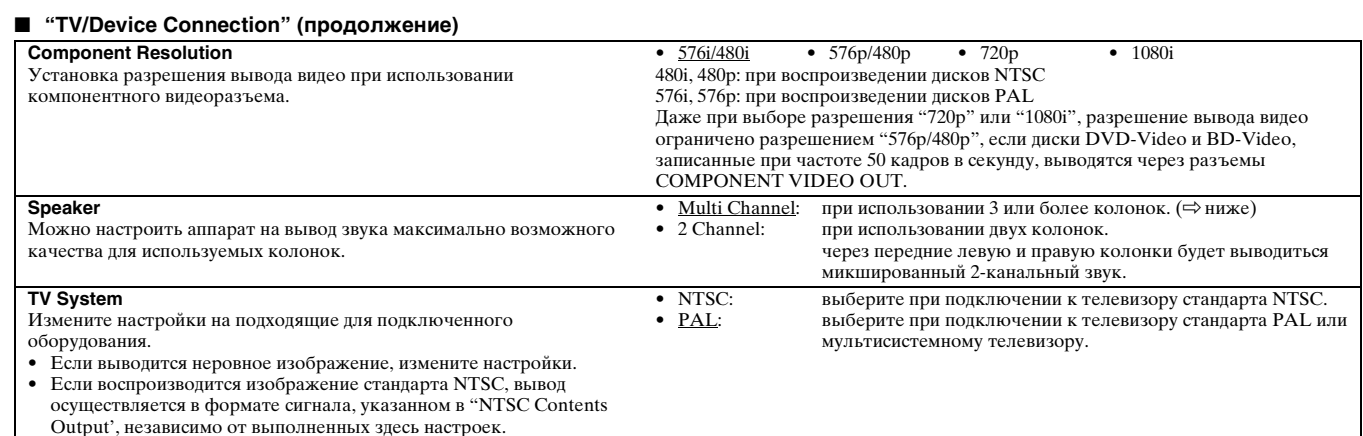

## <span id="page-57-3"></span>*Настройка используемых колонок*

При подключении к усилителю/ресиверу для воспроизведения многоканального объемного звучания выполните следующие настройки на аппарате, если их не удается выполнить на усилителе/ресивере.

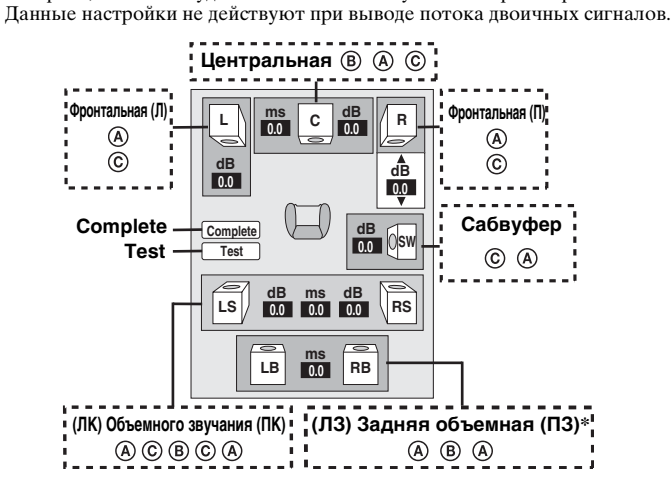

Задний канал объемного звучания можно использовать только в том случае, когда аппарат подключен к усилителю/ресиверу, поддерживающему 7.1-канальное звучание HDMI.

## Работа колонки и размер ( $\sf(A)$ )

 $\overrightarrow{1}$  С помощью кнопок  $\overrightarrow{A}, \overrightarrow{v}, \overrightarrow{A}, \overrightarrow{P}$  выберите символ  $(\overrightarrow{A})$  и нажмите кнопку [**OK**].

 $(2)$  С помощью кнопок  $[$  **△**,  $\Psi$  ] выберите настройку и нажмите кнопку  $[OK]$ .

## **Примеры символов:**

- Колонка объемного звучания (ЛК) • **Большая**: выберите в том случае,
	- если колонка
- **LS LS Большая Малая Нет**

поддерживает воспроизведение волн низкого частотного диапазона (до 100 Гц). • **Малая**: выберите в том случае, если колонка не поддерживает

воспроизведение волн низкого частотного диапазона. Для создания идеальной среды прослушивания можно выполнить

автоматическую настройку размера колонок.

Например, если для сабвуфера установлено значение "No", для фронтальных колонок автоматически будет установлено значение "Large". (В этом случае рекомендуется подключить колонку, которая может воспроизводить волны низкого частотного диапазона ниже 100 Гц.)

## Время задержки ( $\circledR$ )

Для обеспечения наилучшего прослушивания 7.1/5.1-канального звука все колонки, за исключением сабвуфера, следует расположить на одинаковом расстоянии от положения прослушивания.

При необходимости более близкого расположения к положению прослушивания центральной колонки, колонок объемного звучания и задних колонок объемного звучания настройте время задержки, чтобы компенсировать разницу в положении.

Если расстояние (D) или (F) меньше расстояния (E), найдите разницу в соответствующей таблице и измените настройку на рекомендуемую.

 $\overline{1}$  С помощью кнопок  $\mathbf{A}, \overline{\mathbf{v}}, \blacktriangleleft, \blacktriangleright$  выберите ячейку с временем

задержки (®) и нажмите кнопку [**OK**].<br>② С помощью кнопок [▲, ▼] выберите настройку и нажмите кнопку [**OK**].

**Подключение колонок для воспроизведения 5.1 канального звука**

Приблизительные размеры

**Подключение колонок для воспроизведения 7.1-канального звука**

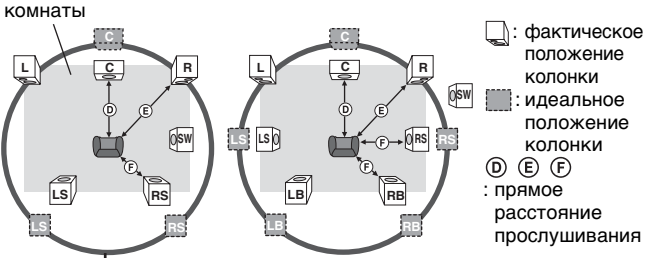

Окружность постоянных прямых расстояний прослушивания

**Разница** Настр **объемного звучания** ойка Прибл. 34 см Прибл. 68 см Прибл. 102 см Прибл. 136 см Прибл. 170 см 5,0 мс

# **Центральная колонка Колонки объемного/заднего**

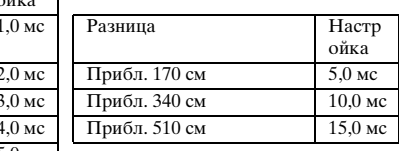

## **Балансировка каналов** ( $\circled$ )

Эта настройка не работает, если подключение выполнено с помощью разъема HDMI, а для параметра "HDMI Audio Output" ( $\Rightarrow$  [21\)](#page-56-5) установлено .<br>значение "On"

1 Выберите "Test" и нажмите кнопку [**OK**].

Будет выводиться тестовый сигнал.

Фронтальная (Л) - Heнтральная - Фронтальная (П) - Объемного звучания (ПК)

- Объемного звучания (ЛК)  $\Longleftarrow$ Задняя объемная (ЛЗ)\*  $\Longleftarrow$ Задняя объемная (ПЗ)\*
- Тестовый сигнал выводится только в том случае, когда аппарат подключен с помощью разъема HDMI AV OUT.
- 2 Во время прослушивания тестового сигнала регулируйте громкость каждой колонки с помощью кнопок  $[$   $\blacktriangle$ ,  $\blacktriangledown$ ]. Правые колонки: от 0,0 до -6,0 дБ.
- Центральная колонка и колонки окружающего звучания: от 0,0 до -12,0 дБ. • Регулировать громкость задних колонок объемного звучания не удастся.
- 3 Нажмите кнопку [**OK**].
	-
	- Воспроизведение тестового сигнала прекратится. Сигнал для сабвуфера не выводится. Чтобы настроить его громкость, выполните воспроизведение какого-либо материала, а затем вернитесь к данному экрану для настройки согласно своим предпочтениям.
- $\overline{4}$  С помощью кнопок  $\boxed{\blacktriangle}$ ,  $\blacktriangledown$ ,  $\blacktriangleleft$ ,  $\blacktriangleright$  ] выберите "Complete", а затем нажмите кнопку [**OK**].

# **СПРАВОЧНЫЕ МАТЕРИАЛЫ**

# <span id="page-58-0"></span>**ЧАСТО ЗАДАВАЕМЫЕ ВОПРОСЫ**

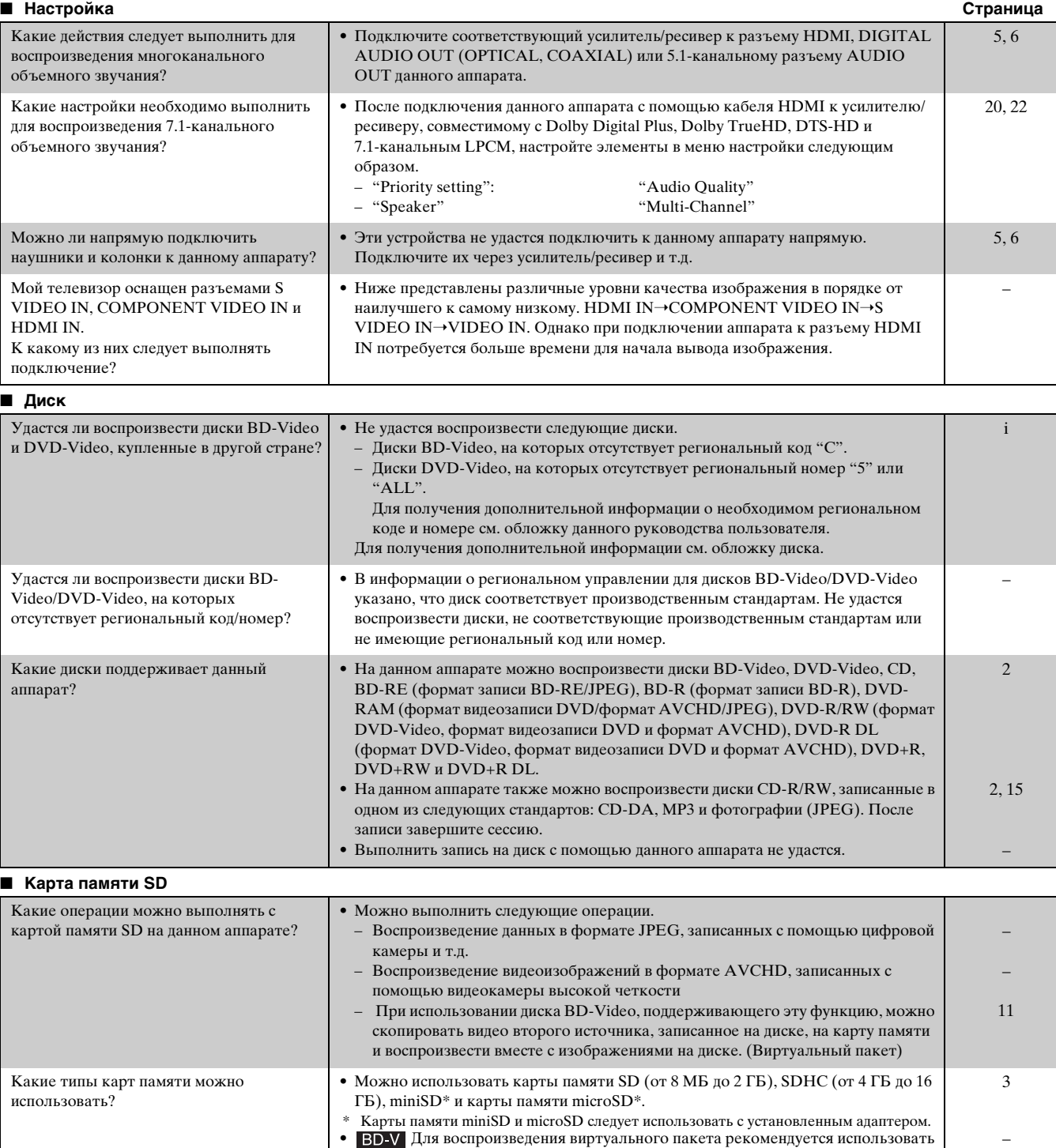

карту памяти, поддерживающую скорость в соответствии с требованиями, предъявляемыми картам памяти класса 2 по классификации скорости для карт памяти SD. На карте памяти должно быть не менее 256 МБ свободного места.

# <span id="page-59-1"></span><span id="page-59-0"></span>**РУКОВОДСТВО ПО ПОИСКУ И УСТРАНЕНИЮ НЕИСПРАВНОСТЕЙ**

Перед отправкой аппарата в сервисный центр проверьте следующие пункты.

## **Следующие условия не указывают на неисправности аппарата.**

• Регулярные звуки вращения диска.

• При поиске изображение может выводиться ненадлежащим образом.

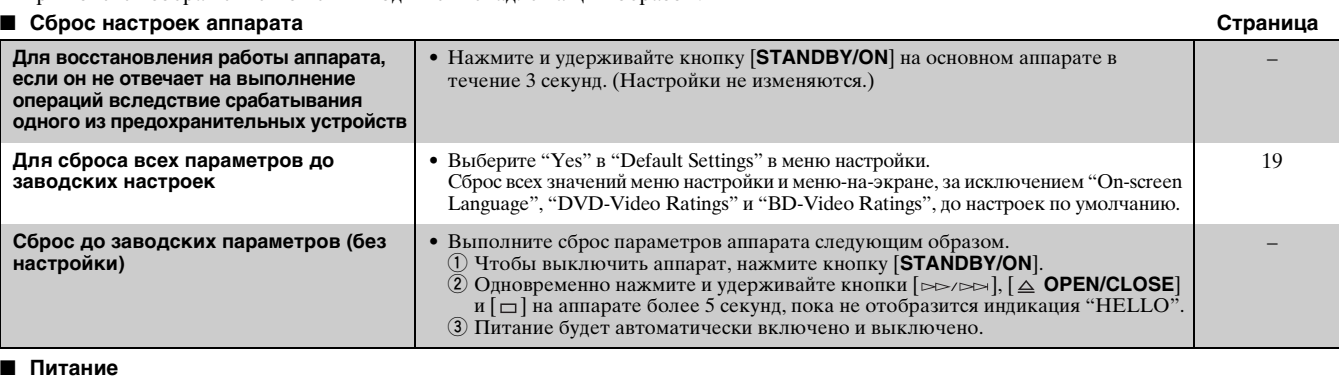

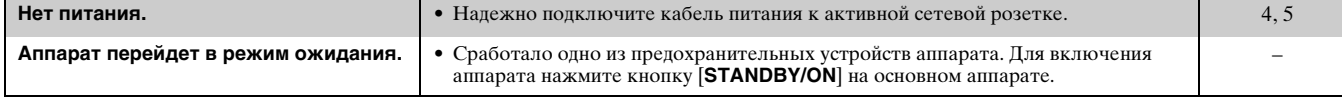

## ■ **Работа**

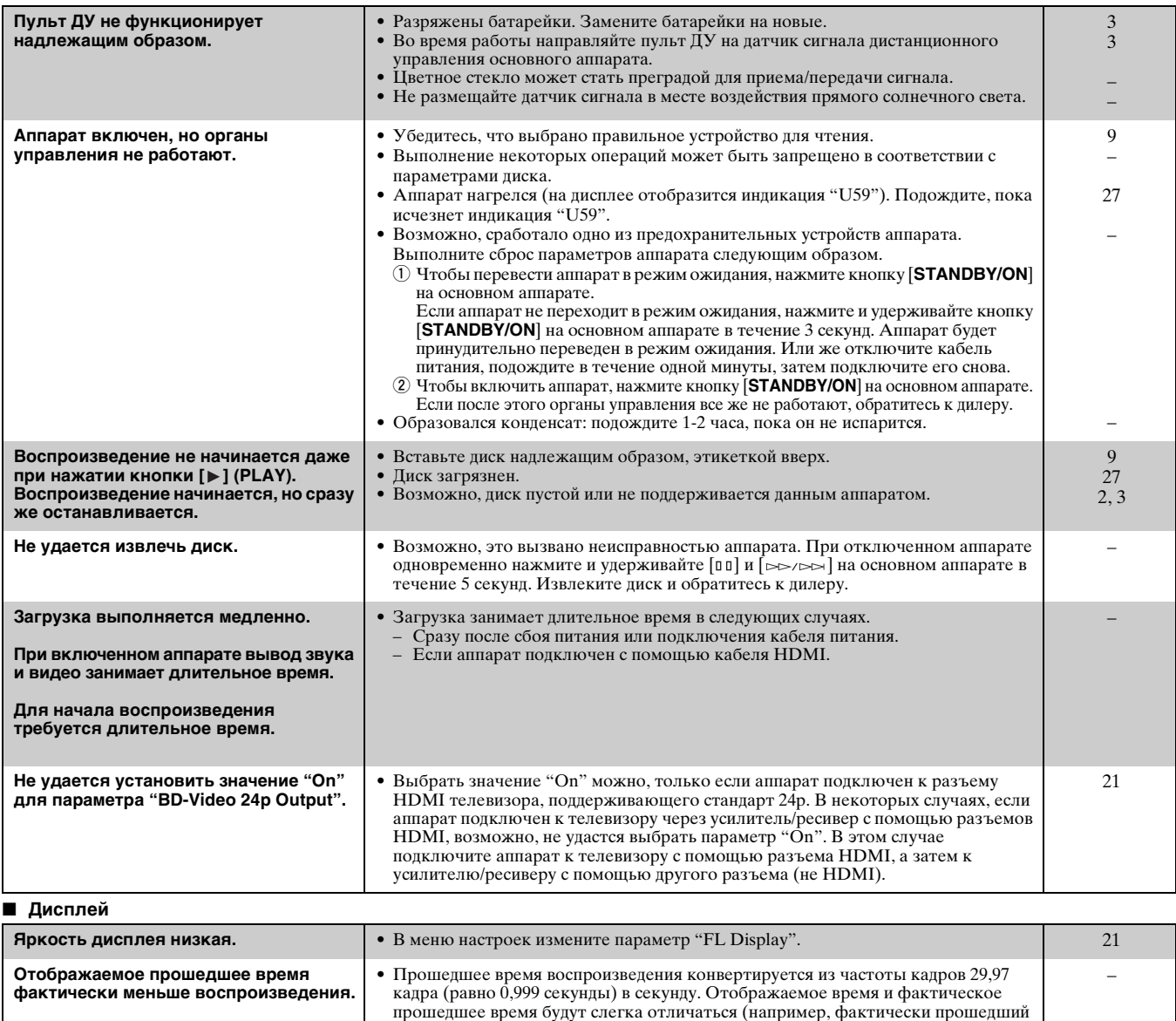

один час может отображаться приблизительно как 59 минут 56 секунд).

#### *СПРАВОЧНЫЕ МАТЕРИАЛЫ*

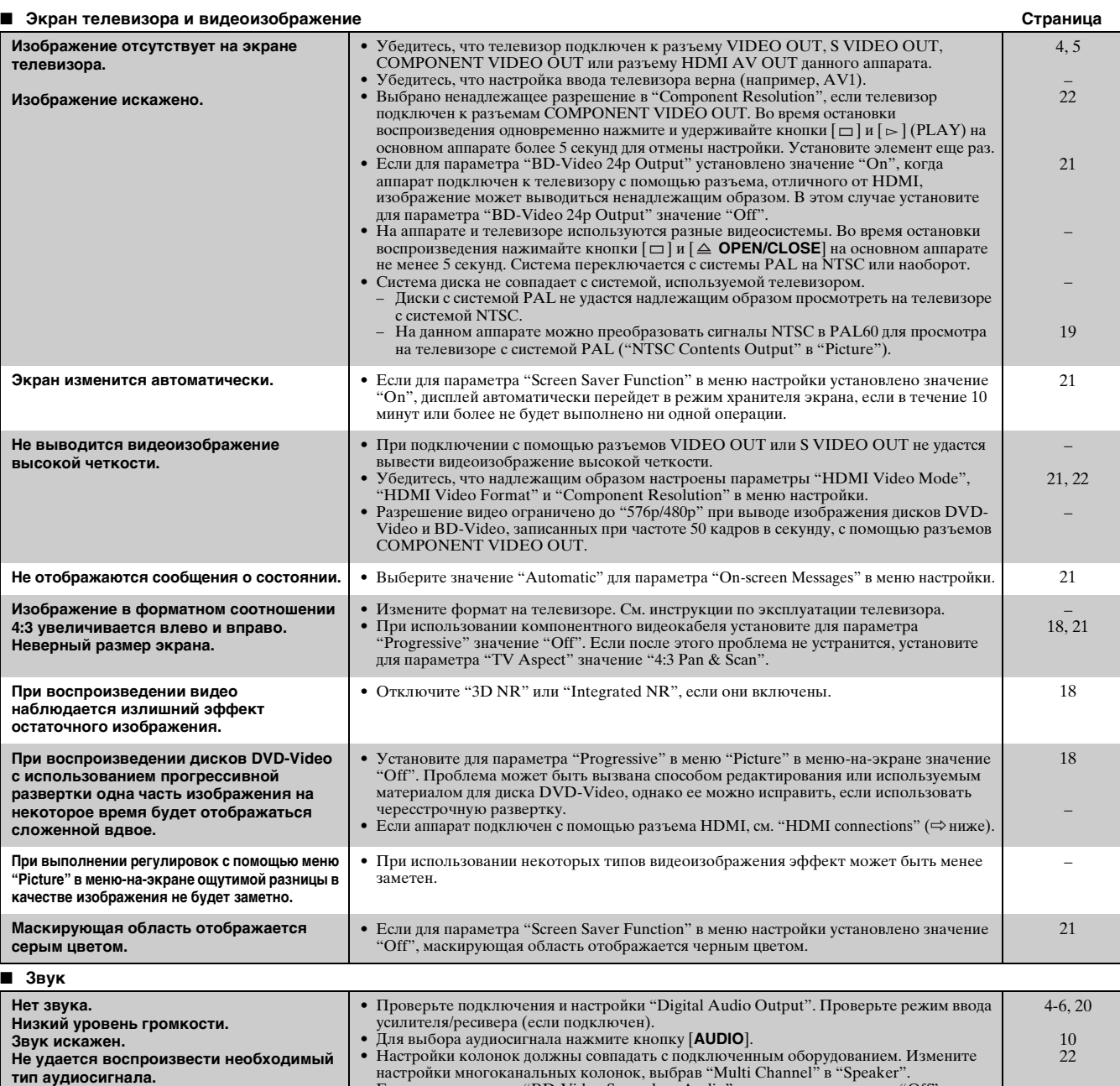

настройки многоканальных колонок, выбрав "Multi Channel" в "Speaker".<br>• Если для параметра "BD-Video Secondary Audio" установлено значение "Off", с<br>помощью подключения к разъему DIGITAL AUDIO OUT выводятся форматы<br>Dolby D – **Не удается переключить аудиосигнал.** • При использовании некоторых дисков аудиосигнал не удастся изменить из-за способа создания диска. • При подключении усилителя/ресивера с помощью коаксиального кабеля, оптического цифрового аудиокабеля или кабеля HDMI переключить аудиосигнал не удастся, если для<br>параметра "Digital Audio Output" установлено значение "Bitstream". Установите для параметра<br>"Digital Audio Output" значение "PCM" или выпо – [5](#page-40-4), [6,](#page-41-1) [20](#page-55-1)

**Изображение отсутствует на экране телевизора. Изображение искажено.** • Одновременно нажмите кнопки  $[\Box]$  и  $[\triangleright]$  (PLAY) на аппарате и удерживайте более 5 секунд, чтобы установить один из режимов, совместимых с оборудованием HDMI.<br>Однако аудиосигналы Dolby Digital Plus, Dolby TrueHD и DT • Для вывода видеоизображения с помощью устройства, подключенного с помощью кабеля<br>• HDMI, установите для параметра "HDMI Video Mode" значение "On" в меню настройки.<br>• Изображение может не отображаться, если с помощью каб более 4 устройств. Отключите лишние устройства.<br>• Если для параметра "BD-Video 24p Output" установлено значение "On",<br>аутентификация HDMI будет выполняться только при замене изображений 24 р на<br>другие изображения, при этом отобразится черны [19](#page-54-4) [21](#page-56-0) – [21](#page-56-0) **Изображение в форматном соотношении 4:3 увеличивается влево и вправо. Неверный размер экрана.** • Измените тип "TV Aspect" на "16:9". [21](#page-56-2)

■ **Подключения HDMI**

## ■ **Подключения HDMI (продолжение) Страница**

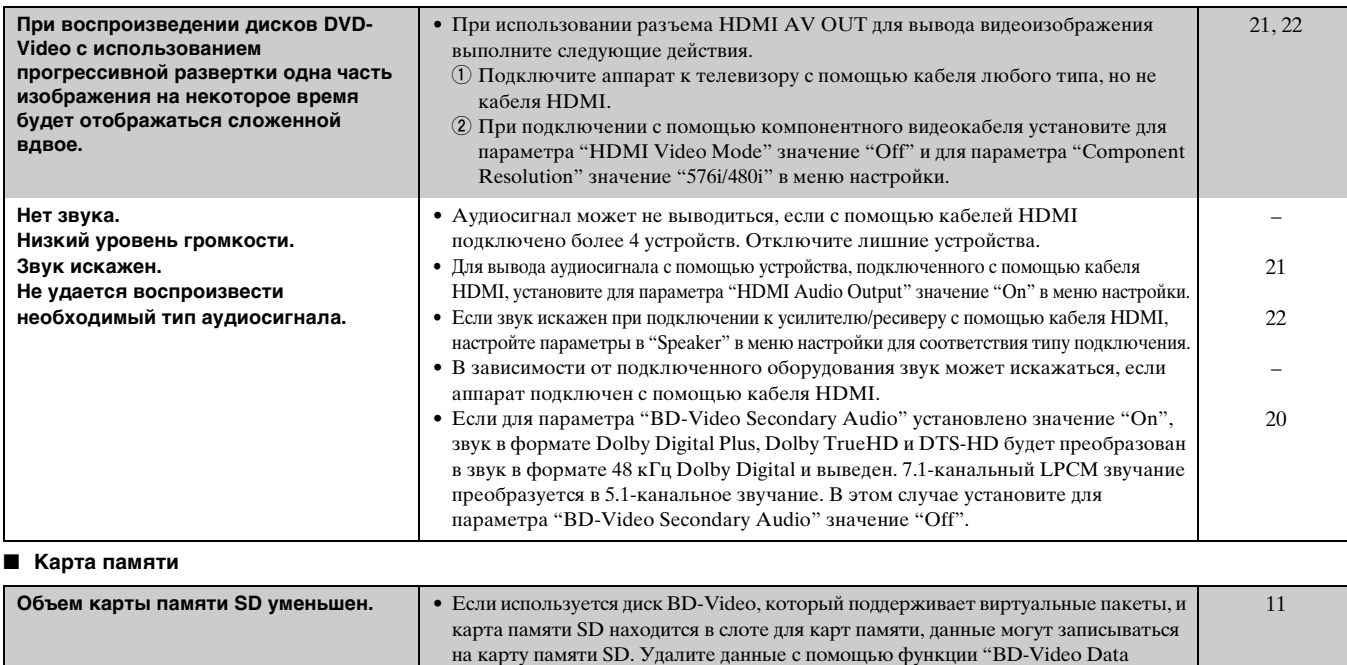

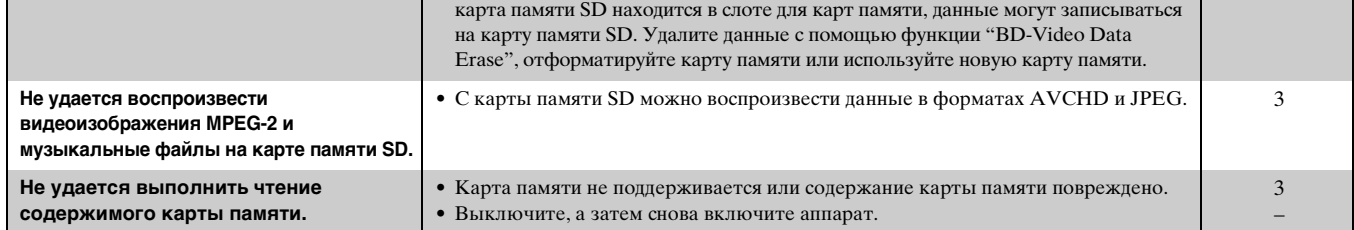

## <span id="page-61-0"></span>■ **Прочие проблемы при воспроизведении**

<span id="page-61-1"></span>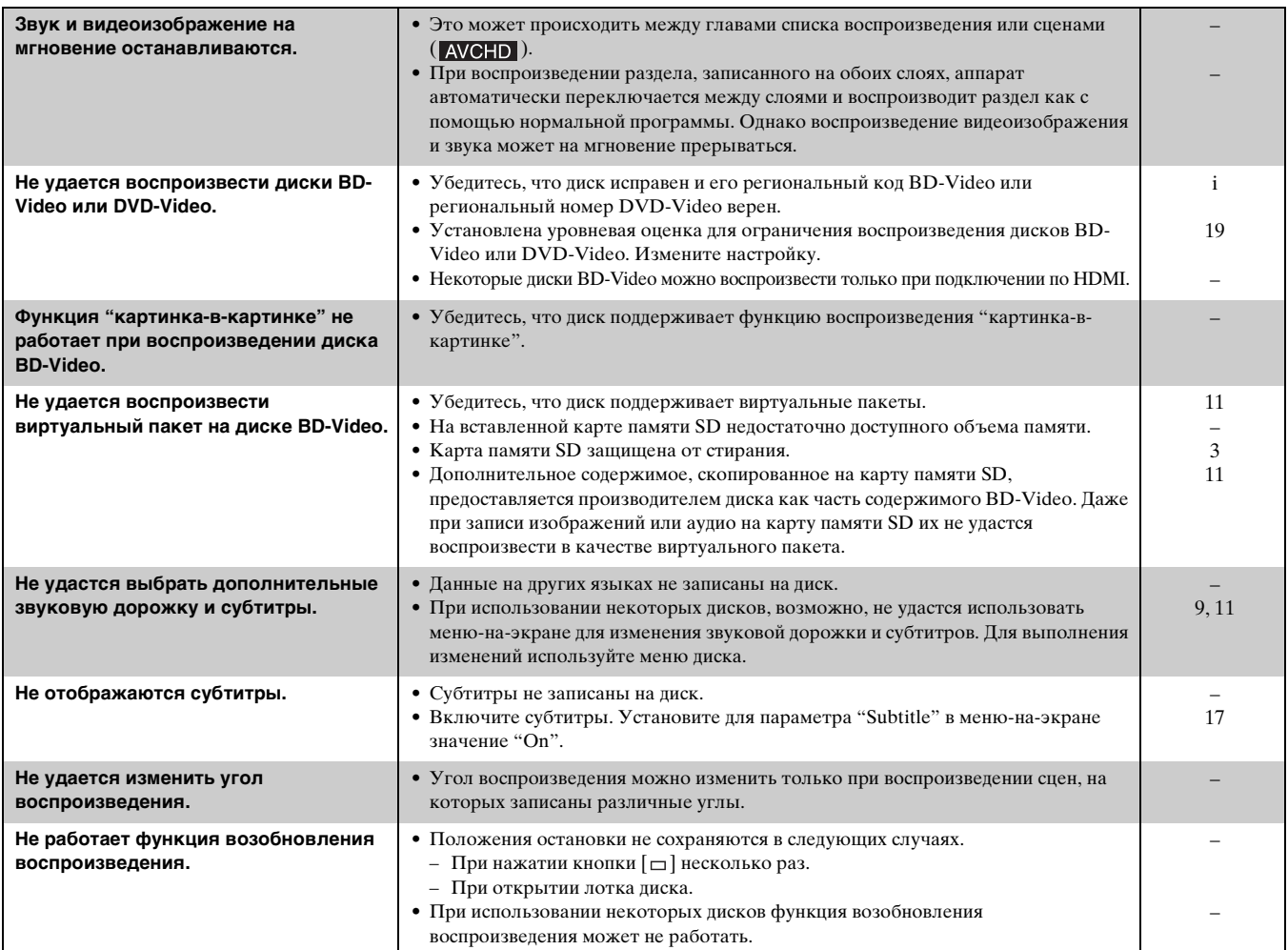

# <span id="page-62-0"></span>**СООБЩЕНИЯ**

Если во время загрузки и использования происходит что-либо необычное, на телевизоре или дисплее аппарата отображаются следующие сообщения или сервисные номера.

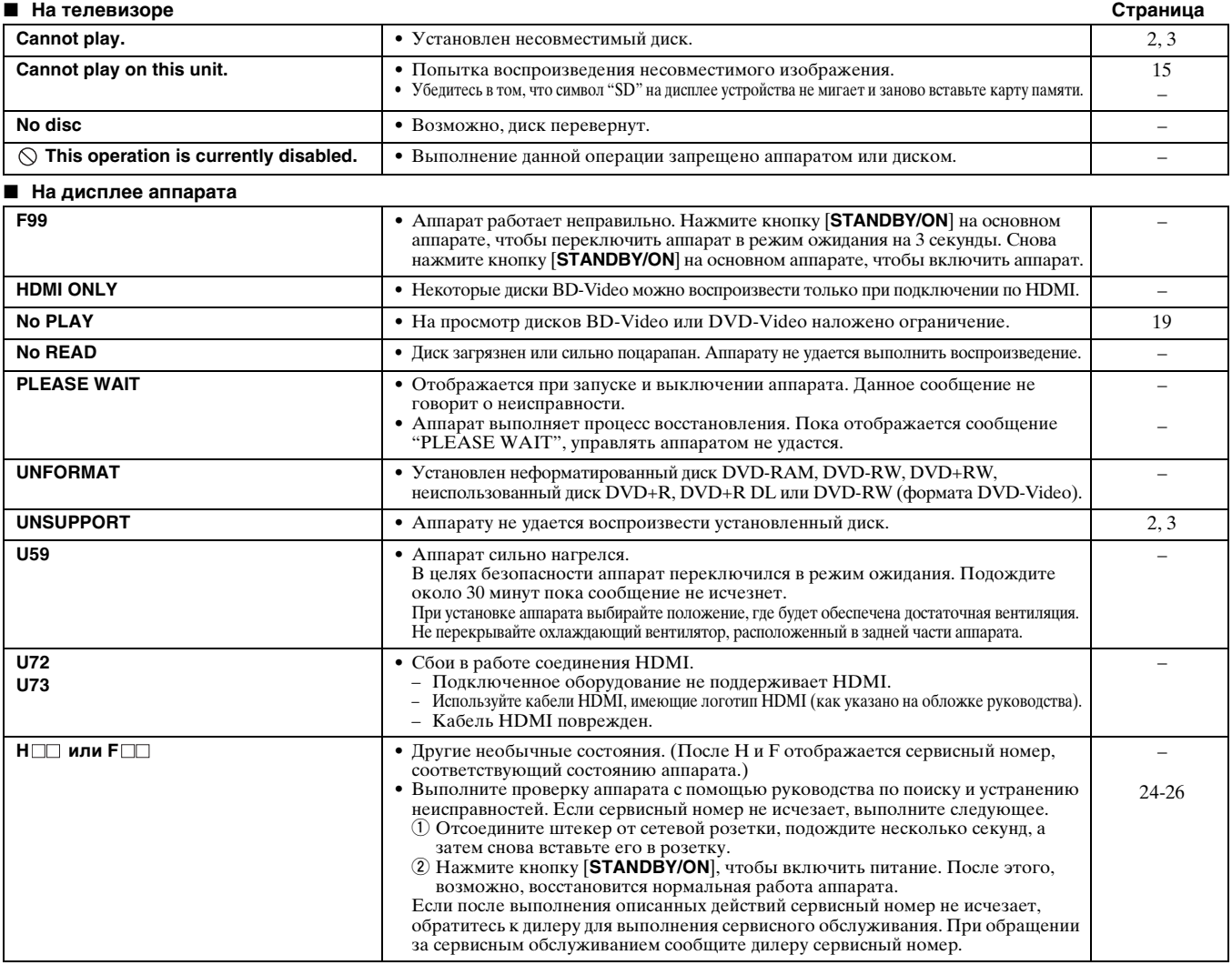

## <span id="page-62-4"></span><span id="page-62-3"></span><span id="page-62-1"></span>**ОБРАЩЕНИЕ С ДИСКАМИ И КАРТАМИ ПАМЯТИ**

#### **Очистка дисков**

**ПРАВИЛЬНО НЕПРАВИЛЬНО**

 $\circled{C}$ 

Протрите влажной тканью, а затем вытрите досуха.

## **Меры предосторожности при обращении с дисками и картами памяти**

- При обращении с диском держите его за края, чтобы не поцарапать и не оставить на нем отпечатков пальцев.
- Не приклеивайте к диску этикетки или наклейки (это может привести к деформации диска и невозможности его использования).
- Не пишите на стороне с этикеткой диска шариковой ручкой или другим пишущим инструментом.
- Не используйте спреи для стирания надписей, бензин, разбавитель, антистатические жидкости и какие-либо растворители.
- Не используйте протекторы или покрытия для защиты от царапин.
- Удаляйте пыль, воду и другие посторонние вещества с разъемов в задней части карты памяти.
- Не используйте диски следующих типов.
- Диски с остатками клейкого вещества от удаленных наклеек или этикеток (диски взятые в прокате и т.д.). – Сильно деформированные или треснувшие диски.
- 
- Диски неправильной формы, например в форме сердца.

## <span id="page-62-2"></span>**ТЕХНИЧЕСКОЕ ОБСЛУЖИВАНИЕ**

#### <span id="page-62-5"></span>**Чистите данный аппарат мягкой сухой тканью**

- Запрещается использовать для чистки спирт, разбавитель для краски или бензин.
- Перед использованием ткани, обработанной химическим веществом, внимательно прочтите прилагаемые к ней инструкции.

#### **Перечисленные ниже факторы уменьшают срок эксплуатации аппарата.**

К линзе аппарата со временем могут прилипать пыль и грязь, приводя к невозможности воспроизведения дисков. Очистители линз могут привести к повреждению аппарата, поэтому их использование запрещено.

# <span id="page-63-0"></span>**ТЕХНИЧЕСКИЕ ХАРАКТЕРИСТИКИ**

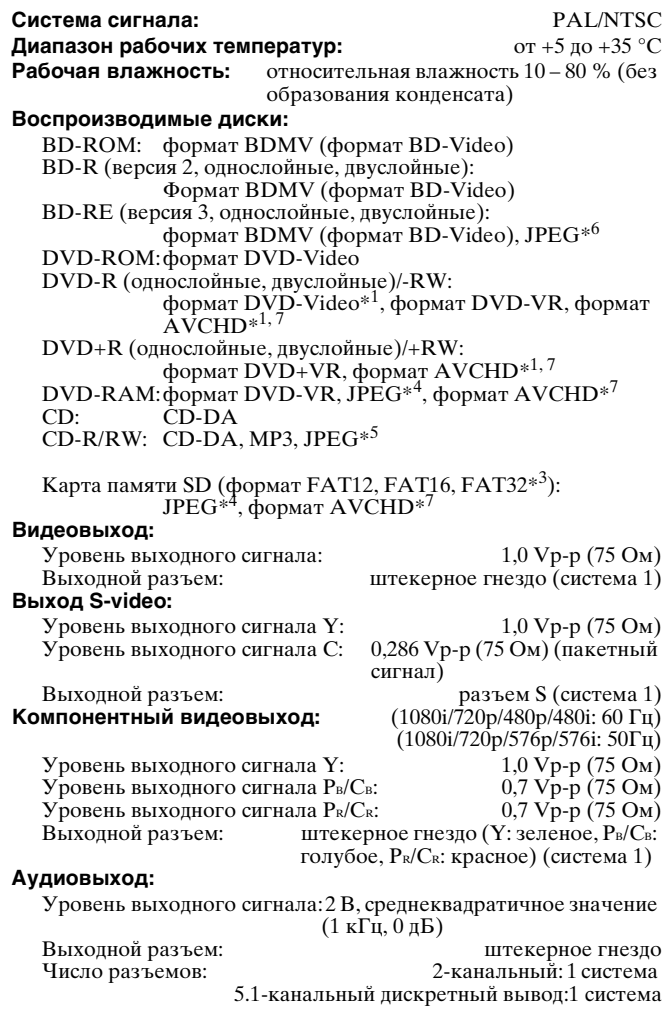

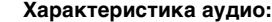

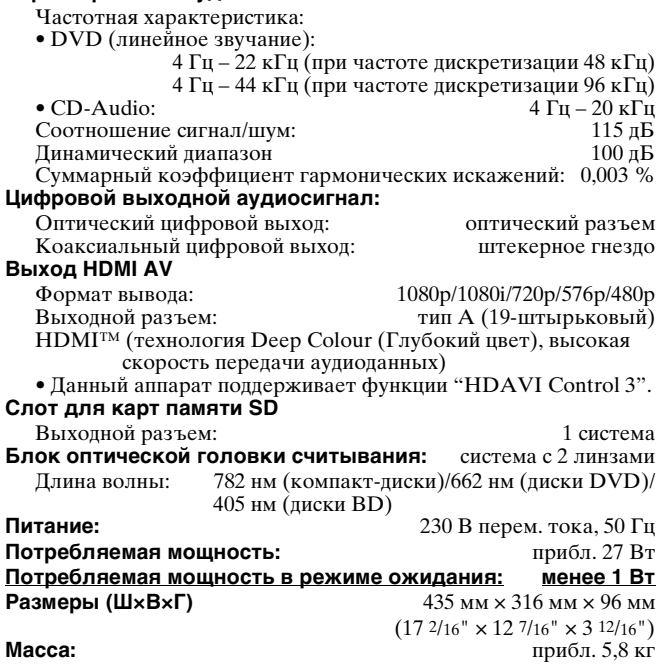

#### *Примечание*

- Технические характеристики могут быть изменены без
- уведомления. \*1 Необходима финализация.
- 
- \*2 поддерживает карты памяти SDHC поддерживает карты памяти miniSD (необходим адаптер для карт памяти miniSD) поддерживает карты памяти microSD (необходим адаптер для
- карт памяти microSD)
- \*3 Длинное имя файла не поддерживается
- \*4 Максимальное количество содержащихся распознаваемых изображений и папок: 3000 содержащихся изображений и 300 папок.
- \*5 Максимальное количество содержащихся распознаваемых изображений, аудиоматериалов и папок: 999 содержащихся аудиоматериалов и изображений и 99 папок.
- \*6 Максимальное количество содержащихся распознаваемых изображений и папок: 9999 содержащихся изображений и 300 папок.
- \*7 Формат AVCHD V1.0
- Используемый объем уменьшится. (карта памяти SD)

<span id="page-63-2"></span><span id="page-63-1"></span>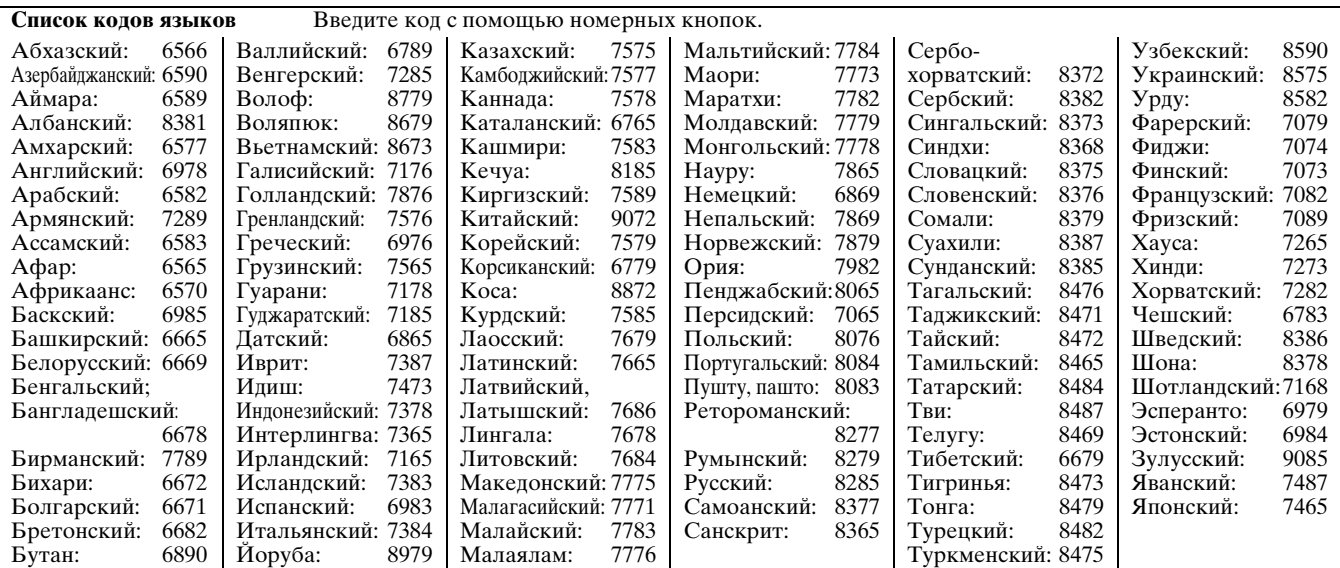

# <span id="page-64-0"></span>**ГЛОССАРИЙ**

#### <span id="page-64-7"></span>■ **AVCHD**

AVCHD – это новый формат (стандарт) для видеокамер высокой четкости, с помощью которых можно записывать и воспроизводить изображения высокого разрешения HD.

#### <span id="page-64-8"></span><span id="page-64-2"></span>■ **BD-J**

Некоторые диски BD-Video содержат приложения Java, которые называются BD-J. В дополнение к обычному воспроизведению видео можно использовать различные интерактивные функции.

#### ■ **Bitstream**

Цифровая форма многоканальных аудиоданных (например, 5.1-канальных) до их декодирования по разным каналам.

#### ■ **Dolby Digital**

Способ кодирования цифровых сигналов, разработанный компанией Dolby Laboratories. Эти сигналы могут быть не только

стереосигналами (2-канальными), но и многоканальными сигналами. ■ **Dolby Digital Plus**

С помощью системы Dolby Digital Plus можно воспроизводить многоканальный звук и звук более высокого качества. С помощью дисков BD-Video можно выводить даже 7.1-канальный звук.

#### **Dolby TrueHD**

Dolby TrueHD – это аудиоформат очень высокого качества, который способен воспроизводить студийное звучание. С помощью дисков BD-Video можно выводить даже 7.1-канальный звук.

#### ■ **Микширование**

Процесс повторного смешивания многоканального звучания на некоторых дисках для вывода звука через меньшее количество каналов.

#### ■ **DTS (Digital Theater Systems)**

Эти системы объемного звучания используются во многих кинотеатрах. При использовании этих систем обеспечивается хорошее разделение между каналами, благодаря чему достигаются реалистичные звуковые эффекты.

#### ■ **DTS-HD**

DTS-HD – это сложный аудиоформат, обеспечивающий высококачественное звучание, который используется в кинотеатрах. Ранее выпущенное оборудование, поддерживающее воспроизведение звука в формате DTS Digital Surround, может воспроизводить формат DTS-HD как DTS Digital Surround. С помощью дисков BD-Video можно выводить даже 7.1-канальный звук.

#### <span id="page-64-6"></span>■ **Динамический диапазон**

Динамический диапазон представляет собой интервал между самым низким уровнем звука, при котором отсутствуют шумы оборудования и самым высоким уровнем звука, при котором отсутствуют искажения. Компрессия динамического диапазона представляет собой уменьшение интервала между самым высоким и самым низким уровнем звука. При этом можно выполнять прослушивание при низком уровне громкости, но четко слышать диалоги.

#### <span id="page-64-4"></span>■ **Фильмы и видео**

На дисках DVD-Video может быть записаны фильмы или видеоизображения. Данный аппарат может определить тип изображения, после чего использовать наиболее подходящий метод воспроизведения с использованием прогрессивной развертки. Фильм: изображение записано с частотой 25 кадров в секунду (диски

- PAL) или 24 кадра в секунду (диски NTSC). (Диски NTSC могут также быть записаны с частотой 30 кадров в секунду.) В основном подходят для воспроизведения кинофильмов. Видео: изображение записано с частотой 25 кадров/50 полукадров в
- секунду (диски PAL) или 30 кадров/60 полукадров в секунду (диски NTSC). В основном подходят для воспроизведения телевизионных программ или анимации.

#### <span id="page-64-9"></span>■ **Final Standard Profile (FSP)**

Это формат BD-Video [BD-ROM версия 2 (профиль 1 версия 1.1)], который поддерживает новые функции, такие как "картинка-в-картинке", использование аудио второго источника, виртуальный пакет и т.д.

#### <span id="page-64-5"></span>■ **Кадры и полукадры**

Термин "кадр" обозначает целое изображение, из которого состоит видеоизображение ,видимое на экране телевизора. Каждый кадр состоит из двух полукадров.

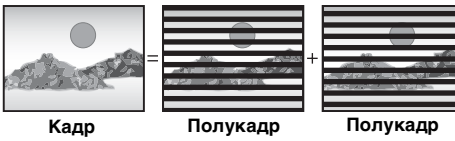

- Кадр состоит из двух полукадров, что может приводить к некоторому размытию, но качество изображения в целом становится лучше.
- Полукадр отображает меньшую часть изображения, поэтому оно

#### <span id="page-64-1"></span>может быть более грубым, но при этом не возникает размытия. ■ **HDMI (High-Definition Multimedia Interface)**

HDMI – это цифровой интерфейс для потребительских электронных изделий. В отличие от обычных соединений, он передает несжатые цифровые видео- и аудиосигналы по одному кабелю.

#### <span id="page-64-10"></span>■ **JPEG (Joint Photographic Experts Group)**

Формат, используемый для сжатия/декодирования цветных фотографий. При выборе JPEG в качестве формата сохранения фотографий на цифровых камерах и т.д., будет выполнено сжатие информации до 1/10-1/100 от исходного размера. Преимуществом формата JPEG является небольшая потеря качества изображения по сравнению со степенью сжатия.

#### <span id="page-64-12"></span><span id="page-64-3"></span>■ **Локальное запоминающее устройство**

Это локальное запоминающее устройство используется в качестве места для хранения дополнительного содержимого для воспроизведения виртуальных пакетов на дисках BD-Video.

#### <span id="page-64-11"></span>■ **LPCM** (Linear PCM)

Несжатые цифровые сигналы, подобные сигналам компакт-дисков. ■ **MP3 (MPEG Audio Layer-3)**

Способ сжатия аудиоданных приблизительно до одной десятой от первоначального размера без значительно потери качества звука.

#### ■ **Pan&Scan/Letterbox**

Как правило, диски DVD-Video производят для воспроизведения на широкоэкранном телевизоре с форматным соотношением 16:9, поэтому изображения часто не подходят для воспроизведения на обычных телевизорах с форматным соотношением 4:3. Для решения этой проблемы используются два формата изображения: "Pan & Scan" и "Letterbox".

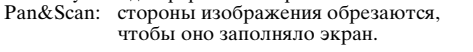

Letterbox: в верхней и нижней части экрана отображаются черные полосы, поэтому сохраняется форматное соотношение изображения 16:9.

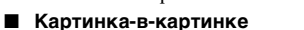

Новая функция для дисков BD-Video, которая обеспечивает одновременное воспроизведение видео первого и второго источников. Например, данная функция обеспечивает воспроизведение фильма в качестве видео первого источника при одновременном воспроизведении видеокомментариев режиссера фильма на маленьком экране в качестве видео второго источника.

## <span id="page-64-13"></span>■ **Progressive/чересстрочная развертка**

Стандарт видеосигнала PAL использует 625 (или 576) чересстрочных (i) строк развертки, тогда как при прогрессивной развертке, которая обозначается 625p (или 576p), используется удвоенное количество строк развертки. Для стандарта NTSC они называются 525i (или 480i) и 525p (или 480p) соответственно. При использовании прогрессивной развертки можно воспроизводить видео высокого разрешения, записанное на носитель, такой как диск DVD-Video. Телевизор должен поддерживать воспроизведение прогрессивного видеоизображения.

#### ■ **Частота дискретизации**

Дискретизация представляет собой процесс преобразования значений отсчетов звуковых волн (аналоговый сигнал) определенного периода в цифровой сигнал (цифровое кодирование). Частота дискретизации – это количество отсчетов, взятых за секунду, поэтому большее значение частоты дискретизации говорит о воспроизведении, более близком к исходному звуку.

## ■ **Виртуальный пакет**

Некоторые диски BD-Video копируют данные на другие носители (локальное запоминающее устройство), после чего выполняется одновременное воспроизведение видео второго источника, аудио второго источника и субтитров (дополнительное содержимое). Эти функции называются виртуальными пакетами. Дополнительное содержимое перед воспроизведением виртуального

пакета автоматически записывается с диска на другой носитель. Методы воспроизведения различаются в зависимости от используемого диска.

## ■ **1080i** (1125i)

При воспроизведении одного изображения высокой четкости чередующиеся строки развертки 1080 (1125) формируют чересстрочное изображение. Поскольку формат вывода 1080i (1125i) более чем в два раза превышает текущий формат телевещания 480i, обеспечивается более четкое воспроизведение деталей и создание более реалистичного и насыщенного изображения.

## ■ **1080p (1125p)**

При воспроизведении одного изображения высокой четкости используется одновременный проход строк развертки 1080 (1125) для формирования прогрессивного изображения. Поскольку при воспроизведении прогрессивного видео строки развертки не чередуются, как при чересстрочной развертке, дрожание экрана минимально. ■ **24p**

## <span id="page-64-14"></span>Прогрессивное изображение, записанное с частотой 24 кадра в секунду.

## ■ **720p (750p)**

При воспроизведении одного изображения высокой четкости используется одновременный проход строк развертки 720 (750) для формирования прогрессивного изображения. Поскольку при воспроизведении прогрессивного видео строки развертки не чередуются, как при чересстрочной развертке, дрожание экрана минимально.

 $\overline{\phantom{0}}$ Jan 18

# <span id="page-65-0"></span>**АЛФАВИТНЫЙ УКАЗАТЕЛЬ**

#### ■ **A**

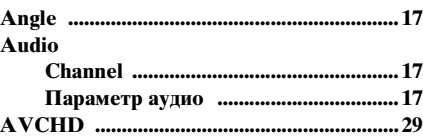

## ■ **B**

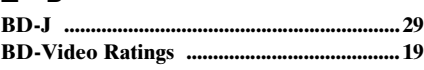

## ■ **D**

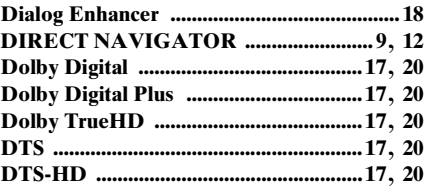

## ■ **F**

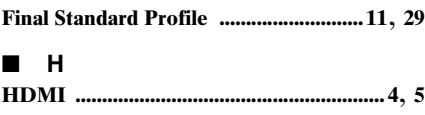

#### ■ **J JPEG ................................................ [12](#page-47-1)**, **[15](#page-50-1)**, **[29](#page-64-10)**

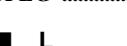

## La

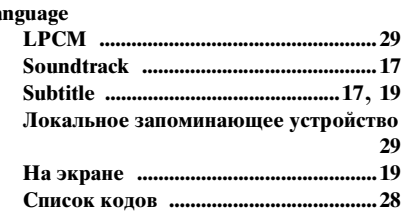

## ■ **P**

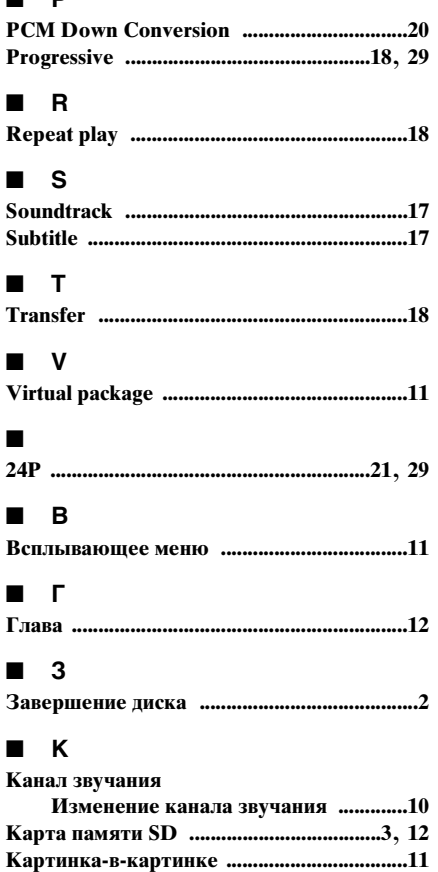

## ■ **М**

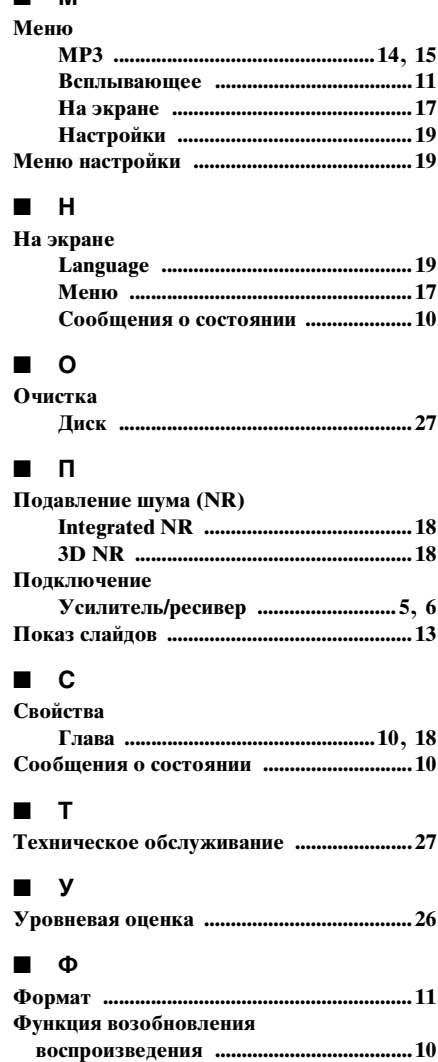

Java и все товарные знаки на основе Java и логотипы являются товарными знаками или зарегистрированными товарными знаками Sun Microsystems, Inc. в США и других странах.

Изготовлено по лицензии компании Dolby Laboratories. "Долби" и знак в виде двойной буквы D являются товарными знаками компании Dolby Laboratories.

Изготовлено по лицензии и в соответствии с патентами США N°: 5,451,942; 5,956,674; 5,974,380; 5,978,762; 6,487,535, а также другими патентами в США и прочих странах, выданных и находящихся на рассмотрении. DTS является зарегистрированным товарным знаком. Логотипы и символ<br>DTS, DTS-HD и DTS-HD Advanced Digital Out являются зарегистрированными товарными знаками DTS защищены.

Патенты США N° 6,836,549; 6,381,747; 7,050,698; 6,516,132; и 5,583,936.

Данный аппарат содержит технологию защиты авторских прав, защищенной патентами США и другими правами на интеллектуальную<br>собственность. Использование данной технологии защиты авторских прав может производиться только по р предназначена для ограниченного использования для просмотра в домашних условиях и т.д., если нет иного разрешения от Macrovision. Инженерный анализ или разборка запрещены.

HDMI, логотип HDMI и High Definition Multimedia Interface являются товарными знаками или зарегистрированными товарными знаками компании HDMI Licensing LLC.

Данный продукт предоставляется по лицензии, действующей в соответствии с портфелем патентов на AVC и VC-1 и регулирующей способы личного и некоммерческого использования с целью (і) шифрования видео в соответствии с требованиями стандарта AVC и VC-1 ("AVC/VC-1<br>Video") и/или (іі) дешифрования видео AVC/VC-1, зашифрованное пользователем, деятельность характер, и/или было получено от поставщика видео, имеющего лицензию на производство видео AVC/VC-1. Для использования аппарата в других целях лицензия не предоставляется. Для получения дополнительной информации обратитесь в агентство MPEG LA, LLC.<br>См. <u>http://www.mpegla.com</u>.

HDAVI Control™ является товарным знаком компании Matsushita Electric Industrial Co., Ltd.

"AVCHD" и логотип "AVCHD" являются товарными знаками Matsushita Electric Industrial Co., Ltd. и корпорации Sony.

Логотип SDHC является товарным знаком.

Компоненты данного аппарата защищены законом об авторском праве и предоставляются по лицензии компаний ARIS/SOLANA/4C. "BONUSVIEW" является товарным знаком ассоциации Blu-ray Disc Association.

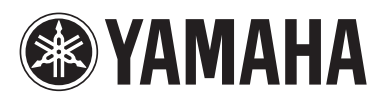

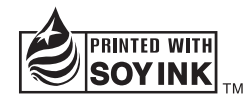